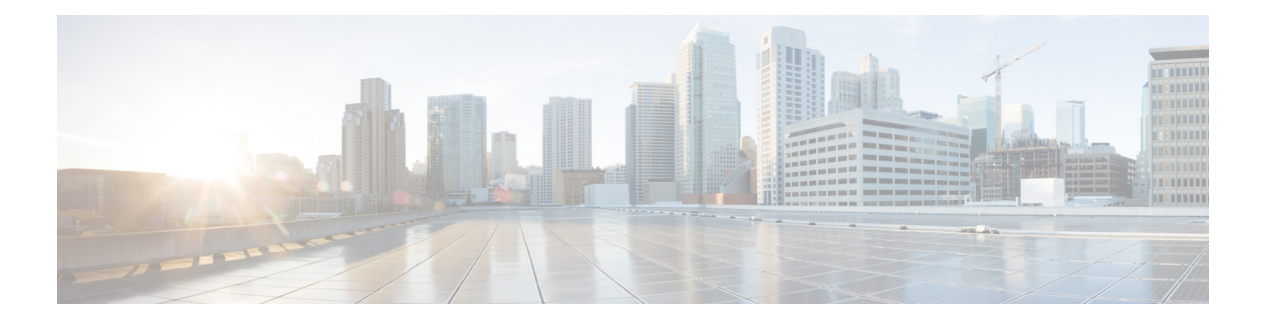

## **RPL Commands**

- [as-path](#page-2-0) in, on page 3
- [as-path-set,](#page-4-0) on page 5
- community [matches-any,](#page-6-0) on page 7
- community [matches-every,](#page-8-0) on page 9
- [community-set,](#page-10-0) on page 11
- [destination](#page-13-0) in, on page 14
- [done,](#page-15-0) on page 16
- [drop,](#page-17-0) on page 18
- [end-policy,](#page-18-0) on page 19
- [end-set,](#page-19-0) on page 20
- if, on [page](#page-21-0) 22
- [local-preference,](#page-26-0) on page 27
- [med,](#page-27-0) on page 28
- [pass,](#page-28-0) on page 29
- [prefix-set,](#page-29-0) on page 30
- [rib-has-route,](#page-31-0) on page 32
- [route-policy](#page-32-0) (RPL), on page 33
- set [community,](#page-34-0) on page 35
- set [local-preference,](#page-36-0) on page 37
- set [med,](#page-37-0) on page 38
- set [next-hop,](#page-39-0) on page 40
- set [origin,](#page-41-0) on page 42
- [show](#page-42-0) rpl, on page 43
- show rpl active [as-path-set,](#page-44-0) on page 45
- show rpl active [community-set,](#page-46-0) on page 47
- show rpl active [extcommunity-set,](#page-48-0) on page 49
- show rpl active [prefix-set,](#page-51-0) on page 52
- show rpl active [rd-set,](#page-53-0) on page 54
- show rpl active [route-policy,](#page-55-0) on page 56
- show rpl [as-path-set,](#page-57-0) on page 58
- show rpl as-path-set [attachpoints,](#page-58-0) on page 59
- show rpl as-path-set [references,](#page-60-0) on page 61
- show rpl [community-set,](#page-62-0) on page 63
- show rpl [community-set](#page-64-0) attachpoints, on page 65
- show rpl [community-set](#page-66-0) references, on page 67
- show rpl [extcommunity-set,](#page-68-0) on page 69
- show rpl inactive [as-path-set,](#page-71-0) on page 72
- show rpl inactive [community-set,](#page-73-0) on page 74
- show rpl inactive [extcommunity-set,](#page-75-0) on page 76
- show rpl inactive [prefix-set,](#page-77-0) on page 78
- show rpl [inactive](#page-79-0) rd-set, on page 80
- show rpl inactive [route-policy,](#page-81-0) on page 82
- show rpl [maximum,](#page-83-0) on page 84
- show rpl [policy-global](#page-85-0) references, on page 86
- show rpl [prefix-set,](#page-87-0) on page 88
- show rpl prefix-set [attachpoints,](#page-88-0) on page 89
- show rpl prefix-set [references,](#page-90-0) on page 91
- show rpl [rd-set,](#page-92-0) on page 93
- show rpl rd-set [attachpoints,](#page-93-0) on page 94
- show rpl rd-set [references,](#page-95-0) on page 96
- show rpl [route-policy,](#page-97-0) on page 98
- show rpl route-policy [attachpoints,](#page-100-0) on page 101
- show rpl [route-policy](#page-102-0) inline, on page 103
- show rpl [route-policy](#page-104-0) references, on page 105
- show rpl [route-policy](#page-107-0) uses, on page 108
- show rpl unused [as-path-set,](#page-109-0) on page 110
- show rpl unused [community-set,](#page-112-0) on page 113
- show rpl unused [extcommunity-set,](#page-115-0) on page 116
- show rpl unused [prefix-set,](#page-116-0) on page 117
- show rpl [unused](#page-119-0) rd-set, on page 120
- show rpl unused [route-policy,](#page-120-0) on page 121

## <span id="page-2-0"></span>**as-path in**

 $\mathbf l$ 

To match the AS path of a route to an AS path set, use the **as-path in** command in route-policy configuration mode.

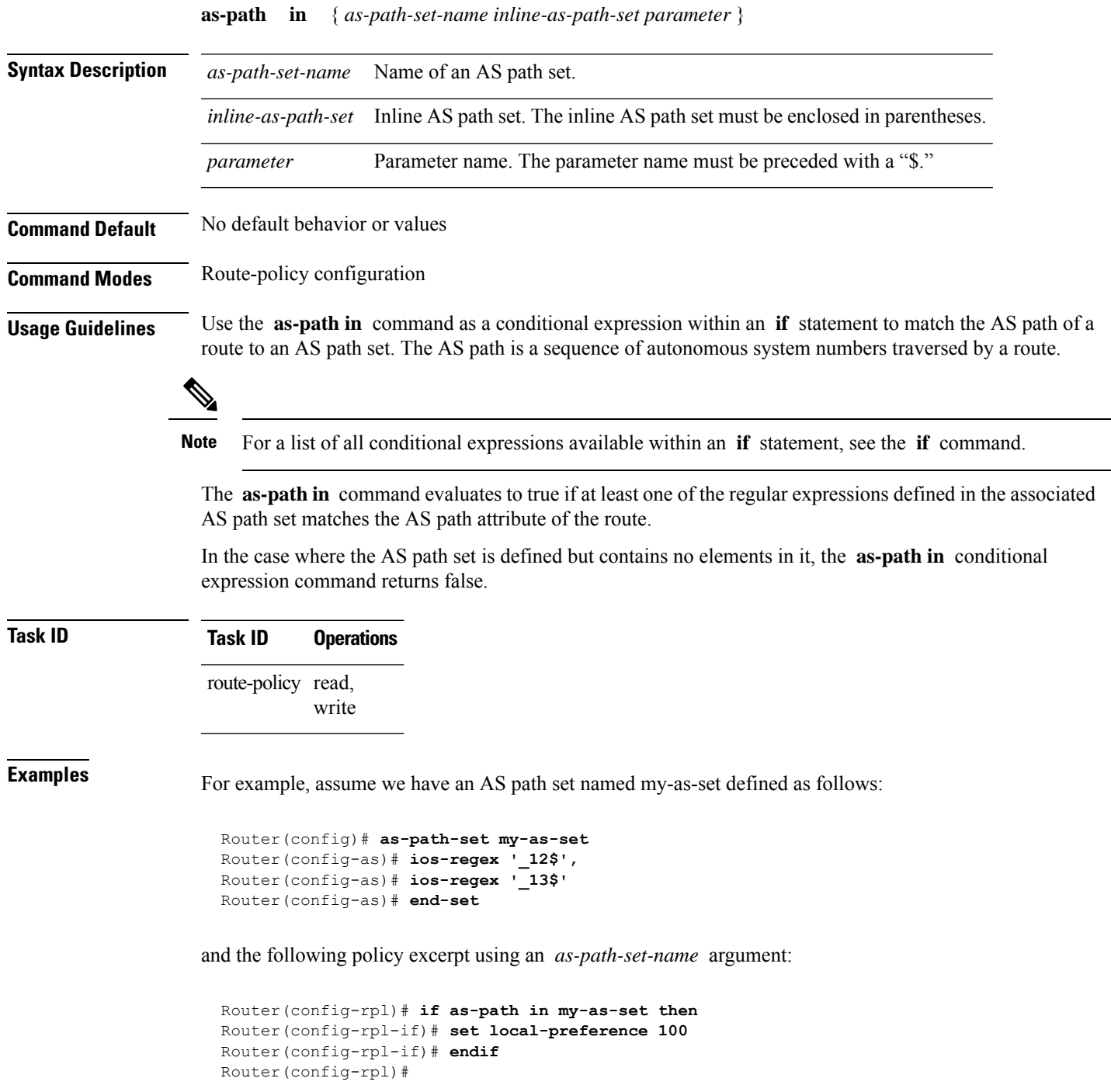

The AS path in condition evaluates to true if one or more of the regular expression matches in the set my-as-set match the AS path associated with the route. In the case of a defined but empty AS path set, this operator returns false.

The preceding policy excerpt is equivalent to the following version, which uses an *inline-as-path* set variable:

```
Router(config-rpl)# if as-path in (ios-regex '_12$,ios-regex '_13$') then
Router(config-rpl-if)# set local-preference 100
Router(config-rpl-if)# endif
Router(config-rpl)#
```
## <span id="page-4-0"></span>**as-path-set**

To create a named AS path set, use the **as-path-set** command in . To remove the named AS path set, use the **no** form of this command.

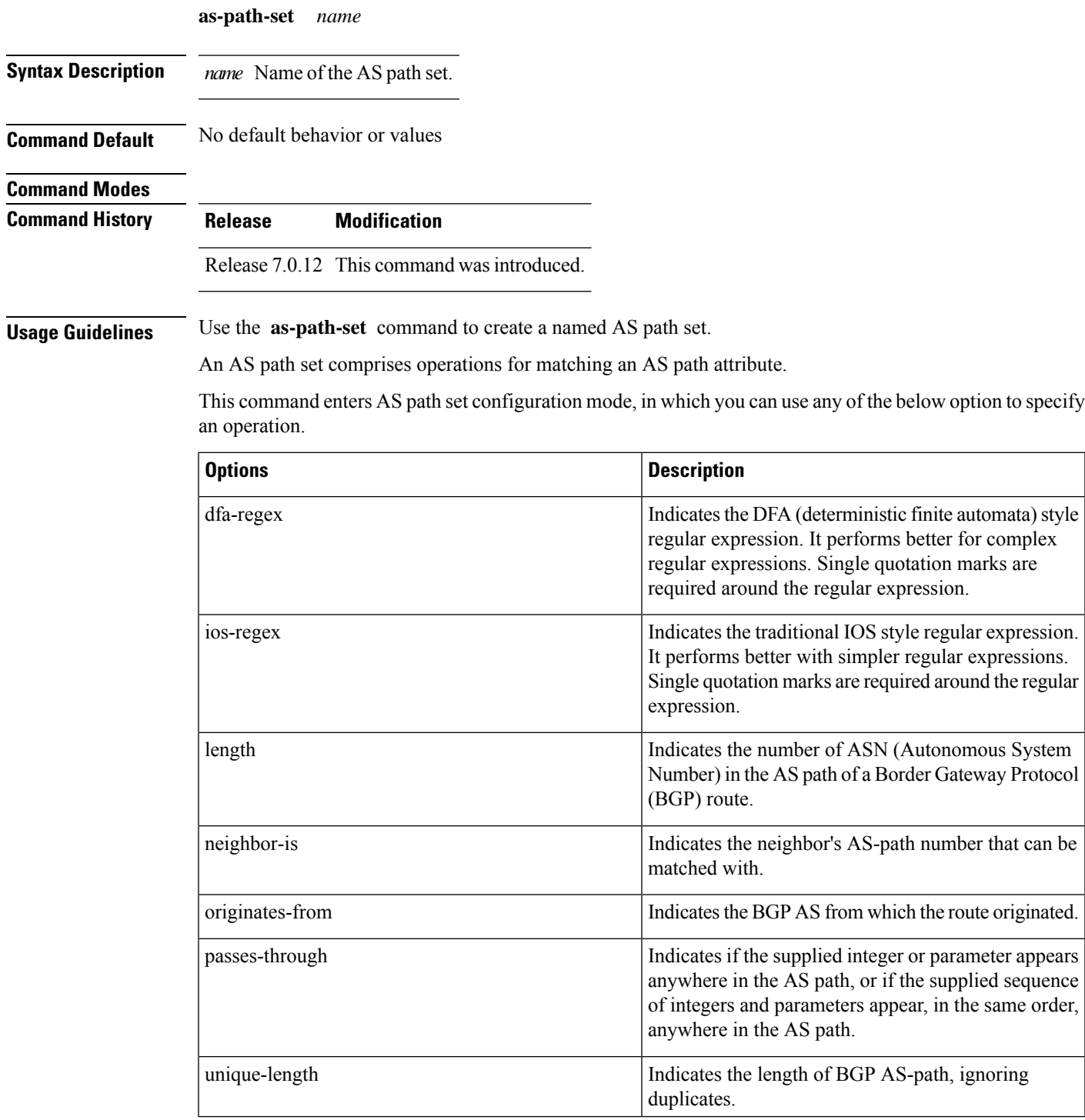

The above options can also be used as an inline set in a parenthesized list of comma-separated expressions.

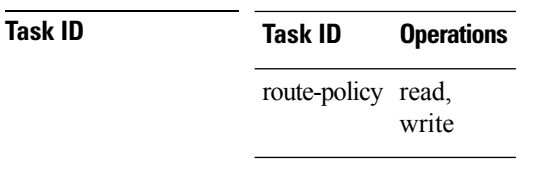

**Examples** The following is a sample definition of an AS path set named aset1. This AS path set is composed of two elements. When used in a matching operation, this AS path set matches any route whose AS path ends with either the autonomous system number 42 or 127.

```
RP/0/(config)# as-path-set aset1
RP/0/(config-as)# ios-regex '_42$',
RP/0/(config-as)# ios-regex '_127$'
RP/0/(config-as)# end-set
```
The following is a sample of the as-path options used as an inline set.

```
RP/0/(config-rpl)# if as-path in (ios-regex '_42$', ios-regex$ '_127$')
RP/0/(config-rpl-if)# pass
RP/0/(config-rpl-if)# endif
RP/0/(config-rpl)#
```
#### <span id="page-6-0"></span>**community matches-any**

To match any elements of a community set, use the **community matches-any** command in route-policy configuration mode.

**community matches-any** { *community-set-name inline-community-set parameter* } **Syntax Description** *community-set-name* Name of a community set. *inline-community-set* Inline community set. The inline community set must be enclosed in parentheses. *parameter* Parameter name. The parameter name must be preceded with a "\$." **Command Default** No default behavior or values **Command Modes** Route-policy configuration **Command History Release Modification** Release 7.0.12 This command was introduced. **Usage Guidelines** Use the **community matches-any** command as a conditional expression within an **if** statement to match any element of a community set.

**Note** For a list of all conditional expressions available within an **if** statement, see the **if** command.

A simple condition using the **matches-any** operator evaluates as true if at least one community element of the community attribute for the route matches an element in the community set operand. If no community in the route matches any of the specifications in the named or inline set, then the condition evaluates to false. Likewise, when there is no community at all in the route, the condition evaluates to false.

Matching of a community in the route to a specification in a named or an inline set isintuitive. If the community specification in a set is the familiar colon-separated decimal 16-bit numbers specification, or one of the well-known communities, the community matches the specification if the specification denotes the same 32-bit number as that in the route. If the community specification uses a wildcard, then the community in the route matches if it is one of the many communities denoted by the wildcard specification. In inline sets, community specifications may be parameterized, in which case the relevant matching is done when the value of the parameter has been supplied.

Communities may also be matched using range and regular expression operators. Range specifications are entered as follows: [ *low-value* .. *high-value* ]. Either or both colon-separated halves of a community value may contain a range. The following are valid range specifications:

10:[100..1000] [10..100]:80 [10..100]:[100..2000] In addition, the **private-as** keyword may be used to specify the range from 64512 to 65534. Regular expressions are specified as the **ios-regex** keyword followed by a valid regular expression string.

Community values from the route are matched one at a time to the match specifications. Therefore, regex match specifications are expected to represent one individual community value and not a sequence of community values.

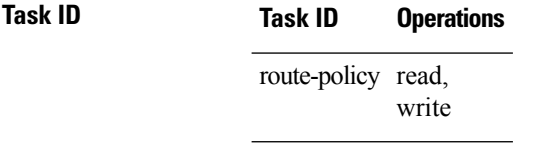

**Examples** In the following example, a named community set called my-community-set and a route policy called community-matches-any-example are created. The policy sets the local-preference to 100 for any route that has one or more of the communities in the my-community-set community set. If the route does not have any of these communities, the policy checks whether it has any communities whose first half is in the range from 10 to 25 and whose second half is the value 35, in which case it sets the local-preference to 200. Otherwise, it checks for a community value in the range of 30:100 to 30:500, in which case it sets the local-preference to 300.

```
RP/0/(config)# community-set my-community-set
RP/0/(config-comm)# 10:20,
RP/0/(config-comm)# 10:30,
RP/0/(config-comm)# 10:40
RP/0/(config-comm)# end-set
RP/0/(config)# route-policy community-matches-any-example
RP/0/(config-rpl)# if community matches-any my-community-set then
RP/0/(config-rpl-if)# set local-preference 100
RP/0/(config-rpl-if)# elseif community matches-any ([10..25]:35) then
RP/0/(config-rpl-elseif)# set local-preference 200
RP/0/(config-rpl-elseif)# elseif community matches-any (30:[100..500]) then
RP/0/(config-rpl-elseif)# set local-preference 300
RP/0/(config-rpl-elseif)# endif
RP/0/(config-rpl)# end-policy
```
#### <span id="page-8-0"></span>**community matches-every**

To match every element of a community set, use the **community matches-every** command in route-policy configuration mode.

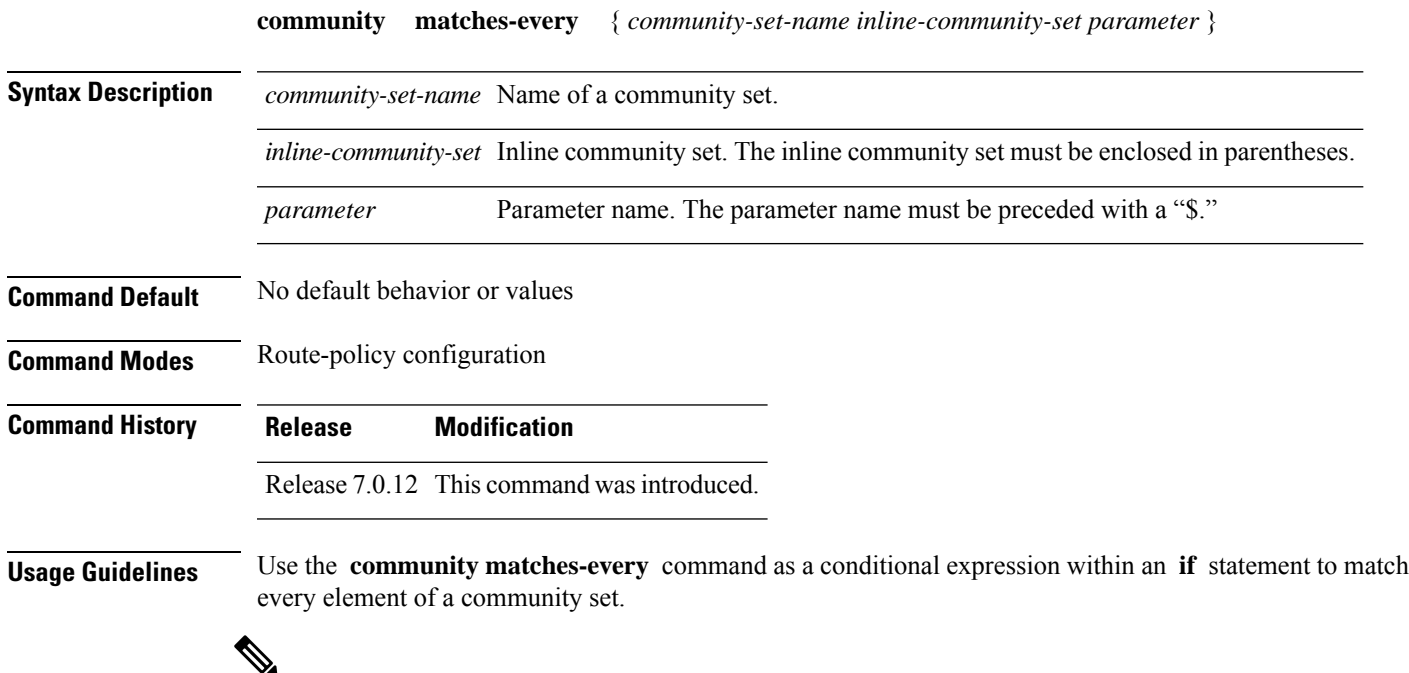

**Note** For a list of all conditional expressions available within an **if** statement, see the **if** command.

A simple condition using the **matches-every** operator evaluates as true if every specification in the named set or inline set specified matches at least one community value in the route. If any community specification in the named or inline set is not matched, then the operation evaluates to false.

Matching of a community in the route to a specification in a named or an inline set is intuitive. If the community-specification in a set is the familiar colon-separated decimal 16-bit numbers specification, or one of the well-known communities, the community matches the specification if the specification denotes the same 32-bit number as that in the route. If the community specification uses a wildcard, then the community in the route matches if it is one of the many communities denoted by the wildcard specification. In inline sets, community specifications may be parameterized, in which case the relevant matching is done when the value of the parameter has been supplied.

Communities may also be matched using range and regular expression operators. Range specifications are entered as follows: [ *low-value* .. *high-value* ]. Either or both colon-separated halves of a community value may contain a range. The following are valid range specifications:

```
10:[100..1000]
[10..100]:80
[10..100]:[100..2000]
```
Therefore, a **matches-every** operation with two community range specifications means that a community must be present in the route that corresponds to each range. For example, in the following statement:

if community matches-every (10:[100..200],20:[100..200]) then

the statement evaluates as true if one or more communities in the route lie in the range 10:[100.200] and one or more communities in the route lie in the range 20:[100..200].

In addition, the **private-as** keyword may be used to specify the range from 64512 to 65534.

Regular expressions are specified as the **ios-regex** keyword followed by a valid single-quoted regular expression string. Community values from the route are matched one at a time against the match specifications. Therefore, regex match specifications are expected to represent one individual community value and not a sequence of community values.

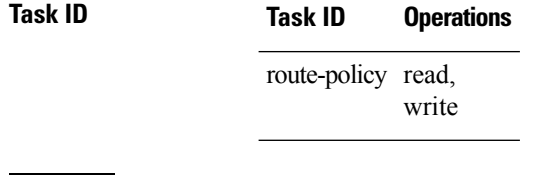

**Examples** In the following example, the route policy named community-matches-every-example sets the local-preference value to 100 for all routes that have all three communities in the my-community-set community set. Routes that do not have all three communities but have a community that matches the first regular expression match have the local-preference value set to 200. Finally, any remaining routes that match the last regular expression have the local-preference values set to 300.

```
RP/0/(config)# community-set my-community-set
RP/0/(config-comm)# 10:20,
RP/0/(config-comm)# 10:30,
RP/0/(config-comm)# 10:40
RP/0/(config-comm)# end-set
RP/0/(config)# route-policy community-matches-every-example
RP/0/(config-rpl)# if community matches-every my-community-set then
RP/0/(config-rpl-if)# set local-preference 100
RP/0/(config-rp-elseif)# elseif community matches-every (ios-regex '_10:[0-9]0_') then
RP/0/(config-rpl-elseif)# set local-preference 200
RP/0/(config-rpl-elseif)# elseif community matches-every (ios-regex'_20:[0-9]0_') then
RP/0/(config-rpl-elseif)# set local-preference 300
RP/0/(config-rpl-elseif)# endif
RP/0/(config-rpl)# end-policy
```
## <span id="page-10-0"></span>**community-set**

To define a community set, use the **community-set** command in . To remove the community set, use the **no** form of this command.

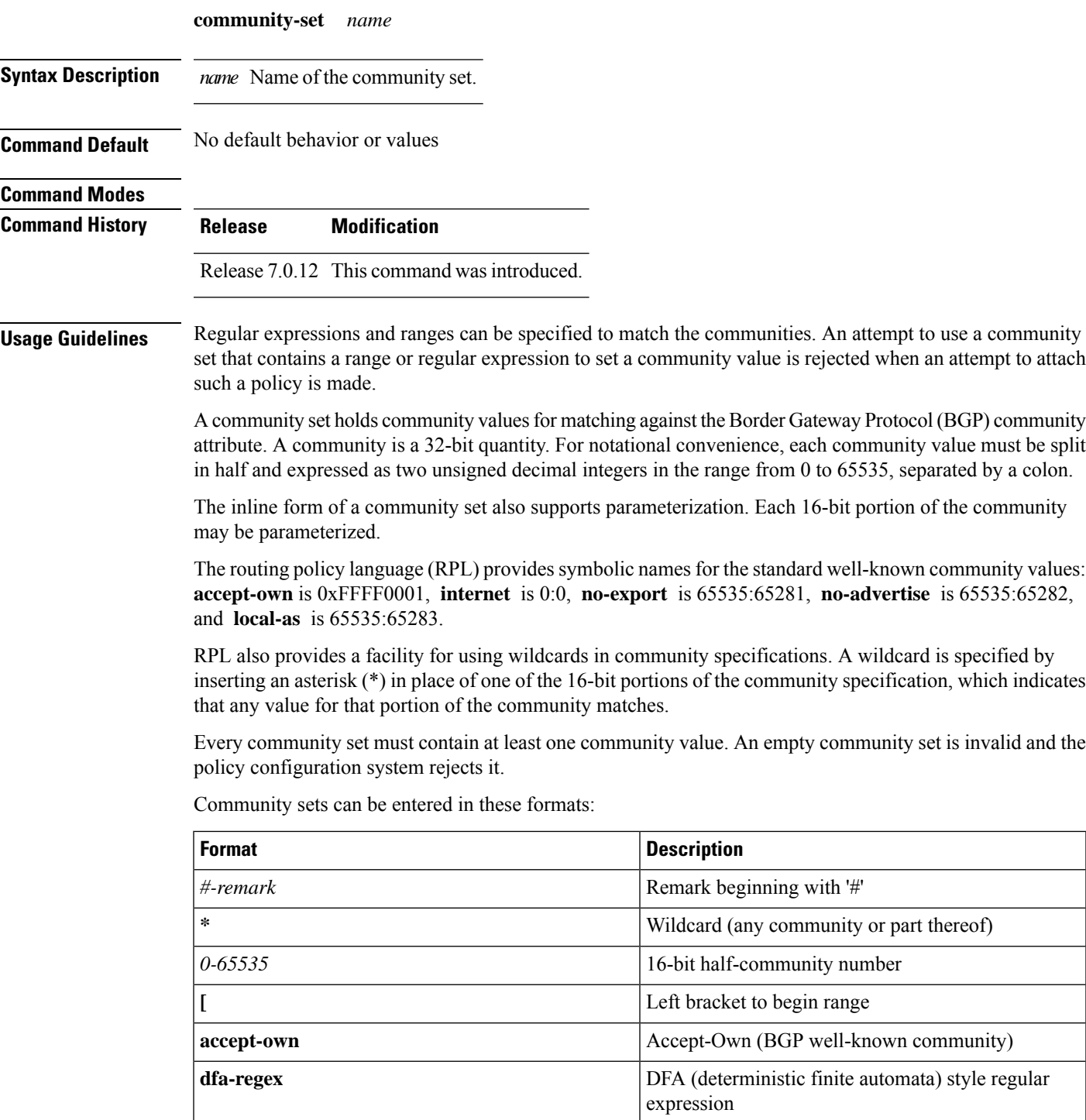

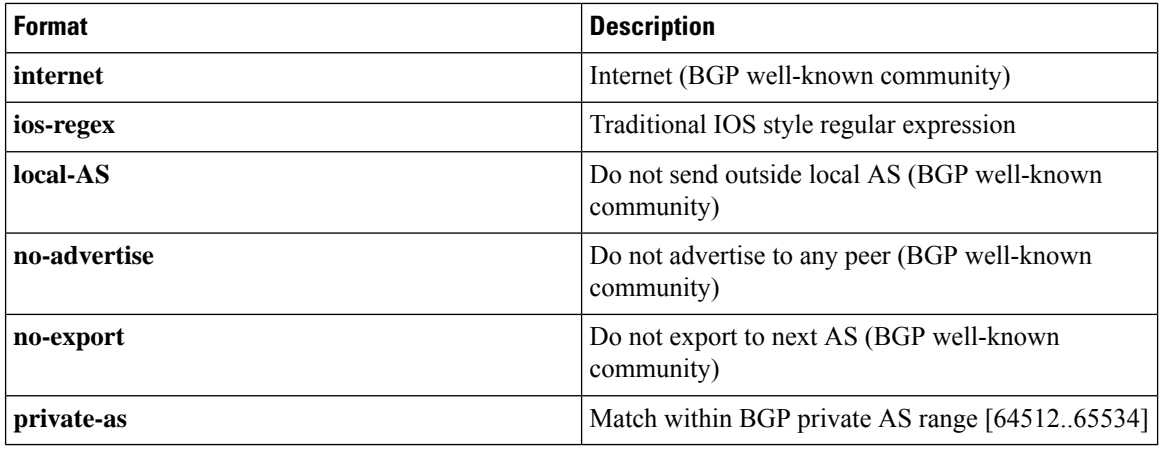

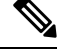

The dfa-regex and ios-regex syntax for community set is *"['][^':&<> ]\*:[^':&<> ]\*[']"*. This means that regex starts with a single-quote (") followed by a string of any character (that does not include single-quote, colon, ampersand, less-than, greater-than, or space) followed by a colon, and a string of any characters (that does not include single-quote, colon, ampersand, less-than, greater-than, or space) followed by single-quote. **Note**

# **Task ID Task ID Operations**

route-policy read, write

**Examples** In the following example, a community set named cset accept own is created:

#### RP/0/#**configure**

```
RP/0/(config)#community-set cset_accept_own
RP/0/(config-comm)#accept-own
RP/0/(config-comm)#end-set
```
In the following example, a community set named cset1 is created:

```
RP/0/(config)# community-set cset1
RP/0/(config-comm)# 12:34,
RP/0/(config-comm)# 12:56,
RP/0/(config-comm)# 12:78,
RP/0/(config-comm)# internet
RP/0/(config-comm)# end-set
```
In the following example, a community set named cset2 is created:

```
RP/0/(config)# community-set cset2
RP/0/(config-comm)# 123:456,
RP/0/(config-comm)# no-advertise,
RP/0/(config-comm)# end-set
```
In the following example, a community set named cset3 is created. This policy uses wildcards and matches all communities where the autonomous system part of the community is 123.

```
RP/0/(config)# community-set cset3
RP/0/(config-comm)# 123:*
RP/0/(config-comm)# end-set
```
## <span id="page-13-0"></span>**destination in**

To match a destination entry in a named prefix set or inline prefix set, use the **destination in** command in route-policy configuration mode.

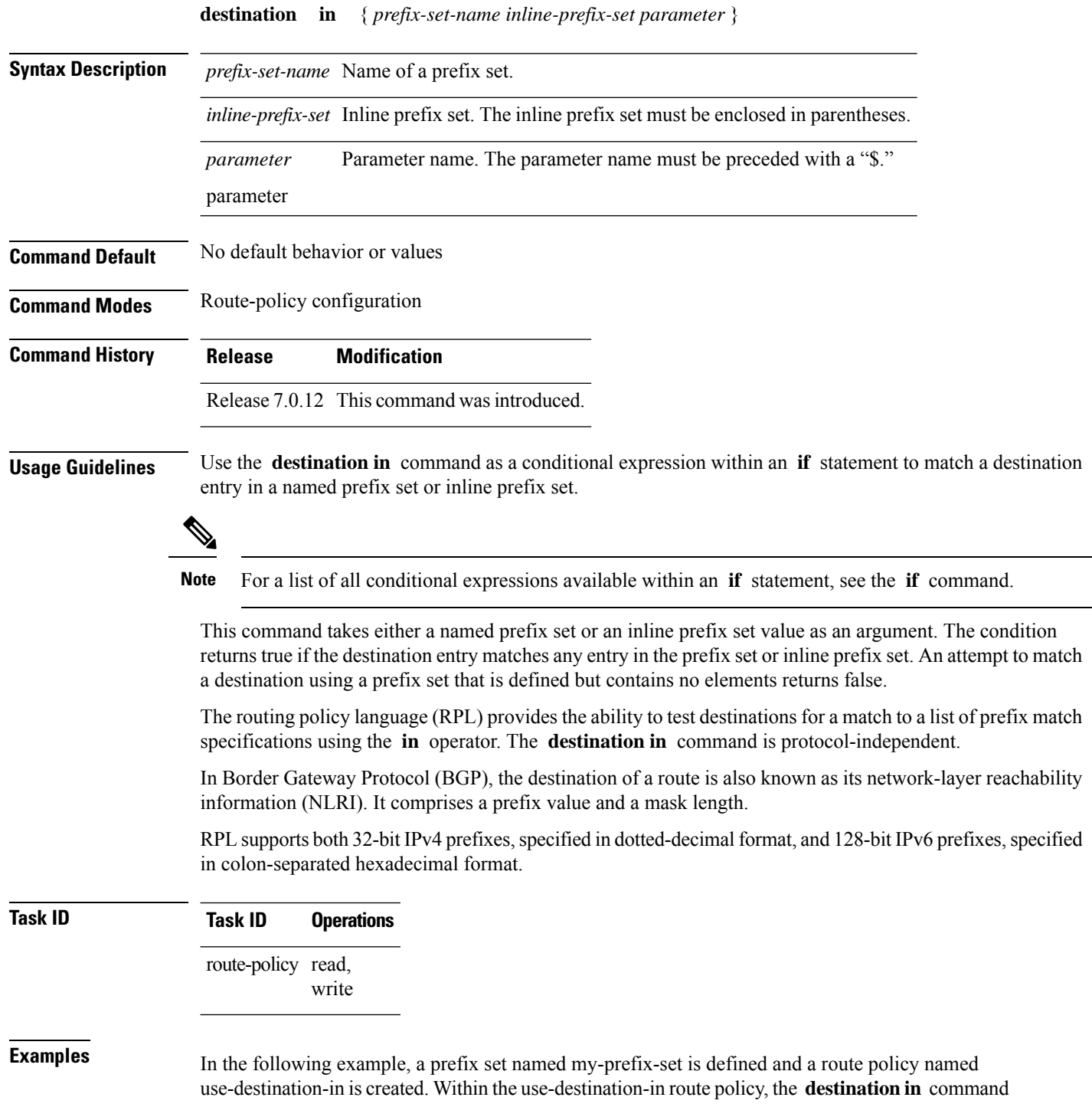

is used within an **if** statement to learn if the destination is in the prefix-set named my-prefix-set. If it is, then local preference is set to 100. If it is not in my-prefix-set but does match the next prefix specifications, then local preference is set to 200.

```
RP/0/(config)# prefix-set my-prefix-set
RP/0/(config-pfx)# 10.0.0.1/32,
RP/0/(config-pfx)# fe80::203:0:0:0/64,
RP/0/(config-pfx)# 10.0.0.2/24 le 32
RP/0/(config-pfx)# end-set
RP/0/(config)# route-policy use-destination-in
RP/0/(config-rpl)# if destination in my-prefix-set then
RP/0/(config-rpl-if)# set local-preference 100
RP/0/(config-rpl-if)# elseif destination in (10.0.0.1/32, 10.0.0.2/24 le 32) then
RP/0/(config-rpl-elseif)# set local-preference 200
RP/0/(config-rpl-elseif)# endif
RP/0/(config-rpl)# end-policy
```
In the following example, a prefix set named ipv6-prefix-set is defined and a route policy named ipv6-destination-in is created. Within the ipv6-destination-in route policy, the **destination in** command is used within an **if** statement to learn if the destination is in the prefix-set named ipv6-prefix-set. If it is, then the next-hop is set to 2001:abcd:fedc::1. If it is not in ipv6-prefix-set but does match the next prefix specifications, then the next-hop is set to 1111:2222:3333:4444:5555:6666:7777:8888.

```
RP/0/(config)# prefix-set ipv6-prefix-set
RP/0/(config-pfx)# 2001:0:0:1::/64,
RP/0/(config-pfx)# 2001:0:0:2::/64,
RP/0/(config-pfx)# 2001:0:0:3::/64,
RP/0/(config-pfx)# 2001:0:0:4::/64
RP/0/(config-pfx)# end-set
RP/0/(config)# route-policy ipv6-destination-in
RP/0/(config-rpl)# if destination in ipv6-prefix-set then
RP/0/(config-rpl-if)# set next-hop 2001:abcd:fedc::1
RP/0/(config-rpl-if)# elseif destination in (2001::1, 2002:1:2:3::/64) then
RP/0/(config-rpl-elseif)# set next-hop 1111:2222:3333:4444:5555:6666:7777:8888
RP/0/(config-rpl-elseif)# endif
RP/0/(config-rpl)# end-policy
```
#### <span id="page-15-0"></span>**done**

To stop executing a policy and accept the route, use the **done** command in route-policy configuration mode.

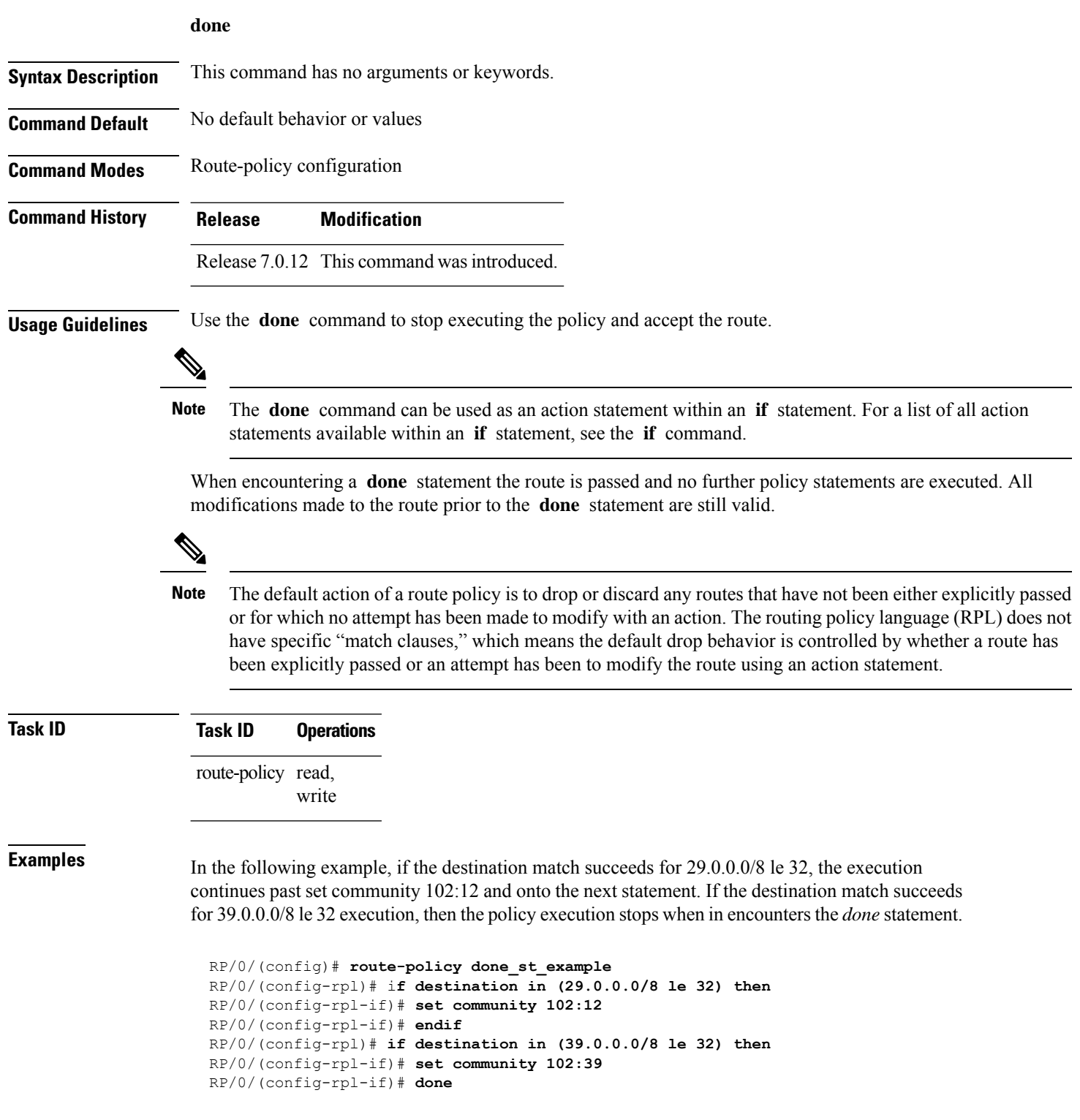

```
RP/0/(config-rpl-if)# endif
RP/0/(config-rpl)# if destination in (49.0.0.0/8 le 32) then
RP/0/(config-rpl-if)# set community 102:49
RP/0/(config-rpl-if)# endif
RP/0/(config-rpl)# if destination in (59.0.0.0/8 le 32) then
RP/0/(config-rpl-if)# set community 102:59
RP/0/(config-rpl-if)# endif
RP/0/(config-rpl)# end-policy
```
## <span id="page-17-0"></span>**drop**

To discard a route, use the **drop** command in route-policy configuration mode.

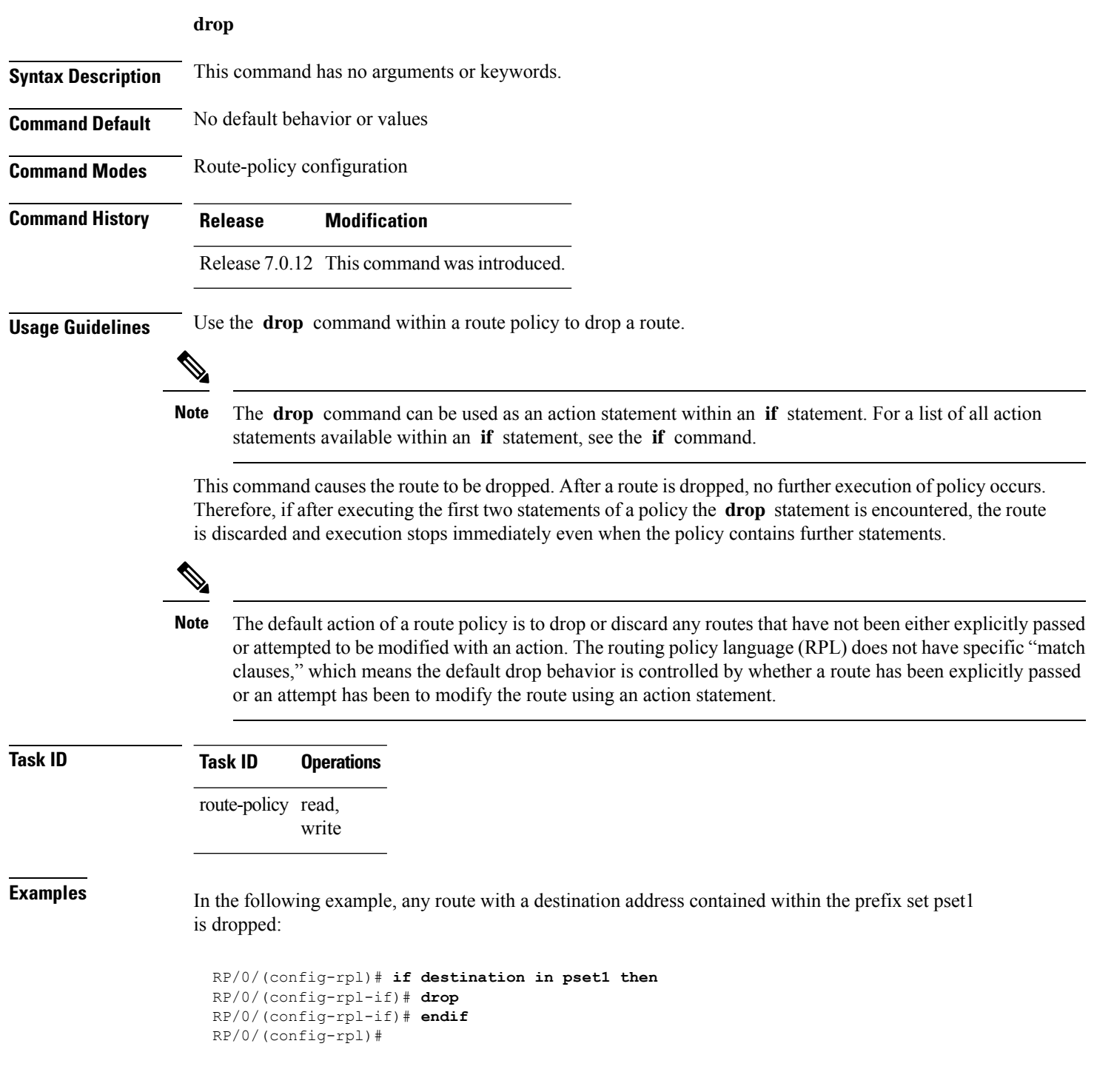

#### <span id="page-18-0"></span>**end-policy**

To end the definition of a route policy and exit route-policy configuration mode, use the **end-policy** command in route-policy configuration mode.

#### **end-policy**

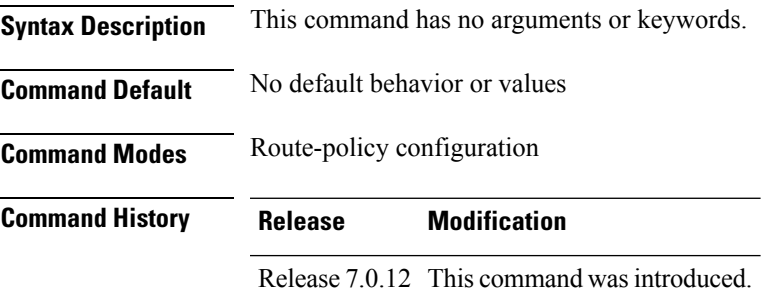

**Usage Guidelines** Use the **end-policy** command to end the definition of a route policy and exit route-policy configuration mode.

#### **Task ID Task ID Operations** route-policy read, write

**Examples** In the following example, the **end-policy** command ends the definition of a route policy:

```
RP/0/(config)#route-policy med-to-local-pref
RP/0/(config-rpl)#if med eq 150 then
RP/0/(config-rpl-if)# set local-preference 10
RP/0/(config-rpl-if)# elseif med eq 200 then
RP/0/(config-elseif)# set local-preference 60
RP/0/(config-elseif)# elseif med eq 250 then
RP/0/(config-elseif)# set local-preference 0
```
RP/0/(config-elseif)# **endif** RP/0/(config-rpl)# **end-policy**

#### <span id="page-19-0"></span>**end-set**

To end the definition of an AS path set, a prefix set, a community set, an extended community set, or an RD set and return to , use the **end-set** command in route-policy configuration mode.

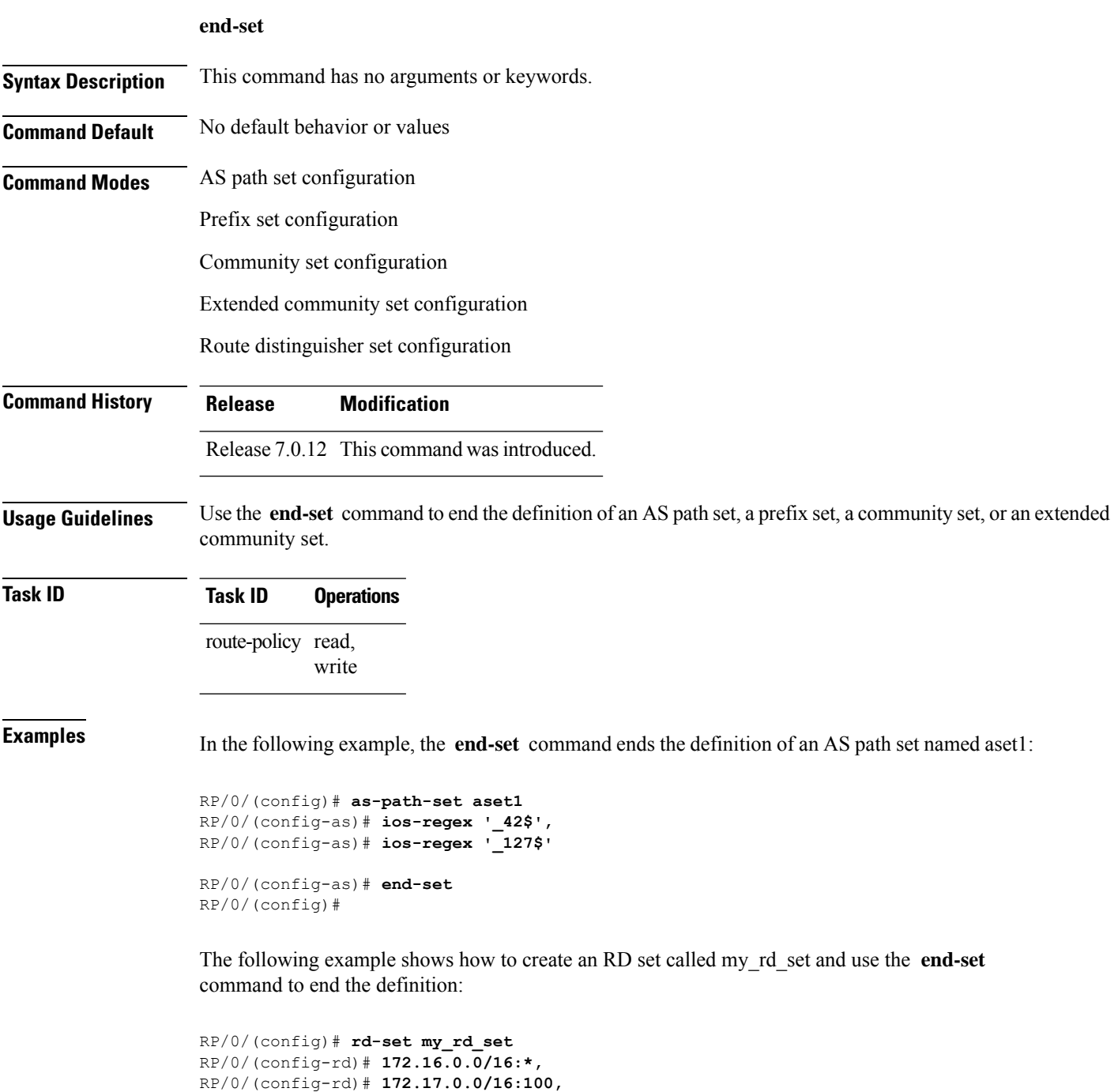

RP/0/(config-rd)# **192:\*,** RP/0/(config-rd)# **192:100**

 $\mathbf{l}$ 

RP/0/(config-rd)# **end-set**

#### <span id="page-21-0"></span>**if**

**if**

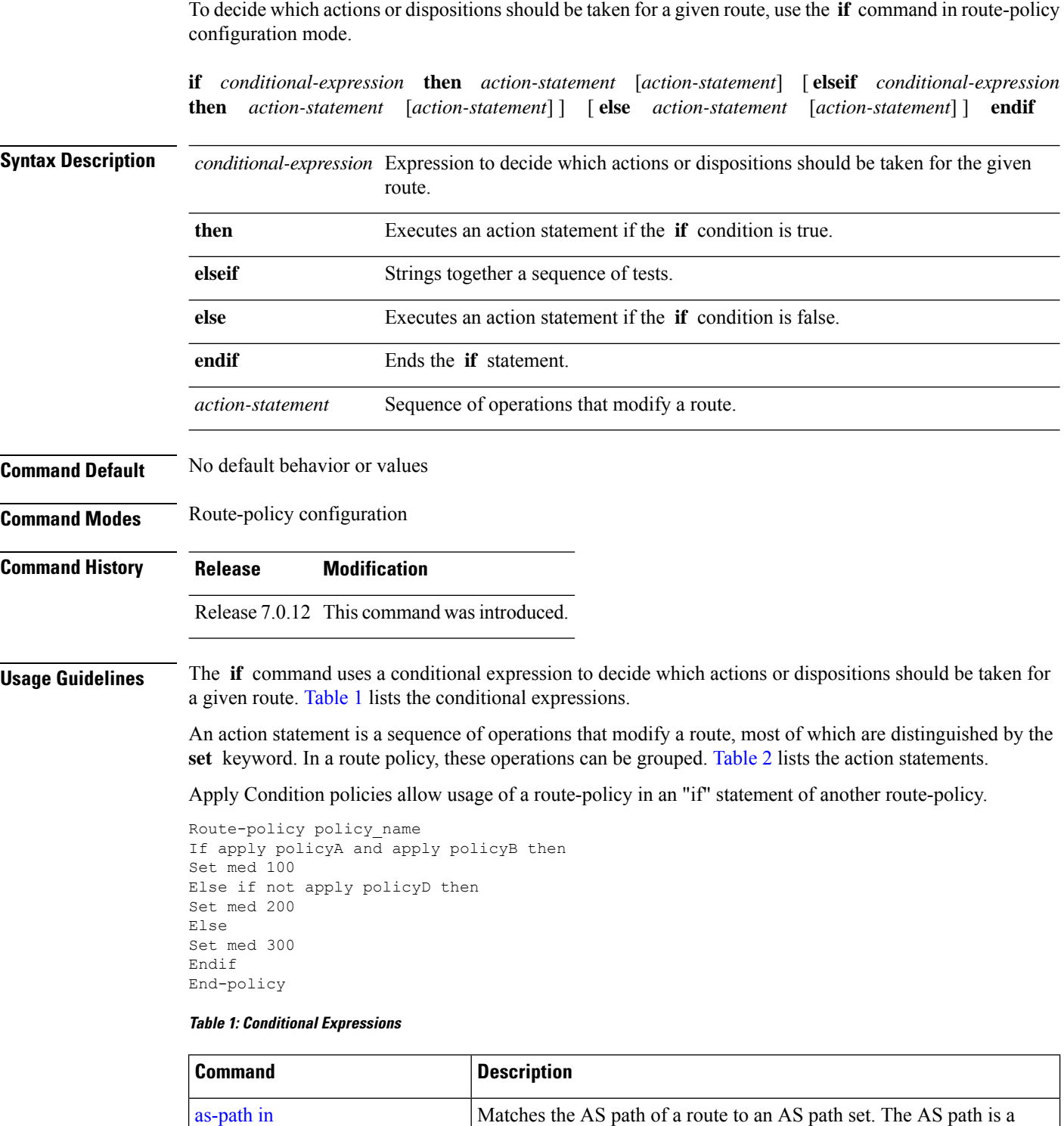

sequence of autonomous system numbers traversed by a route.

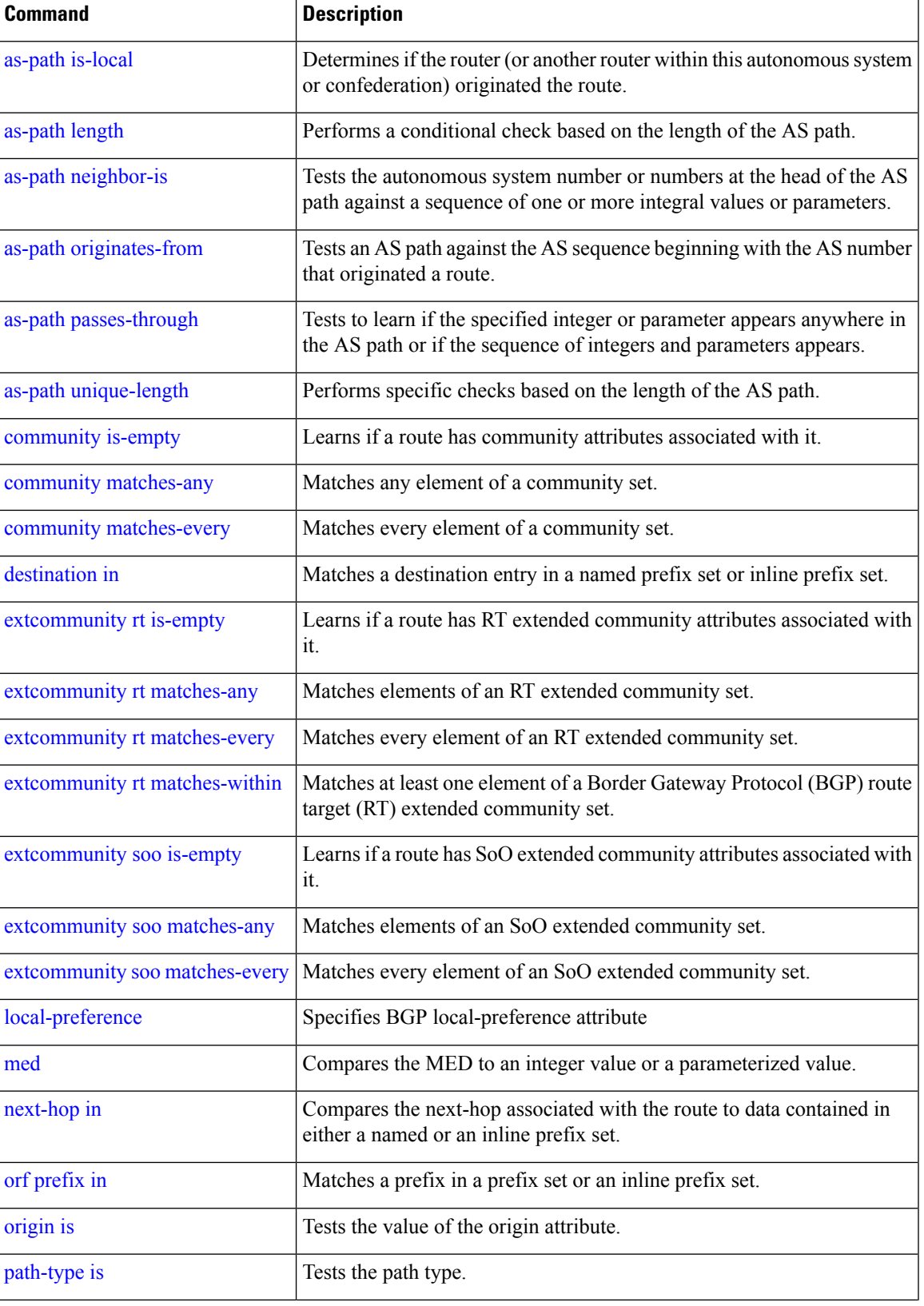

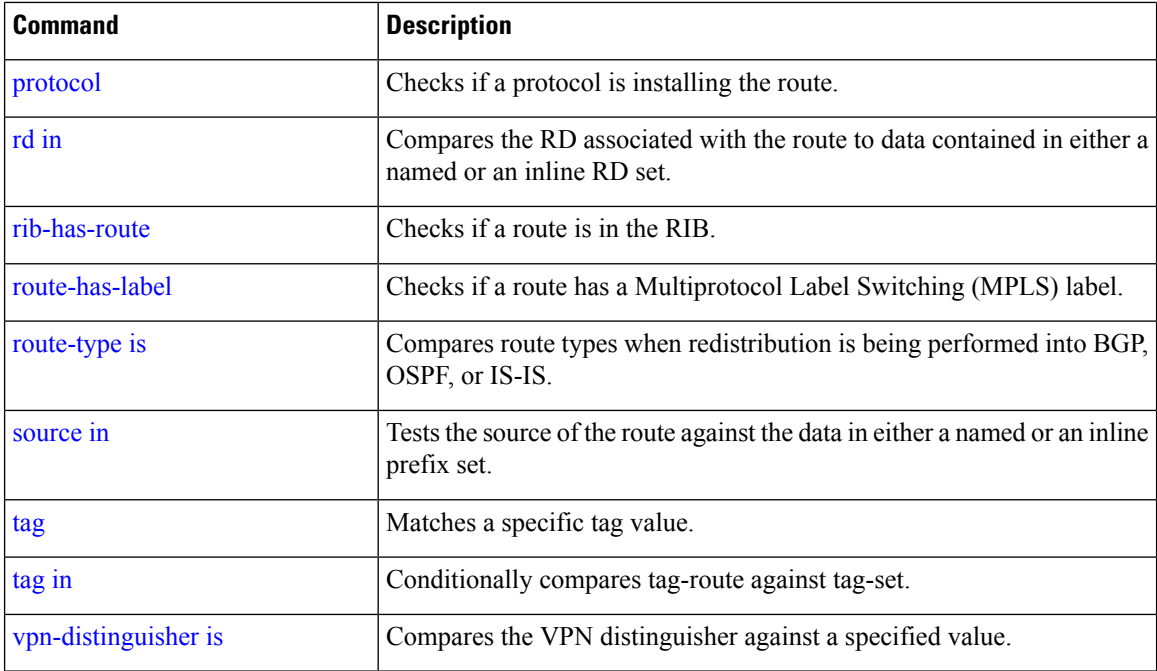

#### **Table 2: Action Statements**

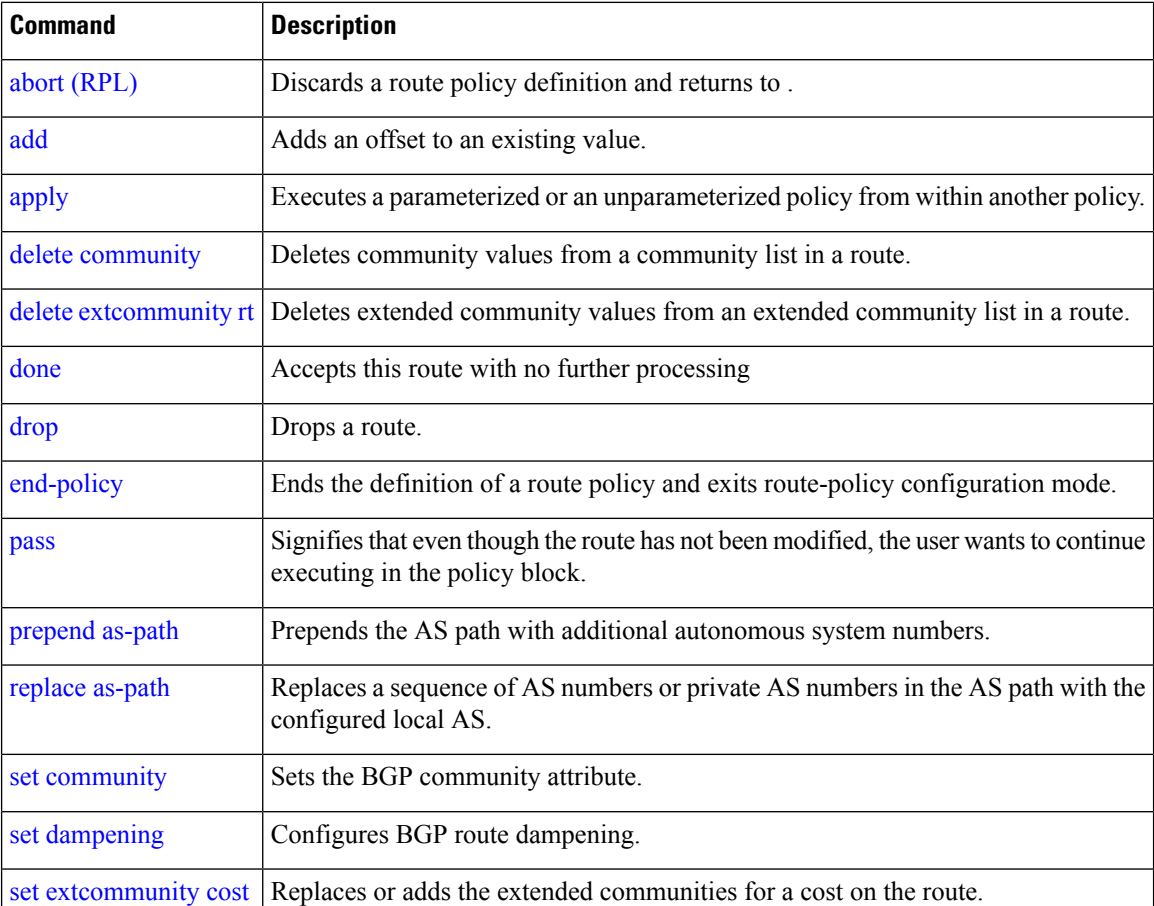

**if** 

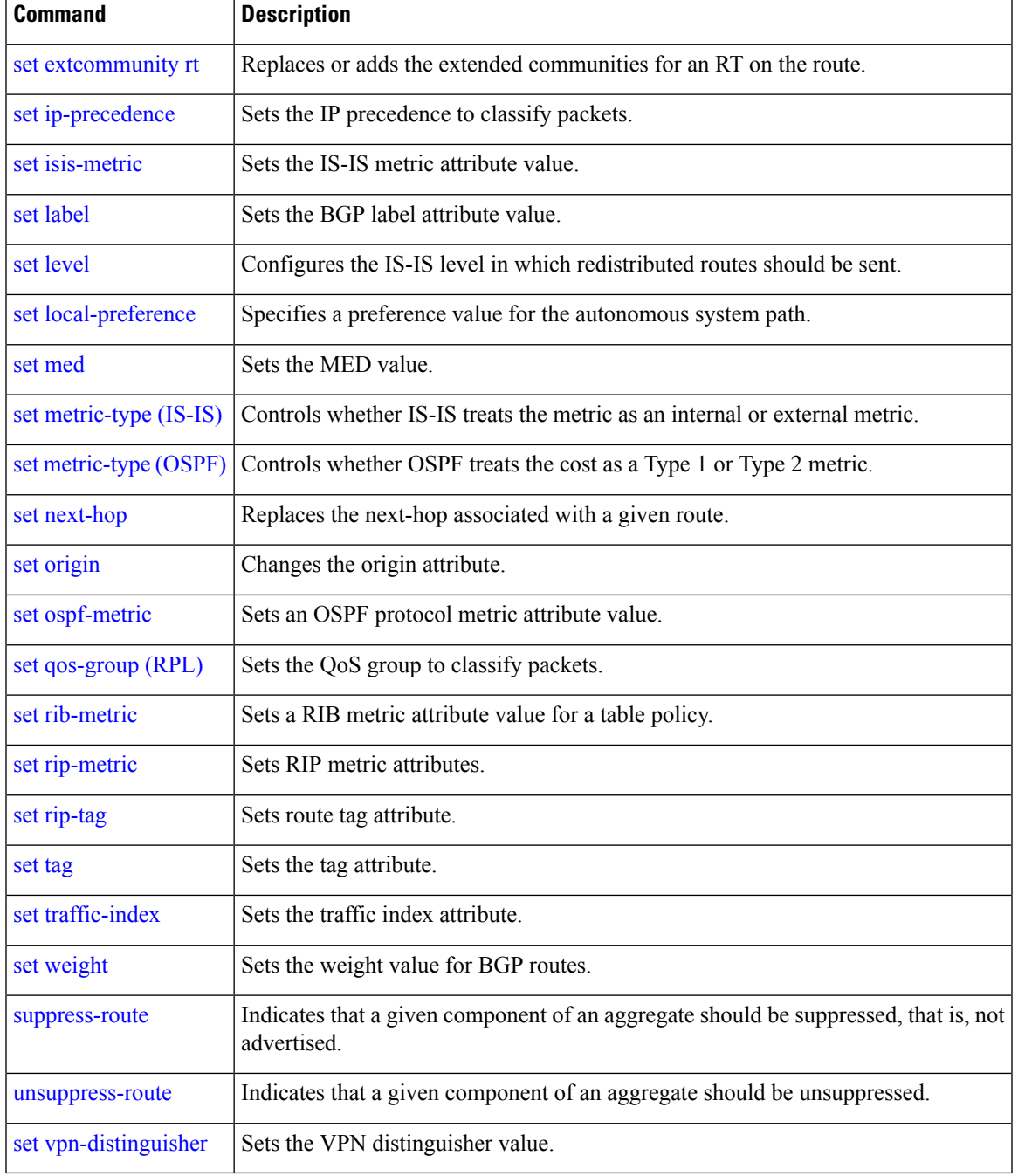

#### **Task ID Task ID Operations**

route-policy read, write

I

**Examples** In the following example, any route whose AS path is in the set as-path-set-1 is dropped:

```
RP/0/(config-rpl)# if as-path in as-path-set-1 then
RP/0/(config-rpl-if)# drop
RP/0/(config-rpl-if)# endif
RP/0/(config-rpl)#
```
The contents of the **then** clause may be an arbitrary sequence of action statements.

The following example shows an **if** statement with two action statements:

```
RP/0/(config-rpl)# if origin is igp then
RP/0/(config-rpl-if)# set med 42
RP/0/(config-rpl-if)# prepend as-path 73 5
RP/0/(config-rpl-if)# endif
RP/0/(config-rpl)#
```
The **if** command also permits an **else** clause to be executed if the expression is false, as follows:

```
RP/0/(config-rpl)# if med eq 200 then
RP/0/(config-rpl-if)# set community (12:34) additive
RP/0/(config-rpl-if)# else
RP/0/(config-rpl-else)# set community (12:56) additive
RP/0/(config-rpl-else)# endif
RP/0/(config-rpl)#
```
The routing policy language (RPL) also providessyntax using the **elseif** command to string together a sequence of tests, as shown in the following example:

```
RP/0/(config-rpl)# if med eq 150 then
RP/0/(config-rpl-if)# set local-preference 10
RP/0/(config-rpl-if)# elseif med eq 200 then
RP/0/(config-rpl-elseif)# set local-preference 60
RP/0/(config-rpl-elseif)# elseif med eq 250 then
RP/0/(config-rpl-elseif)# set local-preference 110
RP/0/(config-rpl-elseif)# else
RP/0/(config-rpl-else)# set local-preference 0
RP/0/(config-rpl-else)# endif
RP/0/(config-rpl)#
```
The statements within an **if** statement may themselves be **if** statements, as shown in this example:

```
RP/0/(config-rpl)# if community matches-any (12:34, 56:78) then
RP/0/(config-rpl-if)# if med eq 150 then
RP/0/(config-rpl-if)# drop
RP/0/(config-rpl-if)# endif
RP/0/(config-rpl-if)# set local-preference 100
RP/0/(config-rpl-if)# endif
RP/0/(config-rpl)#
```
The policy configuration shown sets the value of the local preference attribute to 100 on any route that has a community value of 12:34 or 56:78 associated with it. However, if any of these routes has a Multi Exit Descriminator (MED) value of 150, then each route with both the community value of 12:34 or 56:78 and a MED of 150 is dropped.

**if**

## <span id="page-26-0"></span>**local-preference**

To compare the local-preference attribute of a BGP route to an integer value or a parameterized value, use the local-preference command in route-policy configuration mode.

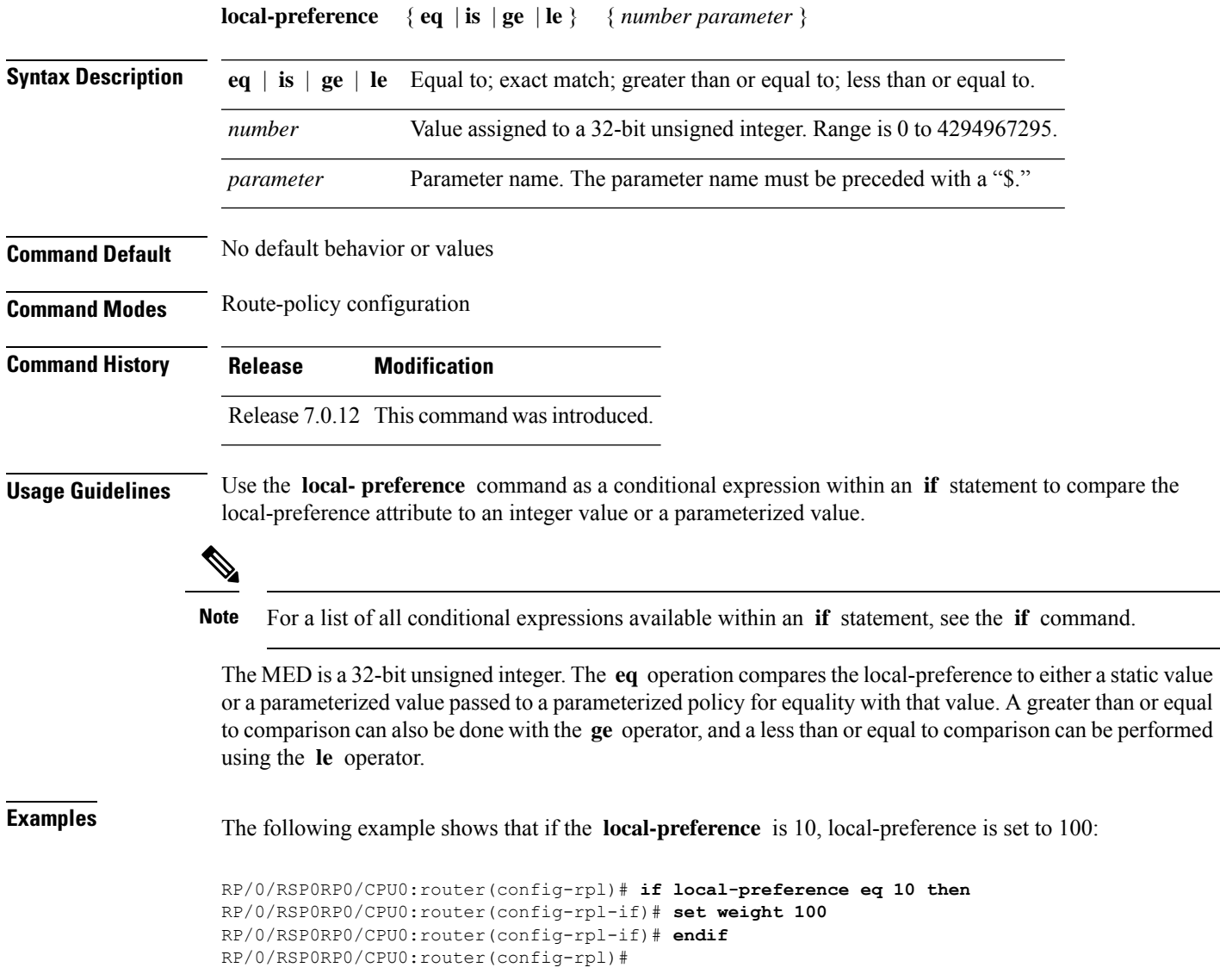

 $\mathbf{l}$ 

#### <span id="page-27-0"></span>**med**

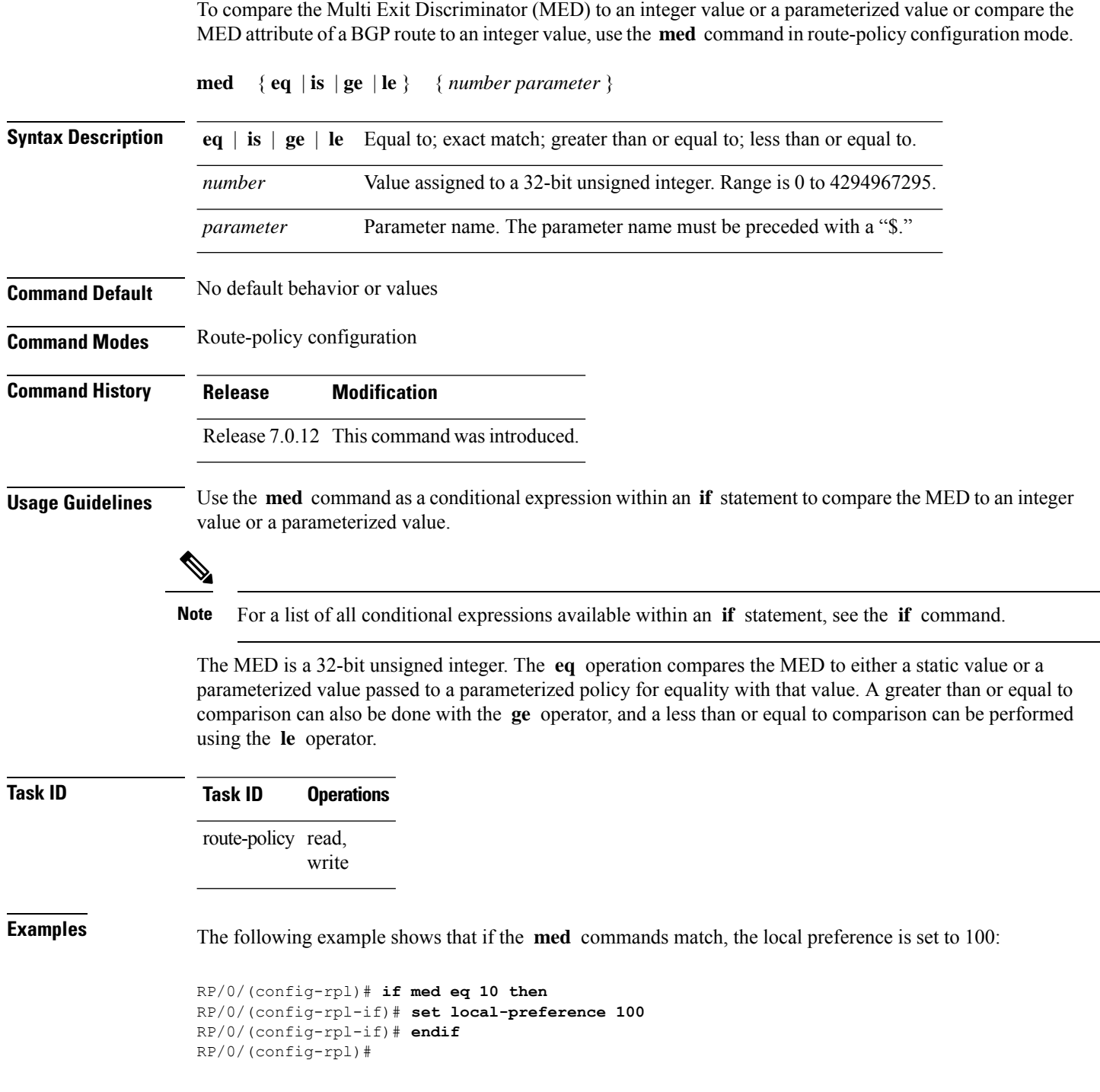

#### <span id="page-28-0"></span>**pass**

 $\mathbf{l}$ 

To pass a route for further processing, use the **pass** command in route-policy configuration mode.

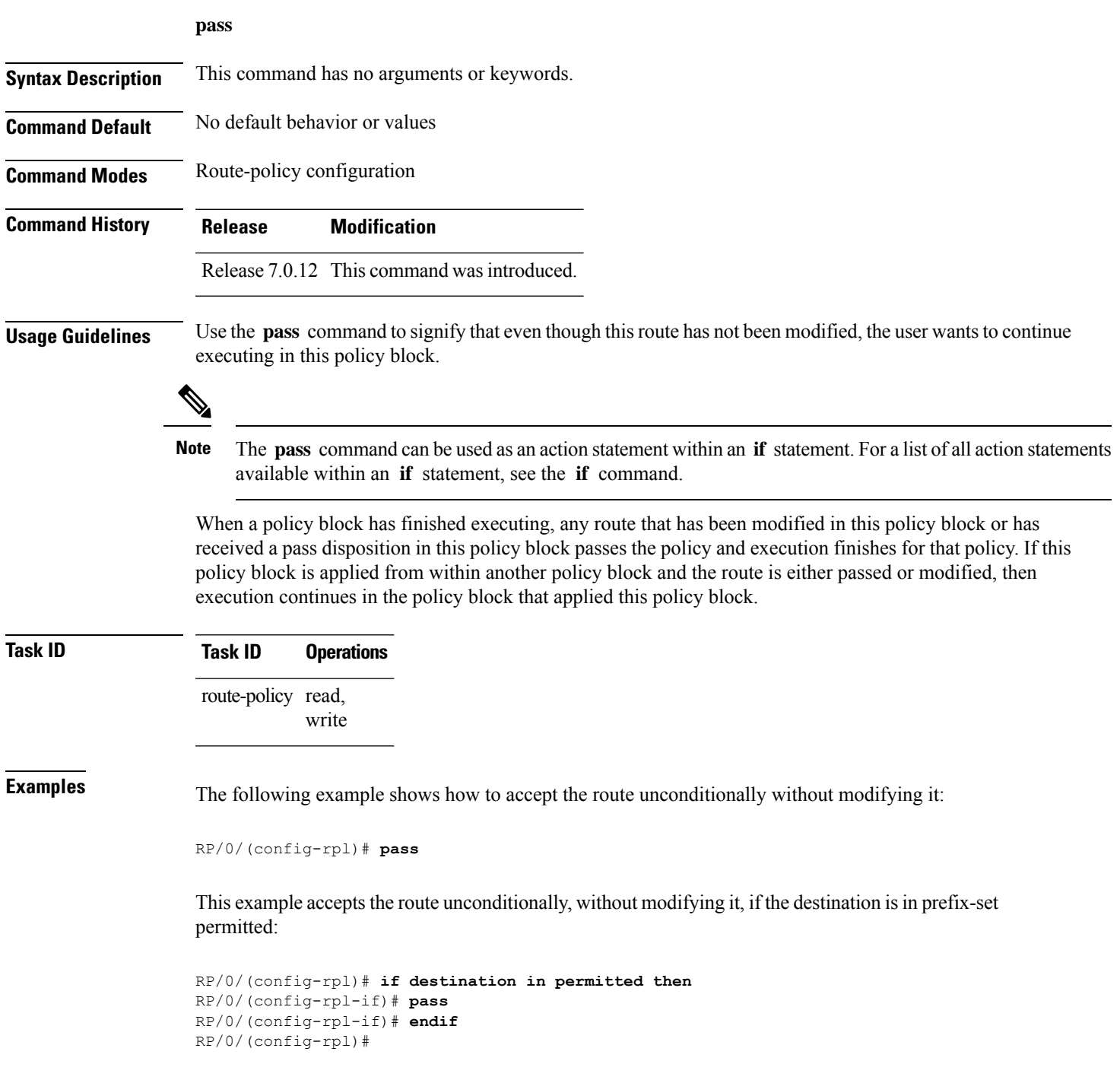

#### <span id="page-29-0"></span>**prefix-set**

To enter prefix set configuration mode and define a prefix set for contiguous and non-contiguous set of bits, use the **prefix-set** command in . To remove a named prefix set, use the **no** form of this command.

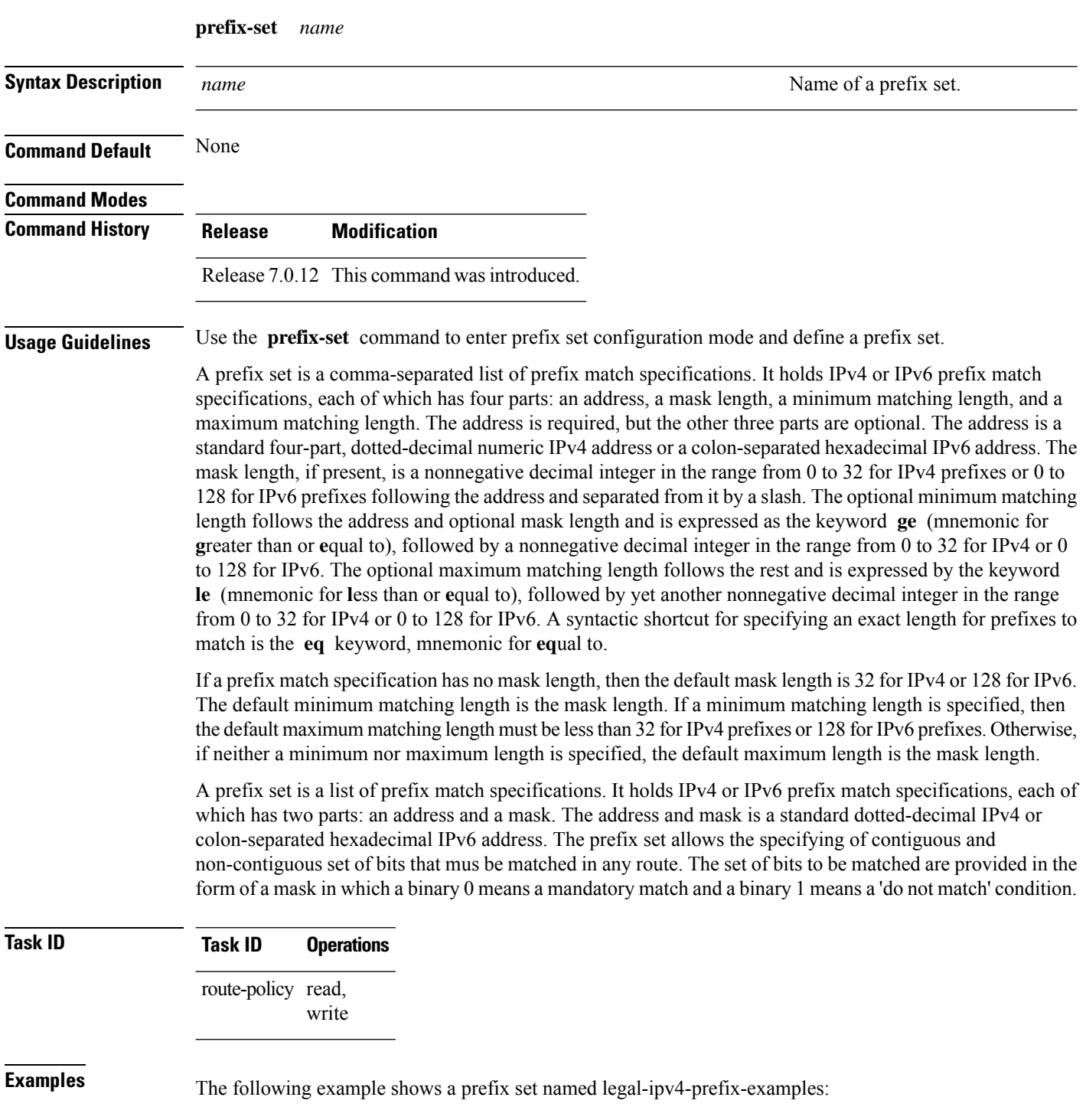

```
RP/0/(config)# prefix-set legal-ipv4-prefix-examples
RP/0/(config-pfx)# 10.0.1.1,
RP/0/(config-pfx)# 10.0.2.0/24,
RP/0/(config-pfx)# 10.0.3.0/24 ge 28,
RP/0/(config-pfx)# 10.0.4.0/24 le 28,
RP/0/(config-pfx)# 10.0.5.0/24 ge 26 le 30,
RP/0/(config-pfx)# 10.0.6.0/24 eq 28
RP/0/(config-pfx)# end-set
```
The first element of the prefix set matches only one possible value, 10.0.1.1/32 or the host address 10.0.1.1. The second element matches only one possible value, 10.0.2.0/24. The third element matches a range of prefix values, from 10.0.3.0/28 to 10.0.3.255/32. The fourth element matches a range of values, from 10.0.4.0/24 to 10.0.4.240/28. The fifth element matches prefixes in the range from 10.0.5.0/26 to 10.0.5.252/30. The sixth element matches any prefix of length 28 in the range from 10.0.6.0/28 through 10.0.6.240/28.

The following prefix set consists entirely of invalid prefix match specifications:

```
RP/0/(config)# prefix-set INVALID-PREFIX-EXAMPLES
RP/0/(config-pfx)# 10.1.1.1 ge 16,
RP/0/(config-pfx)# 10.1.2.1 le 16,
RP/0/(config-pfx)# 10.1.3.0/24 le 23,
RP/0/(config-pfx)# 10.1.4.0/24 ge 33,
RP/0/(config-pfx)# 10.1.5.0/25 ge 29 le 28
RP/0/(config-pfx)# end-set
```
Neither the minimum length nor the maximum length is legal without a mask length. The maximum length must be at least the mask length. The minimum length must be less than 32, the maximum length of an IPv4 prefix. The maximum length must be equal to or greater than the minimum length.

The following example shows a valid IPv6 prefix set named legal-ipv6-prefix-examples:

```
RP/0/(config)# prefix-set legal-ipv6-prefix-examples
RP/0/(config-pfx)# 2001:0:0:1::/64,
RP/0/(config-pfx)# 2001:0:0:2::/64,
RP/0/(config-pfx)# 2001:0:0:3::/64,
RP/0/(config-pfx)# 2001:0:0:4::/64
RP/0/(config-pfx)# end-set
```
This example shows a prefix set named legal-ipv4-prefix:

```
RP/0/(config)# prefix-set legal-ipv4-prefix
RP/0/(config-pfx)# 10.1.1.1 0.255.0.255
RP/0/(config-pfx)# 10.2.2.2 0.0.0.0
RP/0/(config-pfx)# 10.3.3.3 255.255.255.254
RP/0/(config-pfx)# 10.4.4.4 255.255.255.255
```
In the above example, In the above example, the command defines the prefix-set named acl-prefix-set. The first element specifies to match all routes having 10 in first octet and 1 in third octet. The second element matches all routes having prefix as 10.2.2.2 (that is, matches all conditions). The third element matches all routes having odd numbers in the last octets and the fourth element matches all routes with any prefix.

#### <span id="page-31-0"></span>**rib-has-route**

To check if a route listed in the prefix set exists in the Routing Information Base (RIB), use the **rib-has-route** command in route-policy configuration mode.

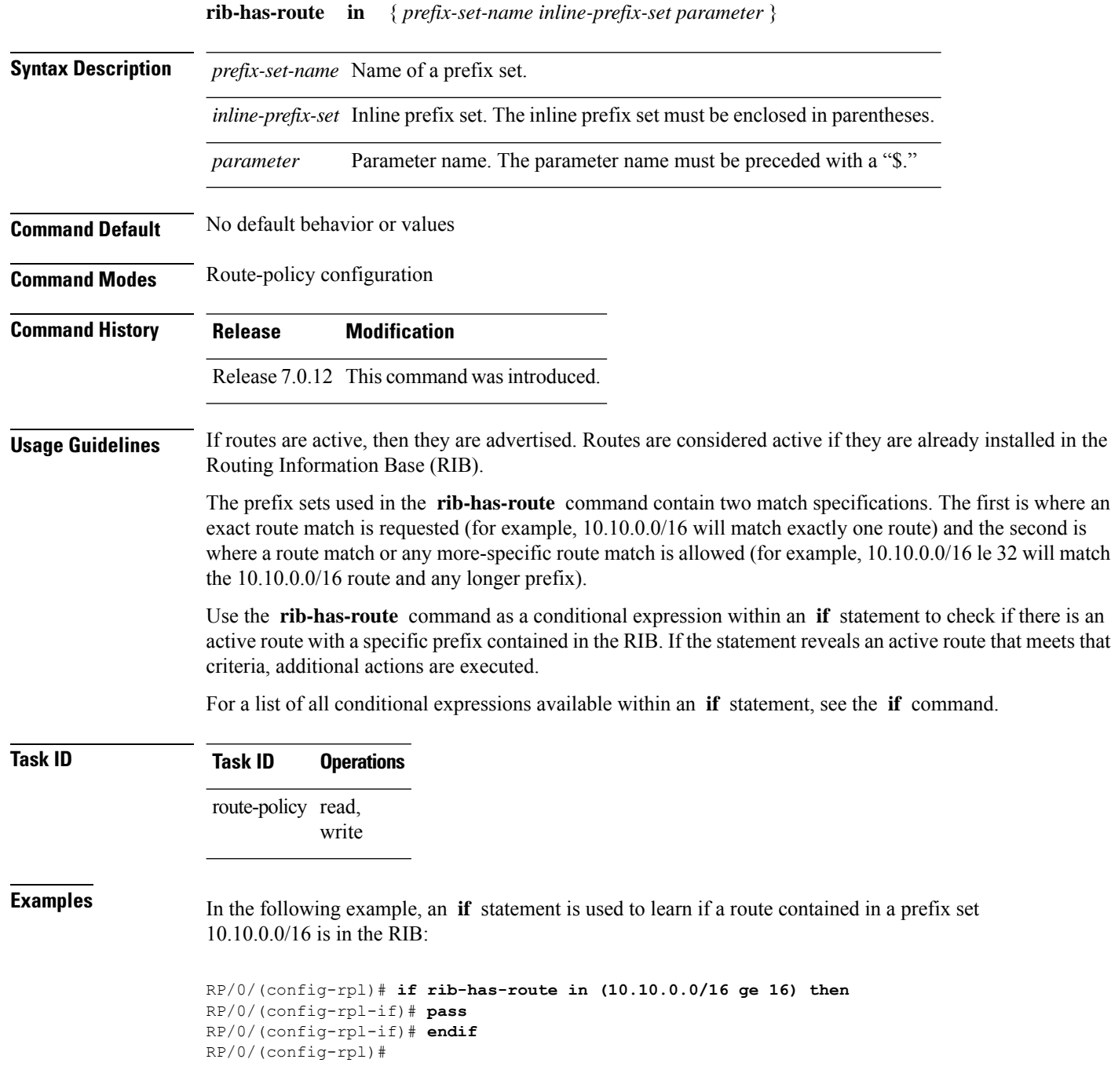

## <span id="page-32-0"></span>**route-policy (RPL)**

To define a route policy and enter route-policy configuration mode, use the **route-policy** command in . To remove a policy definition, use the **no** form of this command.

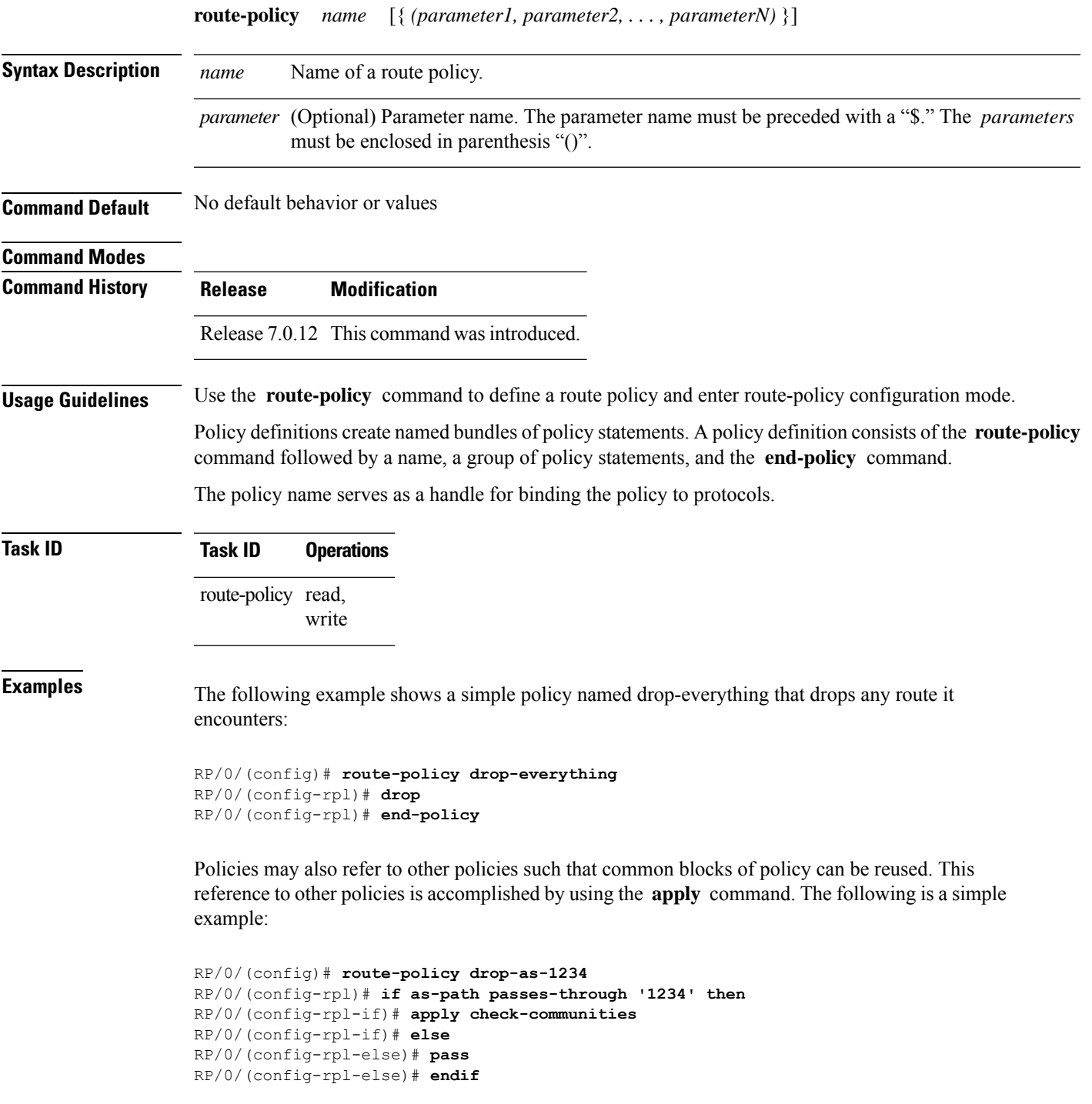

RP/0/(config-rpl)# **end-policy**

The **apply** command indicates that the policy check-communities should be executed if the route under consideration passed through autonomous system 1234 before it was received. If so, the communities of the route are checked, and based on the findings the route may be accepted unmodified, accepted with changes, or dropped.

# <span id="page-34-0"></span>**set community**

To set the Border Gateway Protocol (BGP) community attributes in a route, use the set community command in route-policy configuration mode.

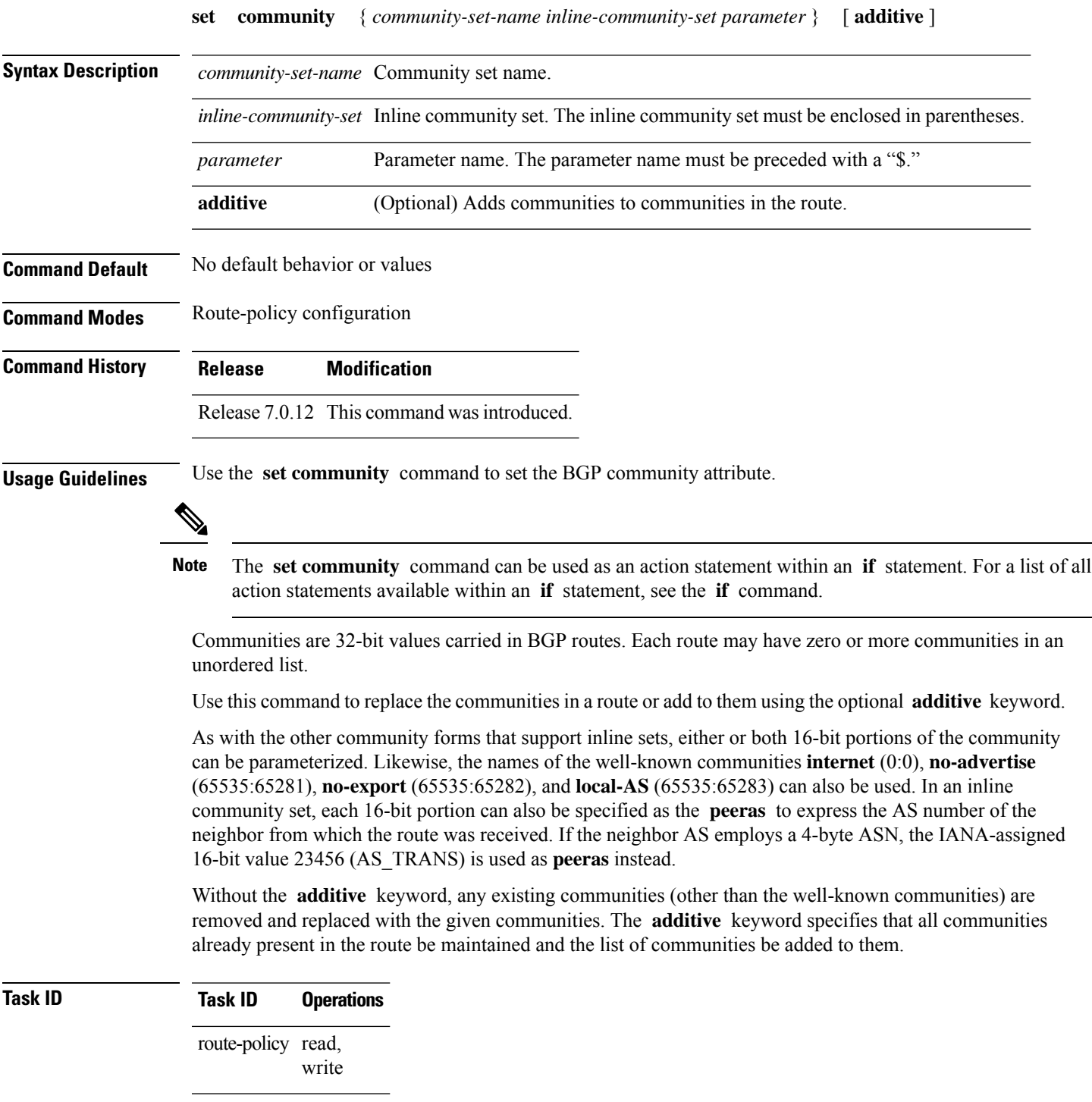

**Examples** The following are incomplete configuration examples using the **set community** command:

RP/0/(config-rpl)# **set community (10:24)** RP/0/(config-rpl)# **set community (10:24, \$as:24, \$as:\$tag)** RP/0/(config-rpl)# **set community (10:24, internet) additive** RP/0/(config-rpl)# **set community (10:24, \$as:24) additive** RP/0/(config-rpl)# **set community (10:24, peeras:24) additive**
#### **set local-preference**

To set the Border Gateway Protocol (BGP) local preference attribute in a route, use the **set local-preference** command in route-policy configuration mode.

**set local-preference** { *number parameter* } **Syntax Description** *number* Value assigned to a 32-bit unsigned integer. Range is 0 to 4294967295. *parameter* Parameter name. The parameter name must be preceded with a "\$." **Command Default** Default value is 100. **Command Modes** Route-policy configuration **Command History Release Modification** Release 6.0 This command was introduced. **Usage Guidelines** Use the **set local-preference** command to specify a preference value for the autonomous system path. Local preference is a nontransitive (does not cross autonomoussystem boundaries) attribute and isthe second metric considered in the BGP best path calculation (the highest local preference is chosen). Weight is the first metric evaluated for best path, but it is local to the router and propagates only to iBGP peers. See the *Implementing BGP* module of the for information on the BGP best path calculation. The **set local-preference** command can be used as an action statement within an **if** statement. For a list of all action statements available within an **if** statement, see the **if** command. **Note** The local preference is a 32-bit unsigned integer. **Task ID Task ID Operations** route-policy read, write **Examples** In the following example, the local preference value is set to 10: RP/0/(config-rpl)# **set local-preference 10**

#### **set med**

To set the Border Gateway Protocol (BGP) Multi Exit Discriminator (MED) attribute, use the **set med** command in route-policy configuration mode.

**set med** { *number parameter* | **igp-cost** | {  $+$  | { *number parameter* } |  $-$  | { *number parameter* } } | **max-reachable** }

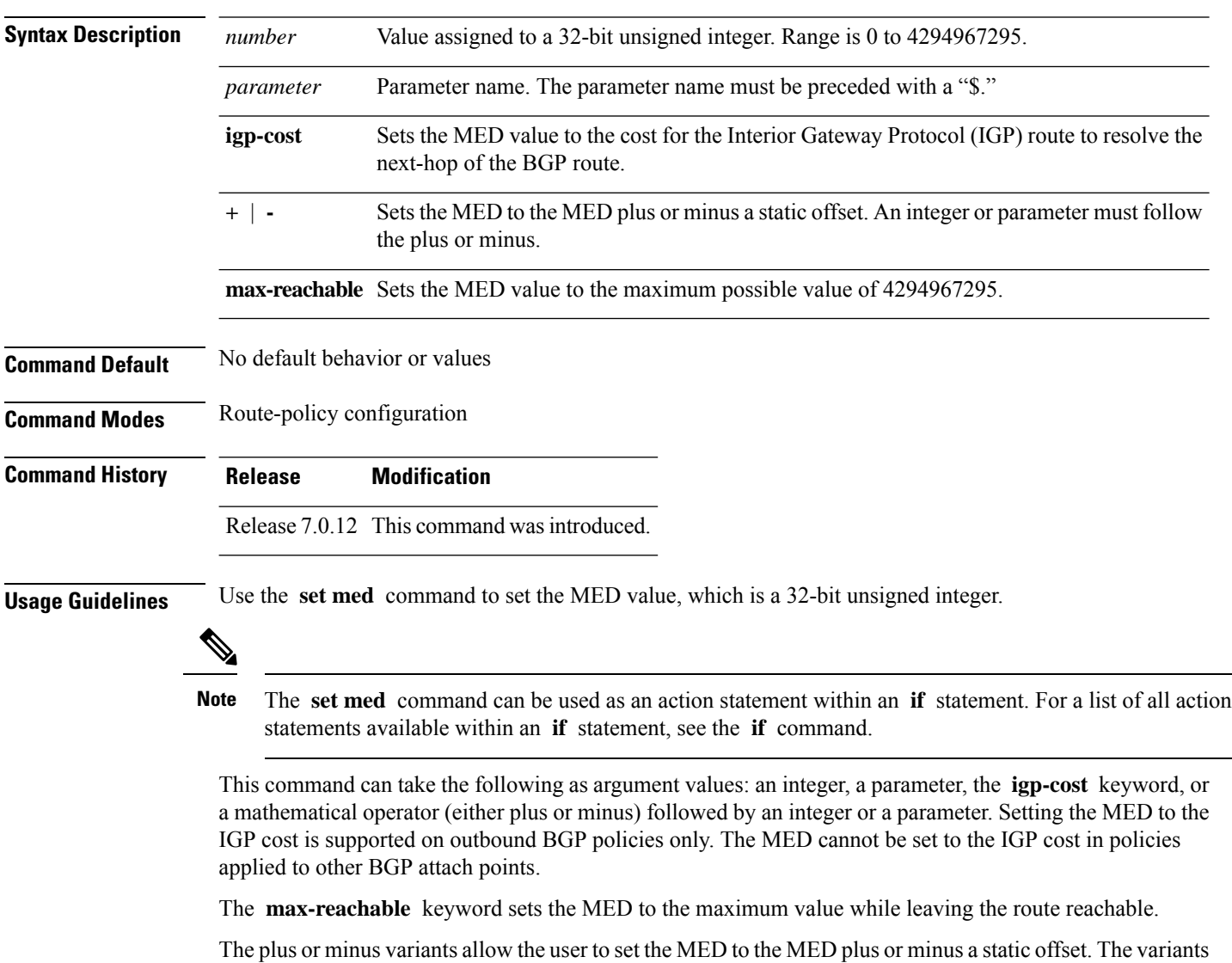

that allow a user to add or subtract offsets to the MED value are also range checked for underflow or overflow. If the value underflows as a result of subtraction, then the MED value is set to zero. If the value overflows, the value is set to 4294967295, which is the maximum value for MED. when MED is set to 4294967295, the route is unreachable.

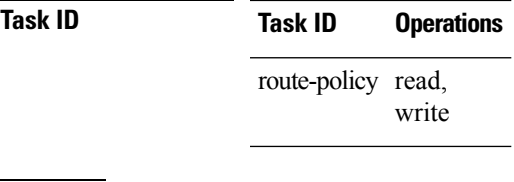

**Examples** The following two examples show how to set the MED to a value that is either specified directly (using the integer 156) or passed to the policy as a parameter:

> RP/0/(config-rpl)# **set med 156** RP/0/(config-rpl)# **set med \$med\_param**

The following example shows how to instruct BGP to automatically set the MED value to the cost of the IGP route that resolves the next-hop of the BGP route:

RP/0/(config-rpl)# **set med igp-cost**

#### **set next-hop**

To replace the next-hop associated with a given route, use the **set next-hop** command in route-policy configuration mode.

**set next-hop** { *ipv4-address [ destination-vrf ] ipv6-address [ destination-vrf ]* | **discard** *parameter* | **peer-address** | **self** }

| <b>Syntax Description</b> | ipv4-address                                                                                                    | Valid IPv4 address.                                                                                                    |  |  |  |
|---------------------------|----------------------------------------------------------------------------------------------------|----------------------------------------------------------------------------------------------------|--|--|--|
|                           | ipv6-address                                                                                                    | Valid IPv6 address.                                                                                                    |  |  |  |
|                           | discard                                                                                                    | Sets next-hop as Null0 interface.                                                                                                    |  |  |  |
|                           | destination-vrf                                                                                                    | (Optional) Specifies that the next-hop of the route should be resolved in destination VRF<br>context. This keyword is available when an IPv4 or IPv6 address or parameter is used. |  |  |  |
|                           | peer-address                                                                                                    | Sets the next-hop to the IP address of the remote Border Gateway Protocol (BGP) peer.                                                                                              |  |  |  |
|                           | parameter                                                                                                    | Parameter name. The parameter name must be preceded with a "\$."                                                                                                    |  |  |  |
|                           | self                                                                                                    | Sets itself as the next-hop.                                                                                                    |  |  |  |
| <b>Command Default</b>    |                                                                                                    | No default behavior or values                                                                                                    |  |  |  |
| <b>Command Modes</b>      | Route-policy configuration                                                                                                    |                                                                                                    |  |  |  |
| <b>Command History</b>    | <b>Release</b>                                                                                                    | <b>Modification</b>                                                                                                    |  |  |  |
|                           |                                                                                                    | Release 7.0.12 This command was introduced.                                                                                                    |  |  |  |
| <b>Usage Guidelines</b>   |                                                                                                    | Use the set next-hop command to replace the next-hop associated with a specific address.                                                                                           |  |  |  |
|                           | The next hop destination is selected according to the address family. Example: for ipv4 address-family, the<br>IPv4 address is used and for ipv6 address-family, the IPv6 address is used. |                                                                                                    |  |  |  |
|                           |                                                                                                    |                                                                                                    |  |  |  |
|                           | <b>Note</b>                                                                                                    | The set next-hop command can be used as an action statement within an if statement. For a list of all action<br>statements available within an if statement, see the if command.   |  |  |  |
|                           | Use the set next-hop peer-address command to set the next-hop to the address of the BGP neighbor, where<br>this policy is attached.                                                        |                                                                                                    |  |  |  |
|                           | hexadecimal.                                                                                                    | The next-hop is a valid IPv4 address entered as a dotted decimal or an IPv6 address entered as a colon-separated                                                                   |  |  |  |

It is not possible to use this command to set the BGP IPv6 link-local next-hop.

The **destination-vrf** keyword is used mainly in Layer 3 VPN networks when importing routes.

The below address families support the selective setting of 'next-hop-self' via the RPL statement 'set next-hop self' starting in 4.2.1. Previous to this the setting of next-hop-self via an RPL was for all prefixes in the address family or none of the prefixes.

- IPv4 unicast
- IPv4 labeled-unicast
- IPv4 multicast
- IPv6 unicast
- IPv6 multicast

The **set next-hop discard** configuration is used in the neighbor inbound policy. When this config is applied to a path, the primary next-hop is still be associated with the actual path but the RIB is updated with next-hop set to Null0. Even if the primary received nexthop is unreachable, the Remotely Triggered Blackhole (RTBH) path will be considered reachable and will be a candidate in the bestpath selection process. The RTBH path is readvertised to other peers with either the received next-hop or nexthop-self based on normal BGP advertisement rules.

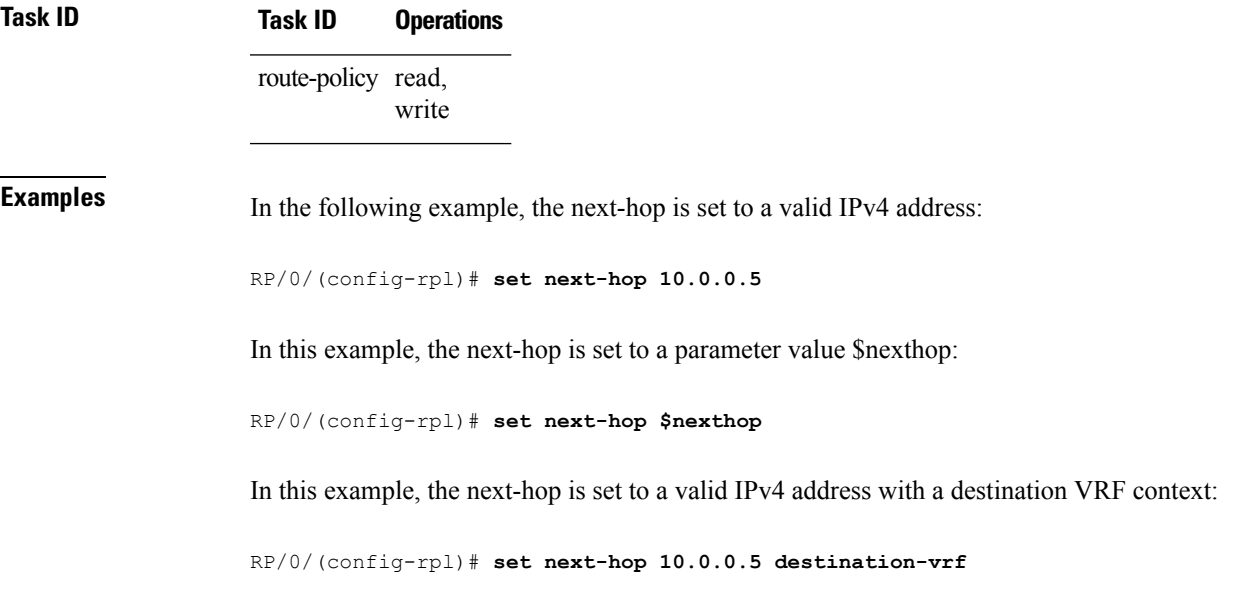

I

# **set origin**

To change the Border Gateway Protocol (BGP) origin attribute, use the **set origin** command in route-policy configuration mode.

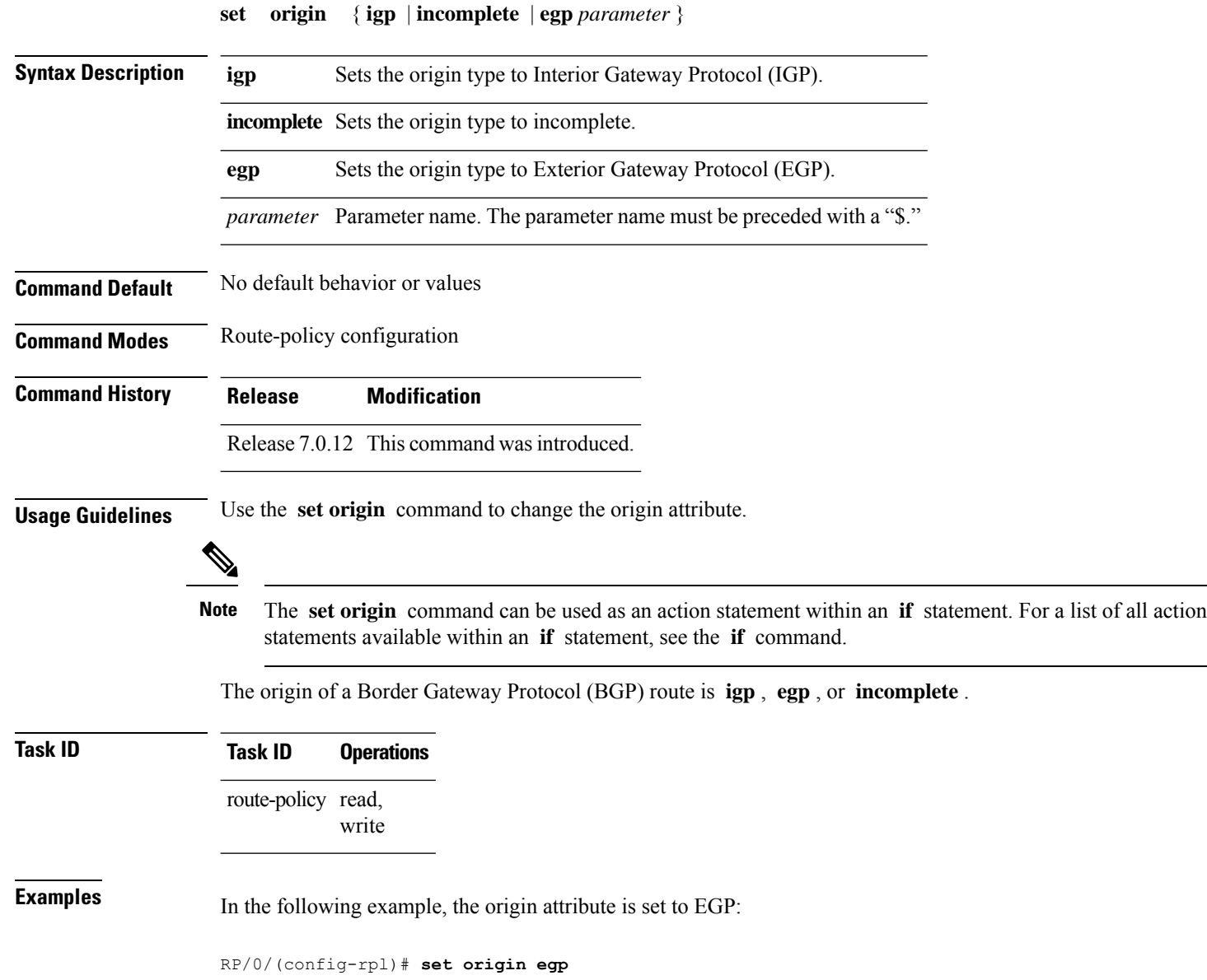

### **show rpl**

I

To display system-wide RPL configuration, use the **show rpl** command in .

**show** [**running-config**] **rpl** [{**maximum** {**lines** *configuration-limit* | **policies** *policies-limit*} | **editor** {**emacs** | **nano** | **vim**}}]

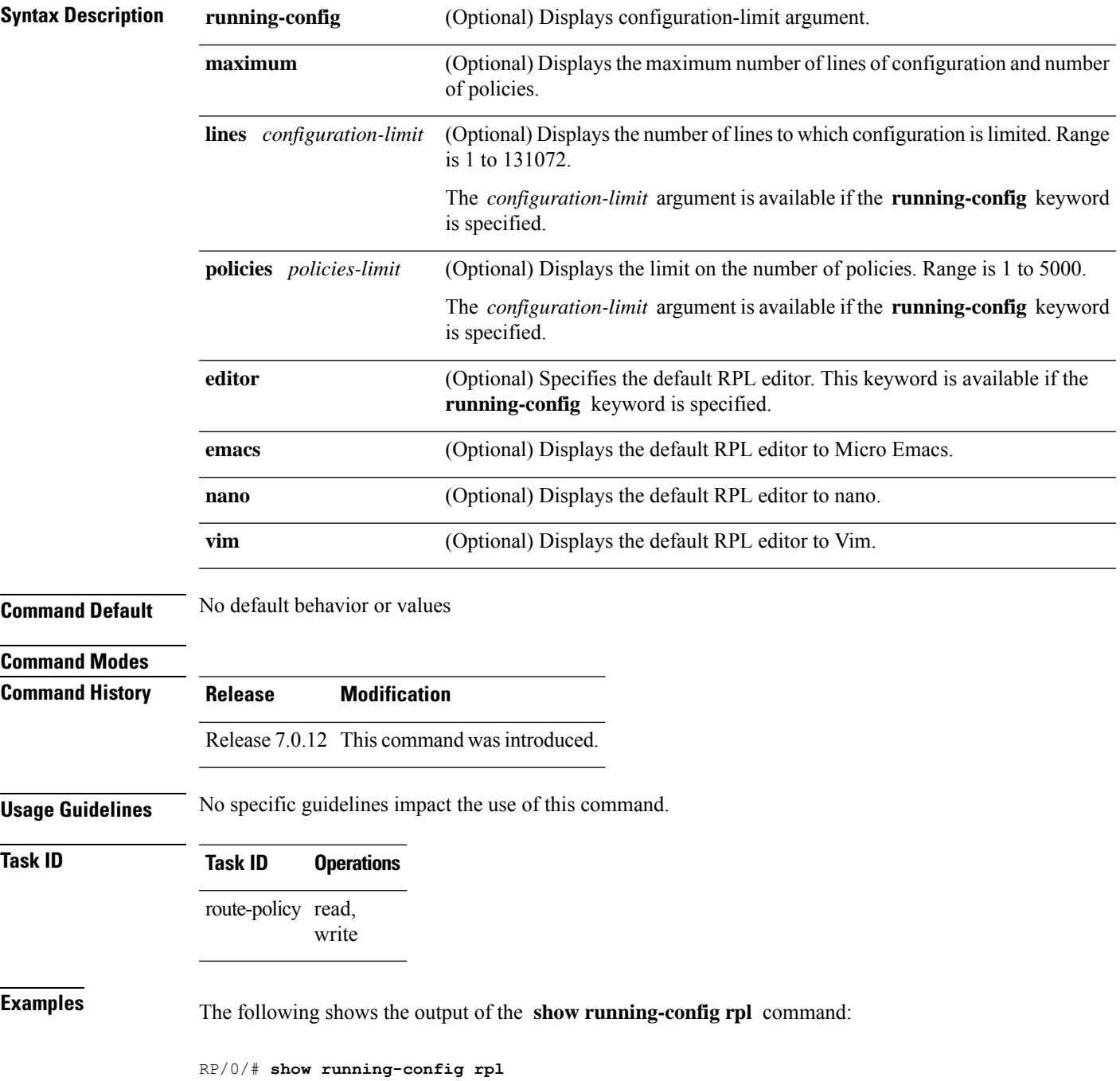

```
extcommunity-set rt ext_comm_set_rt_ex1
 1.2.3.4:34
end-set
!
prefix-set prefix_set_ex1
 10.0.0.0/16 ge 16 le 32,
 0.0.0.0/0 ge 25 le 32,
 0.0.0.0/0
end-set
!
route-policy policy_2
  if destination in prefix set ex1 then
   if (community matches-any com_set_exl) then
     set community (10:666) additive
   endif
   if (extcommunity rt matches-any ext_comm_set_rt_ex1) then
     set community (10:999) additive
   endif
 endif
end-policy
!
```
### **show rpl active as-path-set**

To display the AS path sets that are referenced by at least one policy that is being used at an attach point, use the **show rpl active as-path-set** command in .

**show rpl active as-path-set** [**detail**]

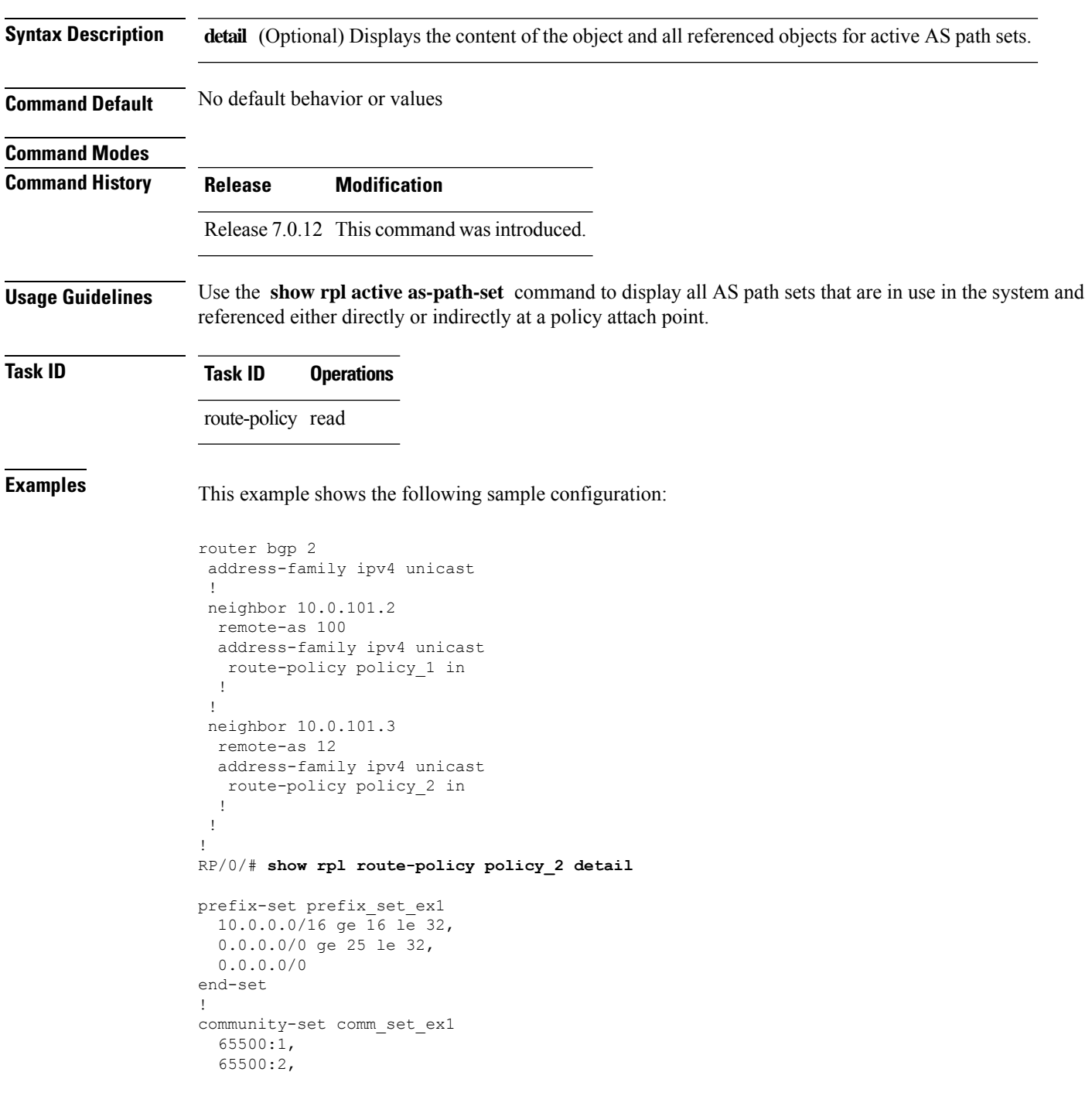

```
65500:3
end-set
!
extcommunity-set rt ext_comm_set_rt_ex1
  1.2.3.4:34
end-set
!
route-policy policy_2
   if destination in prefix set ex1 then
    if (community matches-any comm_set_ex1) then
      set community (10:666) additive
     endif
    if (extcommunity rt matches-any ext_comm_set_rt_ex1) then
      set community (10:999) additive
    endif
   endif
end-policy
!
RP/0/# show rpl route-policy policy_1 detail
prefix-set prefix_set_ex1
 10.0.0.0/16 ge 16 le 32,
  0.0.0.0/0 ge 25 le 32,
 0.0.0.0/0
end-set
!
as-path-set as path set ex1
  ios-regex '^_655--$',
  ios-regex '^_65501_$'
end-set
!
route-policy policy_1
 if (destination in prefix_set_ex1) then
   set local-preference 100
  endif
 if (as-path in as path set ex1) then
   set community (10:333) additive
  endif
end-policy
!
```
Given this sample configuration, the **show rpl active as-path-set** command displays the following information:

```
RP/0/# show rpl active as-path-set
ACTIVE -- Referenced by at least one policy which is attached
INACTIVE -- Only referenced by policies which are not attached
UNUSED -- Not attached (directly or indirectly) and not referenced
The following as-path-sets are ACTIVE
 -------------------------------------
as path set ex1
```
#### **show rpl active community-set**

To display the community sets that are referenced by at least one policy that is being used at an attach point, use the **show rpl active community-set** command in .

**show rpl active community-set** [**detail**] **Syntax Description detail** (Optional) Displays the content of the object and all referenced objects for active community sets. **Command Default** No default behavior or values **Command Modes Command History Release Modification** Release This command was introduced. 7.0.12 **Usage Guidelines** Use the **show rpl active community-set** command to display all community sets that are in use in the system and referenced either directly or indirectly at a policy attach point. **Task ID Task ID Operations** route-policy read **Examples** This example shows the following sample configuration: router bgp 2 address-family ipv4 unicast ! neighbor 10.0.101.2 remote-as 100 address-family ipv4 unicast route-policy policy\_1 in ! ! neighbor 10.0.101.3 remote-as 12 address-family ipv4 unicast route-policy policy\_2 in ! ! ! RP/0/# **show rpl route-policy policy\_2 detail** prefix-set prefix\_set\_ex1 10.0.0.0/16 ge 16 le 32, 0.0.0.0/0 ge 25 le 32, 0.0.0.0/0 end-set ! community-set comm\_set\_ex1

```
65500:1,
 65500:2,
 65500:3
end-set
!
extcommunity-set rt ext_comm_set_rt_ex1
  1.2.3.4:34
end-set
!
route-policy policy_2
   if destination in prefix set ex1 then
     if (community matches-any comm_set_ex1) then
      set community (10:666) additive
     endif
    if (extcommunity rt matches-any ext_comm_set_rt_ex1) then
      set community (10:999) additive
    endif
   endif
end-policy
!
RP/0/# show rpl route-policy policy_1 detail
prefix-set prefix_set_ex1
 10.0.0.0/16 ge 16 le 32,
 0.0.0.0/0 ge 25 le 32,
 0.0.0.0/0
end-set
!
as-path-set as path set ex1
 ios-regex '^_655--$',
 ios-regex '^_65501_$'
end-set
!
route-policy policy_1
 if (destination in prefix set ex1) then
   set local-preference 100
  endif
  if (as-path in as path set ex1) then
   set community (10:333) additive
 endif
end-policy
!
```
Given this sample configuration, the **show rpl active community-set** command displays the following information:

#### RP/0/# **show rpl active community-set**

ACTIVE -- Referenced by at least one policy which is attached INACTIVE -- Only referenced by policies which are not attached UNUSED -- Not attached (directly or indirectly) and not referenced

```
The following community-sets are ACTIVE
---------------------------------------
comm_set_ex1
```
### **show rpl active extcommunity-set**

.

To display the extended community sets for cost, route target (RT), and Site-of-Origin (SoO) that are referenced by at least one route policy used at an attach point, use the **show rpl active extcommunity-set** command in

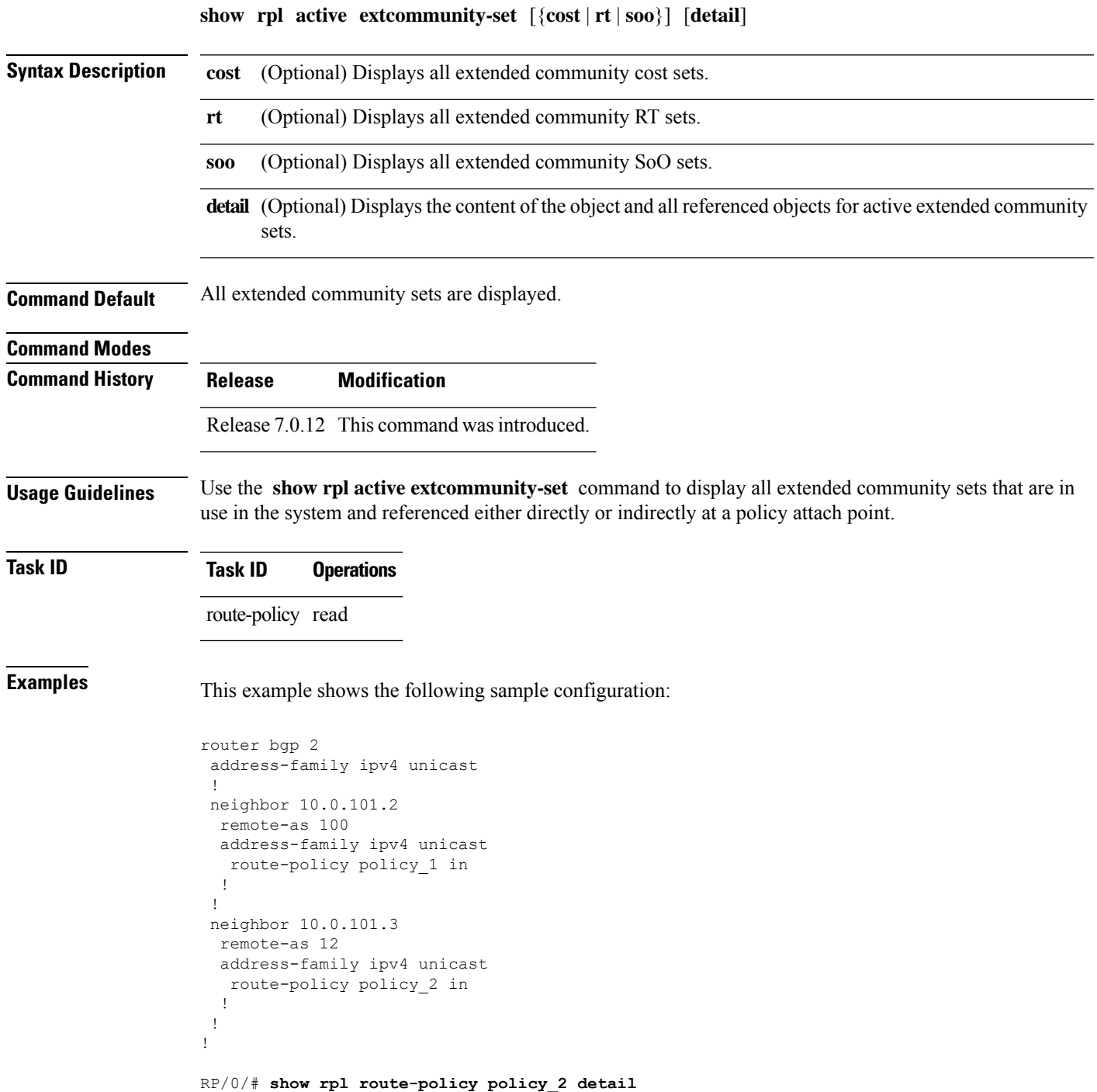

```
prefix-set prefix_set_ex1
 10.0.0.0/16 ge 16 le 32,
  0.0.0.0/0 ge 25 le 32,
 0.0.0.0/0
end-set
!
community-set comm_set_ex1
 65500:1,
 65500:2,
 65500:3
end-set
!
extcommunity-set rt ext comm set rt ex1
  1.2.3.4:34
end-set
!
route-policy policy_2
   if destination in prefix set ex1 then
    if (community matches-any comm_set_ex1) then
      set community (10:666) additive
     endif
    if (extcommunity rt matches-any ext_comm_set_rt_ex1) then
      set community (10:999) additive
    endif
   endif
end-policy
!
RP/0/# show rpl route-policy policy_1 detail
prefix-set prefix_set_ex1
 10.0.0.0/16 ge 16 le 32,
  0.0.0.0/0 ge 25 le 32,
 0.0.0.0/0
end-set
!
as-path-set as path set ex1
  ios-regex '^_655--$',
  ios-regex '^_65501_$'
end-set
!
route-policy policy_1
 if (destination in prefix set ex1) then
   set local-preference 100
  endif
 if (as-path in as path set ex1) then
   set community (10:333) additive
  endif
end-policy
!
```
Given this sample configuration, the **show rpl active extcommunity-set** command displays the following information:

```
RP/0/# show rpl active extcommunity-set
ACTIVE -- Referenced by at least one policy which is attached
INACTIVE -- Only referenced by policies which are not attached
UNUSED -- Not attached (directly or indirectly) and not referenced
```
 $\mathbf{l}$ 

The following extcommunity-sets are ACTIVE ----------------------------------------- ext\_comm\_set\_rt\_ex1

# **show rpl active prefix-set**

To display the prefix sets that are referenced by at least one policy that is being used at an attach point, use the **show rpl active prefix-set** command in .

**show rpl active prefix-set** [**detail**]

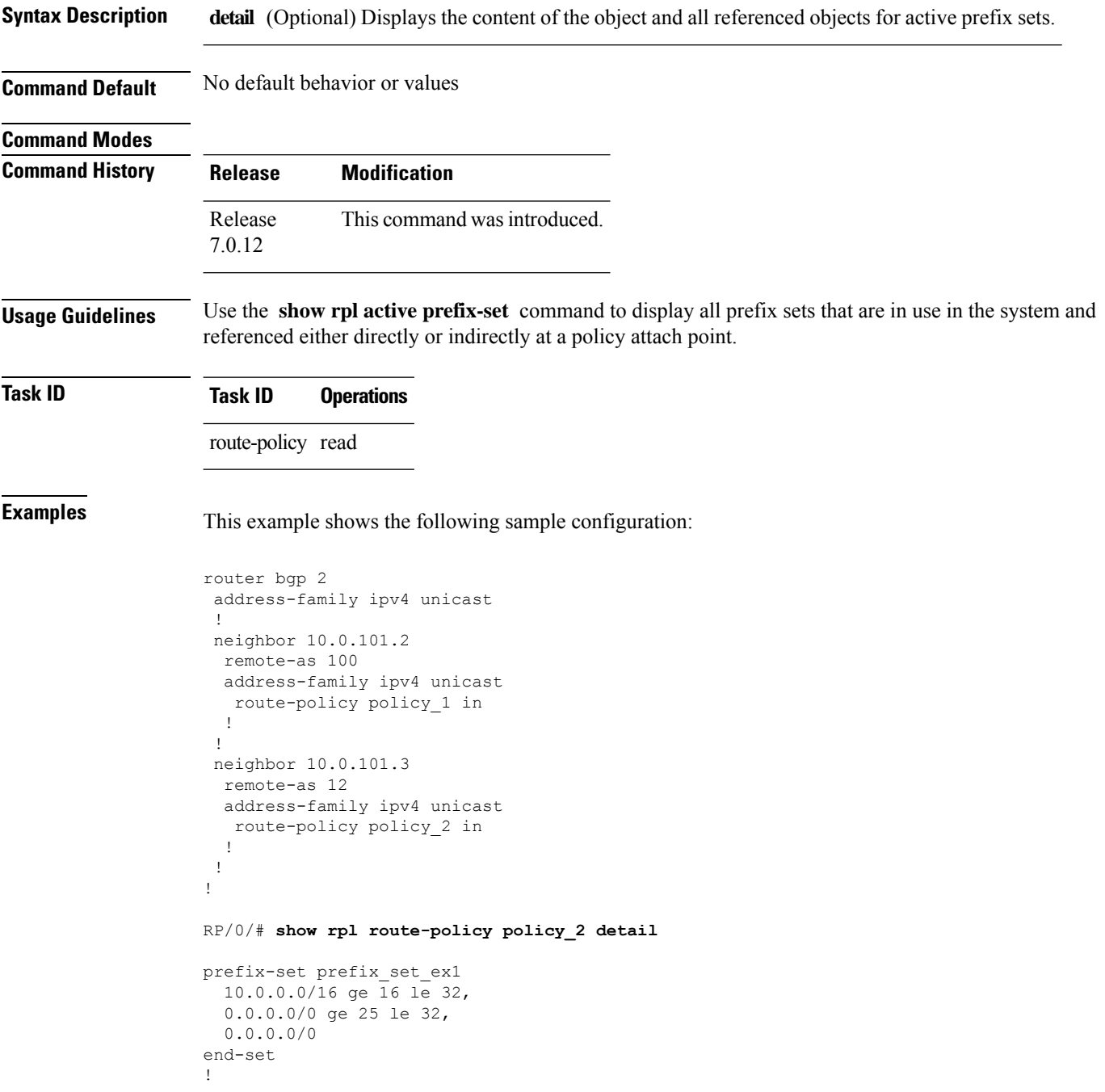

```
community-set comm_set_ex1
  65500:1,
  65500:2,
  65500:3
end-set
!
extcommunity-set rt ext_comm_set_rt_ex1
  1.2.3.4:34
end-set
!
route-policy policy_2
   if destination in prefix set ex1 then
     if (community matches-any comm set ex1) then
      set community (10:666) additive
     endif
     if (extcommunity rt matches-any ext_comm_set_rt_ex1) then
      set community (10:999) additive
    endif
   endif
end-policy
!
RP/0/# show rpl route-policy policy_1 detail
prefix-set prefix_set_ex1
 10.0.0.0/16 ge 16 le 32,
 0.0.0.0/0 ge 25 le 32,
 0.0.0.0/0
end-set
!
as-path-set as path set ex1
  ios-regex '^_655--$',
  ios-regex '^_65501_$'
end-set
!
route-policy policy_1
 if (destination in prefix_set_ex1) then
   set local-preference 10\overline{0}endif
 if (as-path in as_path_set_ex1) then
   set community (10:333) additive
 endif
end-policy
!
```
The following example displays active prefix sets:

#### RP/0/# **show rpl active prefix-set**

ACTIVE -- Referenced by at least one policy which is attached INACTIVE -- Only referenced by policies which are not attached UNUSED -- Not attached (directly or indirectly) and not referenced

```
The following prefix-sets are ACTIVE
------------------------------------
prefix_set_1
```
### **show rpl active rd-set**

To display the route distinguisher (RD) sets that are referenced by at least one policy that is being used at an attach point, use the **show rpl active rd-set** command in EXEC mode.

**show rpl active rd-set** [**detail**]

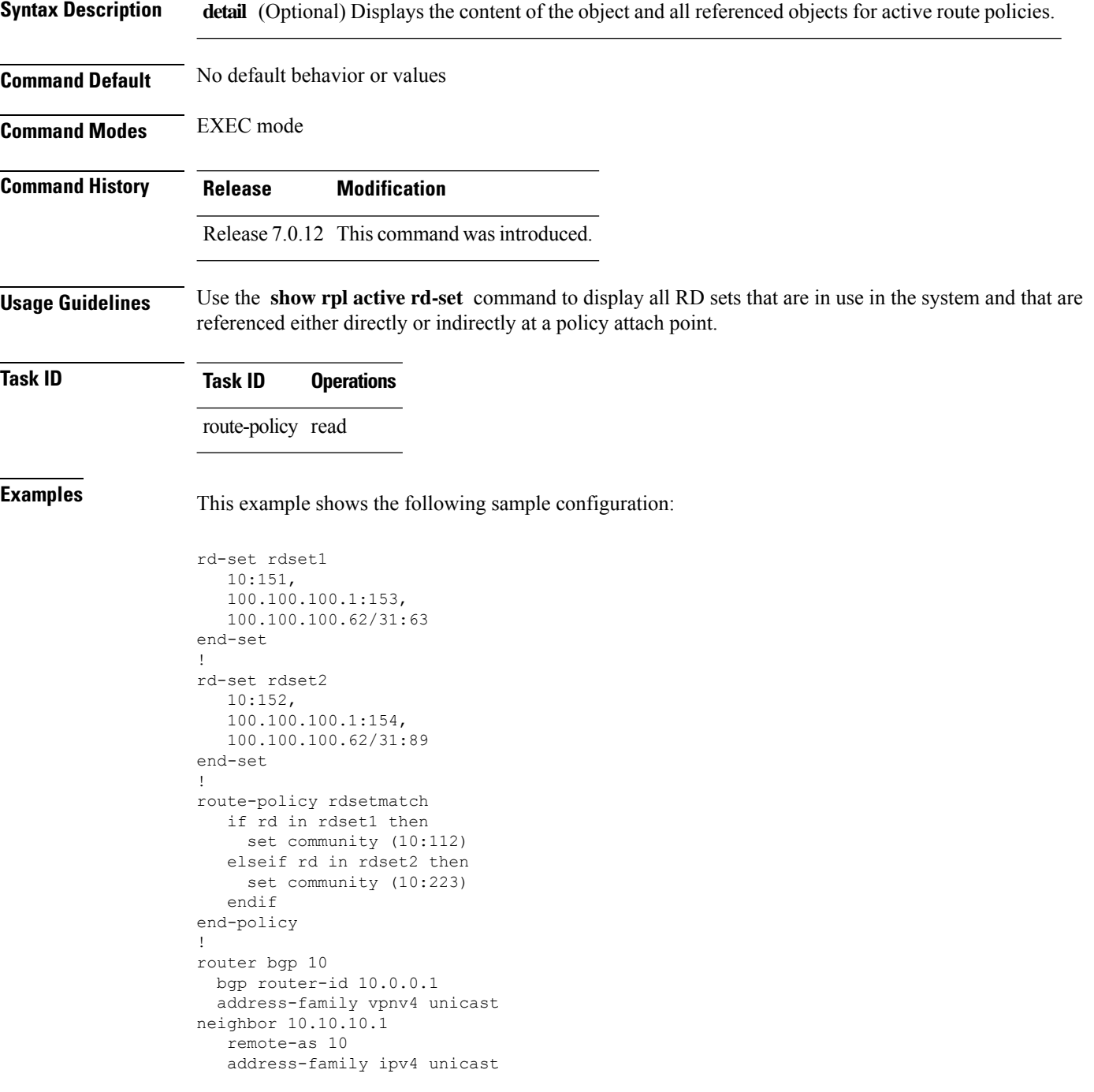

```
route-policy rdsetmatch in
 !
!
```
Given this sample configuration, the **show rpl active rd-set** command displays the following information:

```
RP/0/# show rpl active rd-set
```
ACTIVE -- Referenced by at least one policy which is attached INACTIVE -- Only referenced by policies which are not attached UNUSED -- Not attached (directly or indirectly) and not referenced

The following rd-sets are ACTIVE ------------------------------------------

rdset1 rdset2

# **show rpl active route-policy**

To display the route policies that are referenced by at least one policy that is being used at an attach point, use the **show rpl active route-policy** command in .

**show rpl active route-policy** [**detail**]

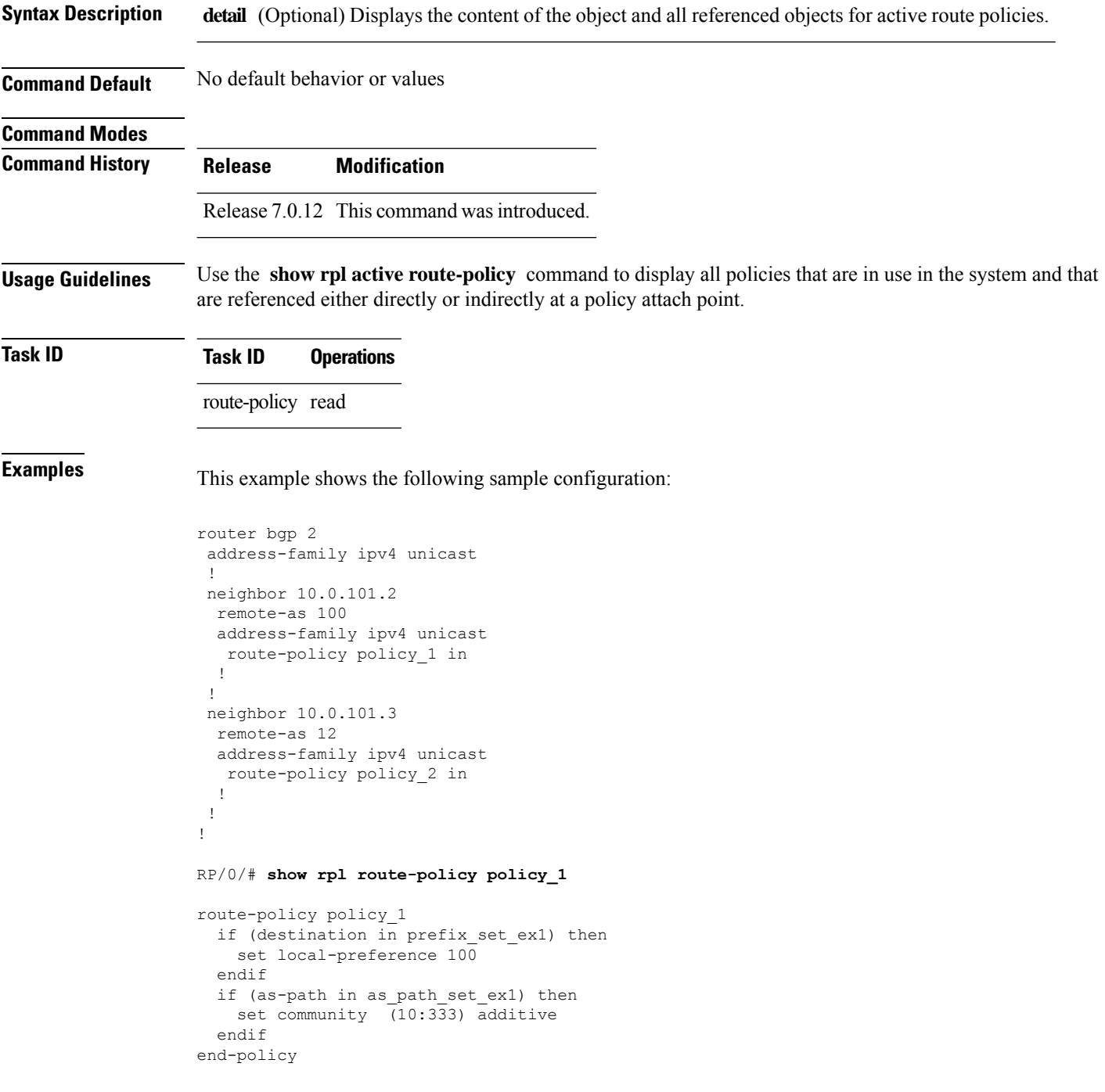

```
!
RP/0/# show rpl route-policy policy_2
route-policy policy_2
  if destination in prefix set ex1 then
    if (community matches-any comm_set_ex1) then
      set community (10:666) additive
     endif
    if (extcommunity rt matches-any ext_comm_set_rt_ex1) then
      set community (10:999) additive
     endif
   endif
end-policy
!
```
Given thissample configuration, the **show rpl active route-policy** command displaysthe following information:

```
ACTIVE -- Referenced by at least one policy which is attached
INACTIVE -- Only referenced by policies which are not attached
UNUSED -- Not attached (directly or indirectly) and not referenced
The following policies are (ACTIVE)
-----------------------------------
policy_1
policy_2
```
RP/0/# **show rpl active route-policy**

#### **show rpl as-path-set**

To display the contents of AS path sets, use the **show rpl as-path-set** command in .

**show rpl as-path-set** [{*name* | **states** | **brief**}] **Syntax Description** *name* (Optional) Name of the AS path set. **states** (Optional) Displays all unused, inactive, and active states. **brief** (Optional) Limits the display to a list of the names of all AS path sets without their configurations. **Command Default** No default behavior or values **Command Modes Command History Release Modification** Release 7.0.12 This command was introduced. **Usage Guidelines** Use the optional **brief** keyword to limit the display to a list of the names of all AS path sets without their configurations. **Task ID Task ID Operations** route-policy read **Examples** This example shows the following sample configuration: RP/0/# **show rpl route-policy policy\_1** route-policy policy\_1 if (destination in prefix set ex1) then set local-preference 100 endif if (as-path in as path set ex1) then set community (10:333) additive endif end-policy Given this sample configuration, the **show rpl as-path-set as\_path\_set\_ex1** command displays the following information:

```
RP/0/# show rpl as-path-set as_path_set_ex1
as-path-set as_path_set_ex1
  ios-regex '\sim 65500 $',
  \frac{1}{10}s-regex '^ 65501 $'
end-set
```
# **show rpl as-path-set attachpoints**

To display all of the policies used at an attach point that reference the named AS path set, use the **show rpl as-path-set attachpoints** command in .

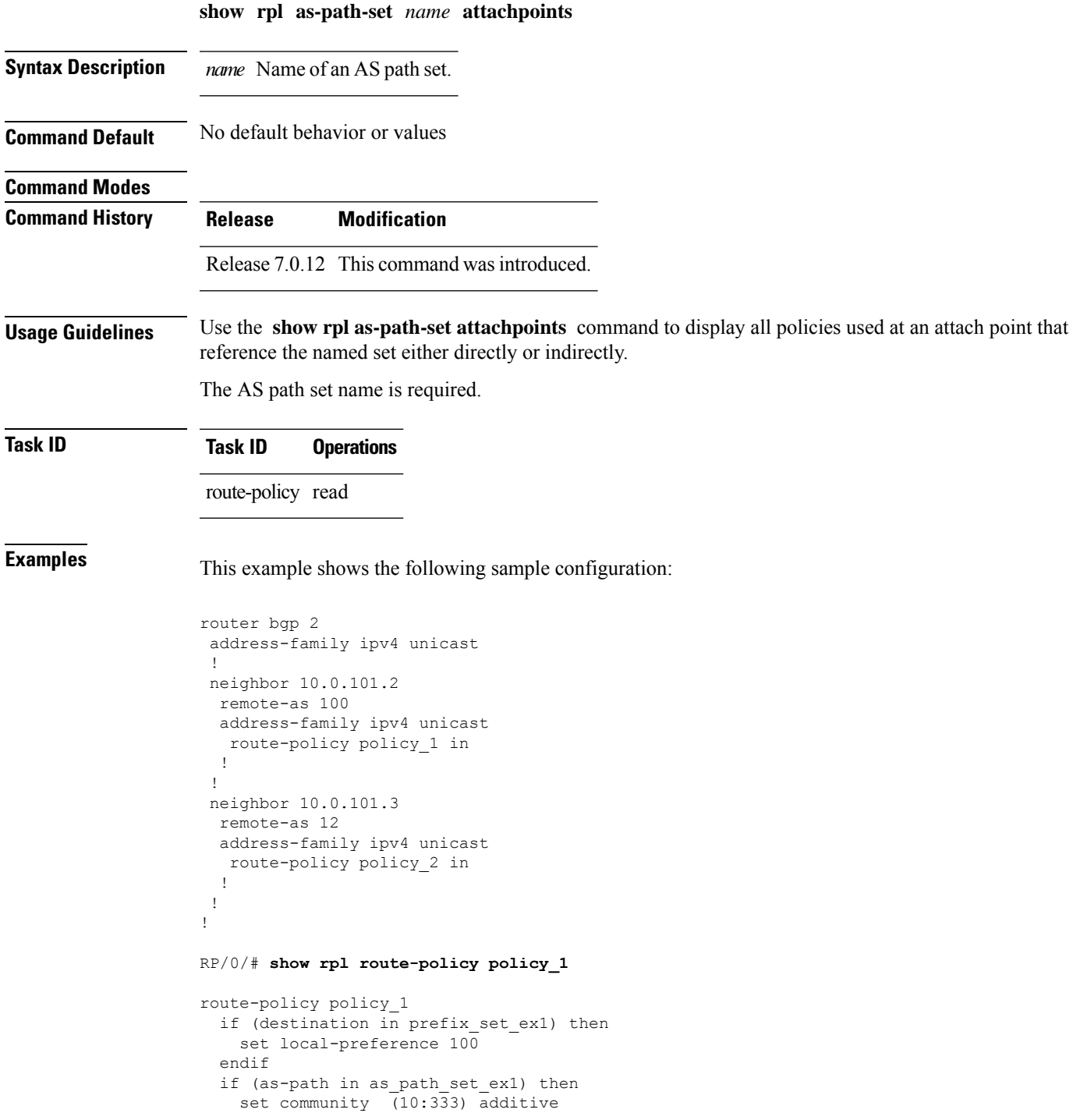

```
endif
end-policy
!
RP/0/# show rpl route-policy policy_2
route-policy policy_2
  if (destination in prefix_set_ex1) then
    if (community matches-any comm_set_ex1) then
     set community (10:666) additive
    endif
   if (extcommunity matches-any ext_comm_set_rt_ex1) then
     set community (10:999) additive
    endif
  endif
end-policy
!
```
Given thissample configuration, the **show rpl as-path-set as\_path\_set\_ex1 attachpoints** command displays the following information:

RP/0/# **show rpl as-path-set as\_path\_set\_ex1 attachpoints**

| BGP Attachpoint: Neighbor    |                |                      |          |                      |                                  |
|------------------------------|----------------|----------------------|----------|----------------------|----------------------------------|
| Neighbor/Group type afi/safi |                |                      | in/out   |                      | referring policy attached policy |
| 10.0.101.2<br>10.0.101.3     | $- -$<br>$- -$ | IPv4/uni<br>IPv4/uni | in<br>in | policy 1<br>policy 2 | policy 1<br>policy 2             |

This table describes the significant fields shown in the display.

**Table 3: show rpl as-path-set attachpoints Field Descriptions**

| <b>Field</b>              | <b>Description</b>                                                 |
|---------------------------|--------------------------------------------------------------------|
| <b>BGP</b><br>Attachpoint | Location of the attach point.                                      |
| Neighbor/Group            | IP address of the attach point on the neighbor.                    |
| type                      | Displays the address family mode.                                  |
| afi/safi                  | Address family identifier or subsequent address family identifier. |
| in/out                    | Import or export policy.                                           |
| referring policy          | Policy that refers to the AS path set.                             |
| attached policy           | Policy used at the attach point.                                   |

#### **show rpl as-path-set references**

To list all of the policies that reference the named AS path set, use the **show rpl as-path-set references** command in .

**show rpl as-path-set** *name* **references** [**brief**]

**Syntax Description** *name* Name of the prefix set. (Optional) Limits the output to just the brief table and not the detailed information for the named AS path set. **brief Command Default** No default behavior or values **Command Modes Command History Release Modification** Release 7.0.12 This command was introduced. **Usage Guidelines** Use the **show rpl as-path-set references** command to display all policies that reference the named AS path set either directly or indirectly. Use the optional **brief** keyword to limit the output to just a summary table and not the detailed information for the AS path set. **Task ID Task ID Operations** route-policy read **Examples** This example shows the following sample configuration: router bgp 2 address-family ipv4 unicast ! neighbor 10.0.101.2 remote-as 100 address-family ipv4 unicast route-policy policy\_1 in ! ! RP/0/# **show rpl route-policy policy\_1** route-policy policy\_1 if (destination in prefix set ex1) then set local-preference 100 endif if (as-path in as\_path\_set\_ex1) then set community  $(10:333)$  additive endif end-policy

Given this sample configuration, the **show rpl as-path-set as\_path\_set\_ex1 references** command displays the following information:

RP/0/# **show rpl as-path-set as\_path\_set\_ex1 references** Usage Direct -- Reference occurs in this policy Usage Indirect -- Reference occurs via an apply statement Status UNUSED -- Policy is not in use at an attachpoint (unattached) Status ACTIVE -- Policy is actively used at an attachpoint Status INACTIVE -- Policy is applied by an unattached policy Usage/Status count -------------------------------------------------------------- Direct 1 Indirect 0 ACTIVE 1<br>
INACTIVE 0 INACTIVE 0 UNUSED 0 route-policy usage policy status ------------------------------------------------------------- policy\_1 Direct ACTIVE

This table describes the significant fields shown in the display.

**Table 4: show rpl as-path-set references Field Descriptions**

| <b>Field</b> | <b>Description</b>                                                            |  |
|--------------|-------------------------------------------------------------------------------|--|
| Usage/Status | Displays the usage and status of all policies that reference the AS path set. |  |
|              | Values for usage are Direct or Indirect.                                      |  |
|              | Values for policy status are ACTIVE, INACTIVE, or UNUSED.                     |  |
| count        | Number of policies that match each usage and status option.                   |  |
|              | route-policy   Name of the route policies that reference the AS path set.     |  |
| usage        | Type of usage for the policy.                                                 |  |
|              | policy status Status of the policy.                                           |  |

 $\mathbf{l}$ 

# **show rpl community-set**

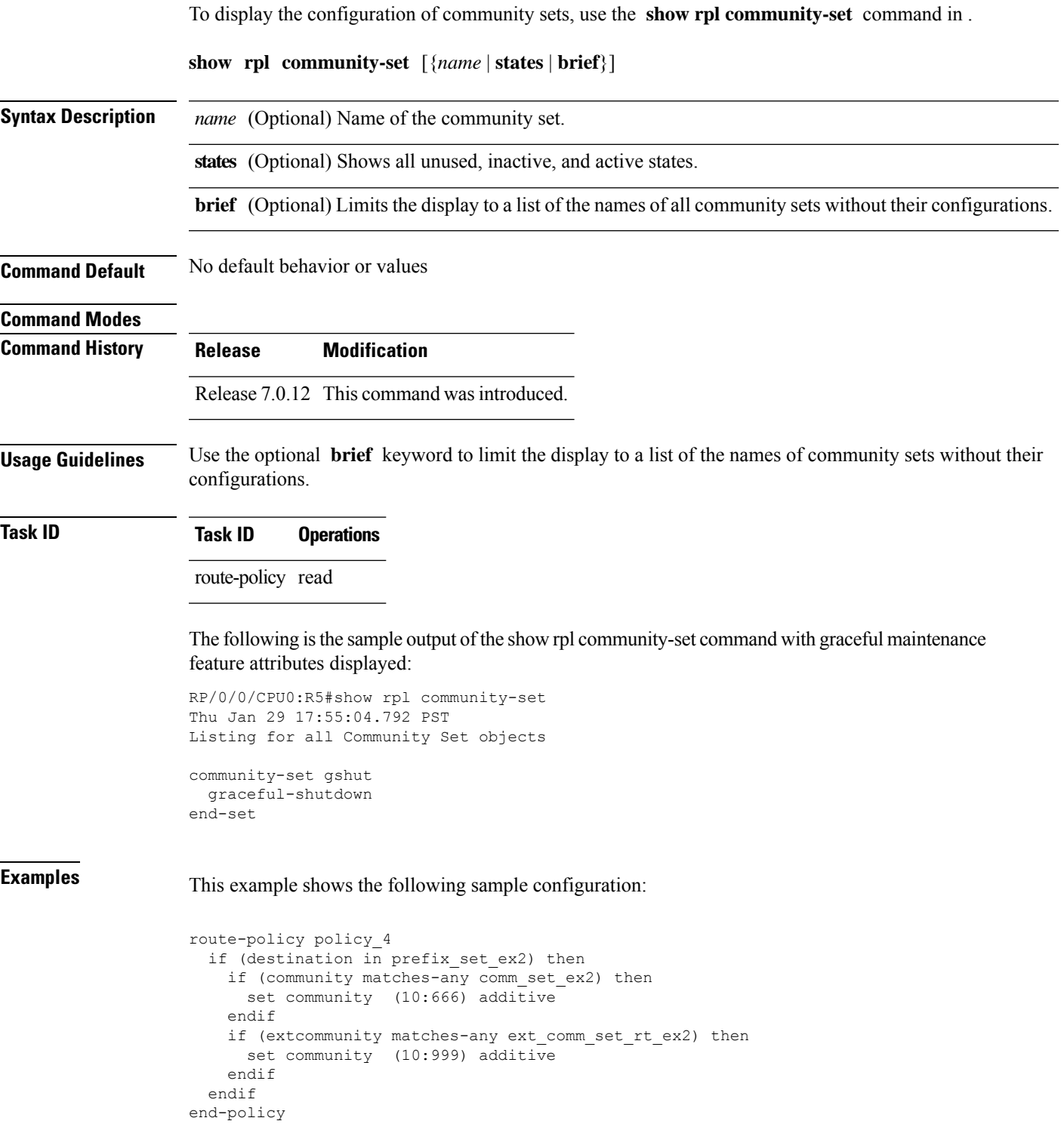

Given this sample configuration, the **show rpl community-set comm\_set\_ex2** command displays the following information:

```
RP/0/# show rpl community-set comm_set_ex2
community-set comm_set_ex2
 65501:1,
 65501:2,
 65501:3
end-set
```
### **show rpl community-set attachpoints**

To display all the policies used at an attach point that reference the named community set, use the **show rpl community-set attachpoints** command in .

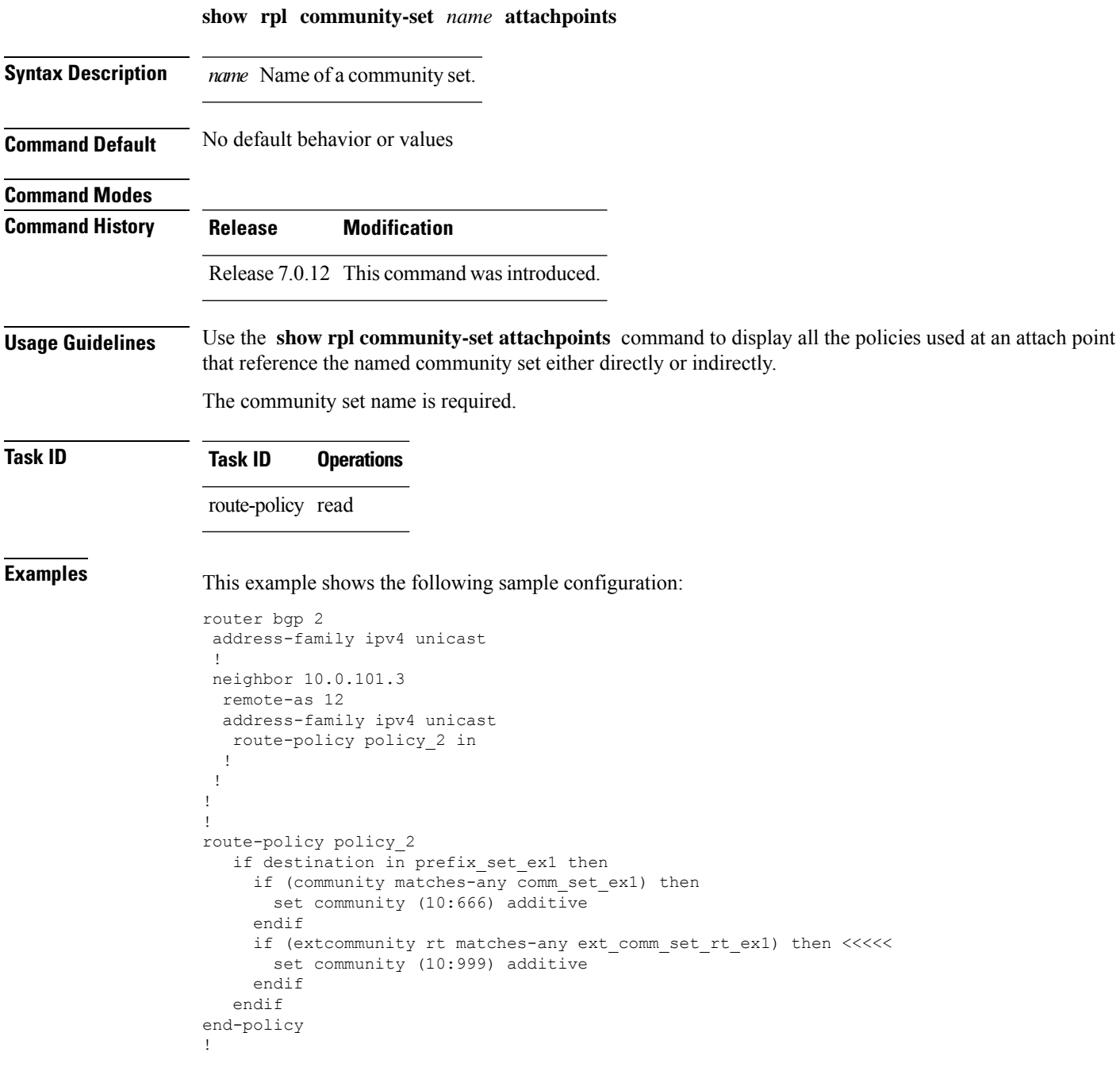

Given this sample configuration, the **show rpl community-set attachpoints** command displays the following information:

#### RP/0/# **show rpl community-set ext\_comm\_set\_rt\_ex1 attachpoints**

BGP Attachpoint:Neighbor

```
Neighbor/Group type afi/safi in/out referring policy attached policy
----------------------------------------------------------------------------
10.0.101.3 -- IPv4/uni in
```
This table describes the significant fields shown in the display.

**Table 5: show rpl community-set attachpoints Field Descriptions**

| <b>Field</b>              | <b>Description</b>                                                 |
|---------------------------|--------------------------------------------------------------------|
| <b>BGP</b><br>Attachpoint | Location of the attach point.                                      |
|                           | Neighbor/Group   IP address of the attach point on the neighbor.   |
| type                      | Displays the address family mode.                                  |
| afi/safi                  | Address family identifier or subsequent address family identifier. |
| in/out                    | Import or export policy.                                           |
| referring policy          | Policy that refers to the AS path set.                             |
| attached policy           | Policy used at the attach point.                                   |

#### **show rpl community-set references**

To list all the policies that reference the named community set, use the **show rpl community-set references** command in .

**show rpl community-set** *name* **references** [**brief**] **Syntax Description** *name* Name of a community set. (Optional) Limits the output to just the summary table and not the detailed information for the community set. **brief Command Default** No default behavior or values **Command Modes Command History Release Modification** Release 7.0.12 This command was introduced. **Usage Guidelines** Use the **show rpl community-set references** command to display all the policies that reference the named community set. Use the optional **brief** keyword to limit the output to just a summary table and not the detailed information for the community set. **Task ID Task ID Operations** route-policy read **Examples** This example shows the following sample configuration: router bgp 2 address-family ipv4 unicast ! neighbor 10.0.101.3 remote-as 12 address-family ipv4 unicast route-policy policy\_2 in ! ! ! route-policy policy\_2 if (destination in prefix set ex1) then if (community matches-any comm\_set\_ex1) then set community (10:666) additive endif if (extcommunity matches-any ext\_comm\_set\_rt\_ex1) then set community (10:999) additive endif endif

end-policy

Given this sample configuration, the **show rpl extcommunity-set comm\_set\_ex1 references** command displays the following information:

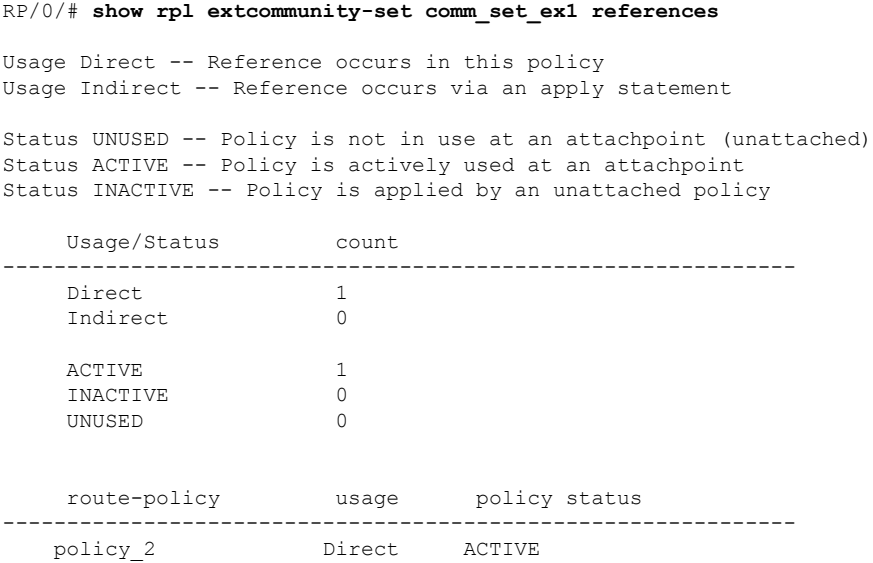

This table describes the significant fields shown in the display.

**Table 6: show rpl community-set references Field Descriptions**

| <b>Field</b> | <b>Description</b>                                                                             |  |
|--------------|------------------------------------------------------------------------------------------------|--|
|              | Usage/Status   Displays the usage and status of all policies that reference the community set. |  |
|              | Values for usage are Direct or Indirect.                                                       |  |
|              | Values for status are ACTIVE, INACTIVE, and UNUSED.                                            |  |
| count        | Number of policies that match each usage and status option.                                    |  |
|              | route-policy Name of the route policies that reference the community set.                      |  |
| usage        | Type of usage for the policy.                                                                  |  |
|              | policy status Status of the policy.                                                            |  |

### **show rpl extcommunity-set**

To display the configuration of extended community sets, use the **show rpl extcommunity-set** command in .

**show rpl extcommunity-set** [*name* [{**attachpoints** | **references**}]] [{**cost** | **rt** | **soo**}] [*name*] [**brief**] [**states**]

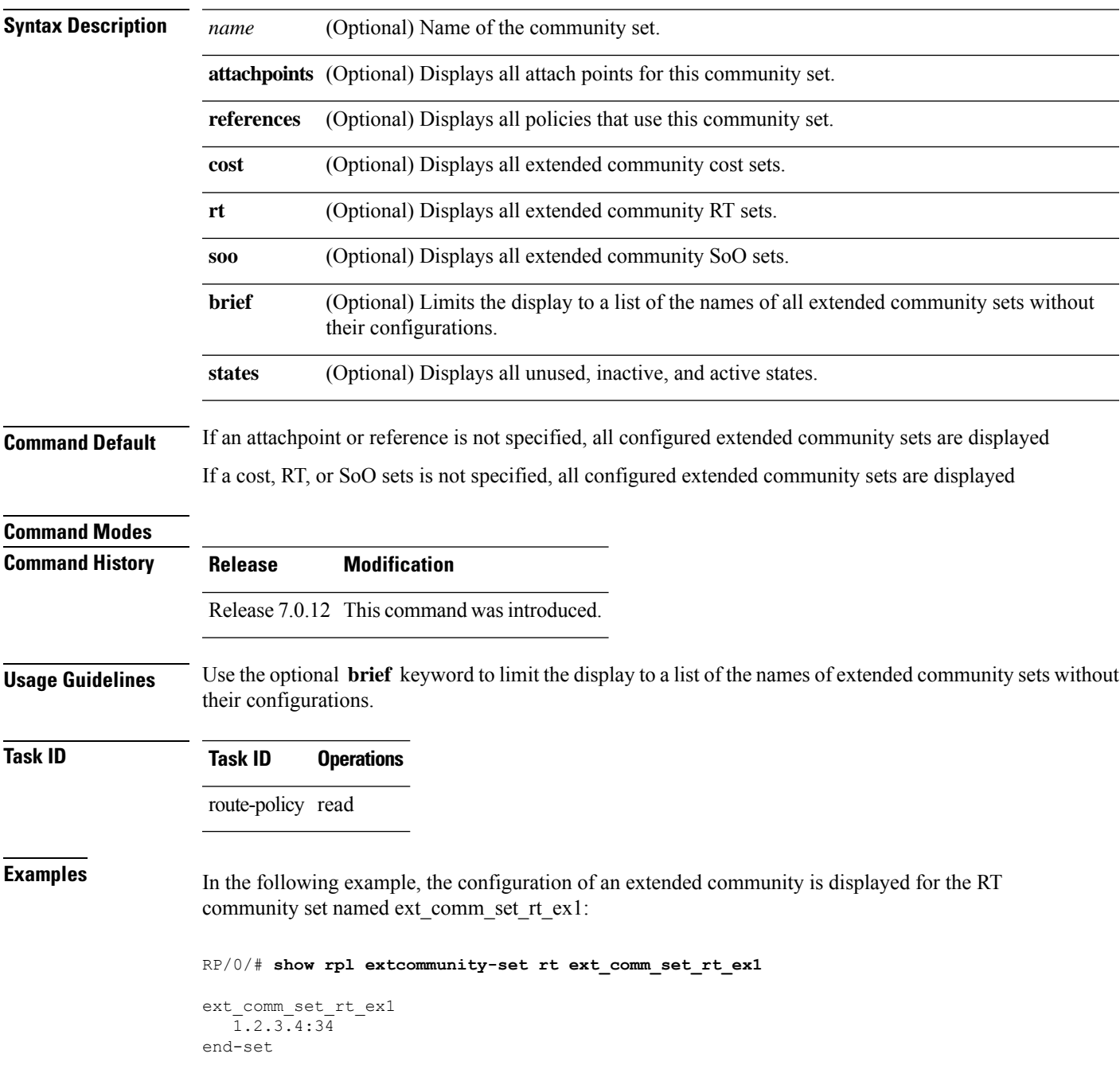

!

In the following example, the configuration of an extended community is displayed with all RT set objects:

```
RP/0/# show rpl extcommunity-set rt
Listing for all Extended Community RT Set objects
extcommunity-set rt extrt1
 66:60001
end-set
!
extcommunity-set rt rtset1
 10:615,
 10:6150,
 15.15.15.15:15
end-set
!
extcommunity-set rt rtset3
 11:11,
 11.1.1.1:3
end-set
!
extcommunity-set rt extsoo1
 66:70001
end-set
!
extcommunity-set rt rtsetl1
 100:121,
 100:122,
 100:123,
 100:124,
 100:125,
  100:126,
  100:127,
 100:128,
  7.7.7.7:21
end-set
!
```
In the following example, the configuration of an extended community is displayed with all cost set objects:

#### RP/0/# **show rpl extcommunity-set cost**

```
Listing for all Extended Community COST Set objects
extcommunity-set cost costset1
 IGP:90:914,
 Pre-Bestpath:91:915
end-set
!
extcommunity-set cost costset2
 IGP:92:916,
 Pre-Bestpath:93:917,
 IGP:94:918,
 Pre-Bestpath:95:919
end-set
!
```
In the following example, the configuration of an extended community is displayed with all SoO set objects:

```
Extended Community SOO Set objects
extcommunity-set soo sooset1
  10:151,
  100.100.100.1:153
end-set
!
extcommunity-set soo sooset3
  11:11,
 11.1.1.1:3
end-set
!
```
# **show rpl inactive as-path-set**

To display the AS path sets that are referenced by a policy but not in any policy that is used at an attach point, use the **show rpl inactive as-path-set** command in .

**show rpl inactive as-path-set** [**detail**]

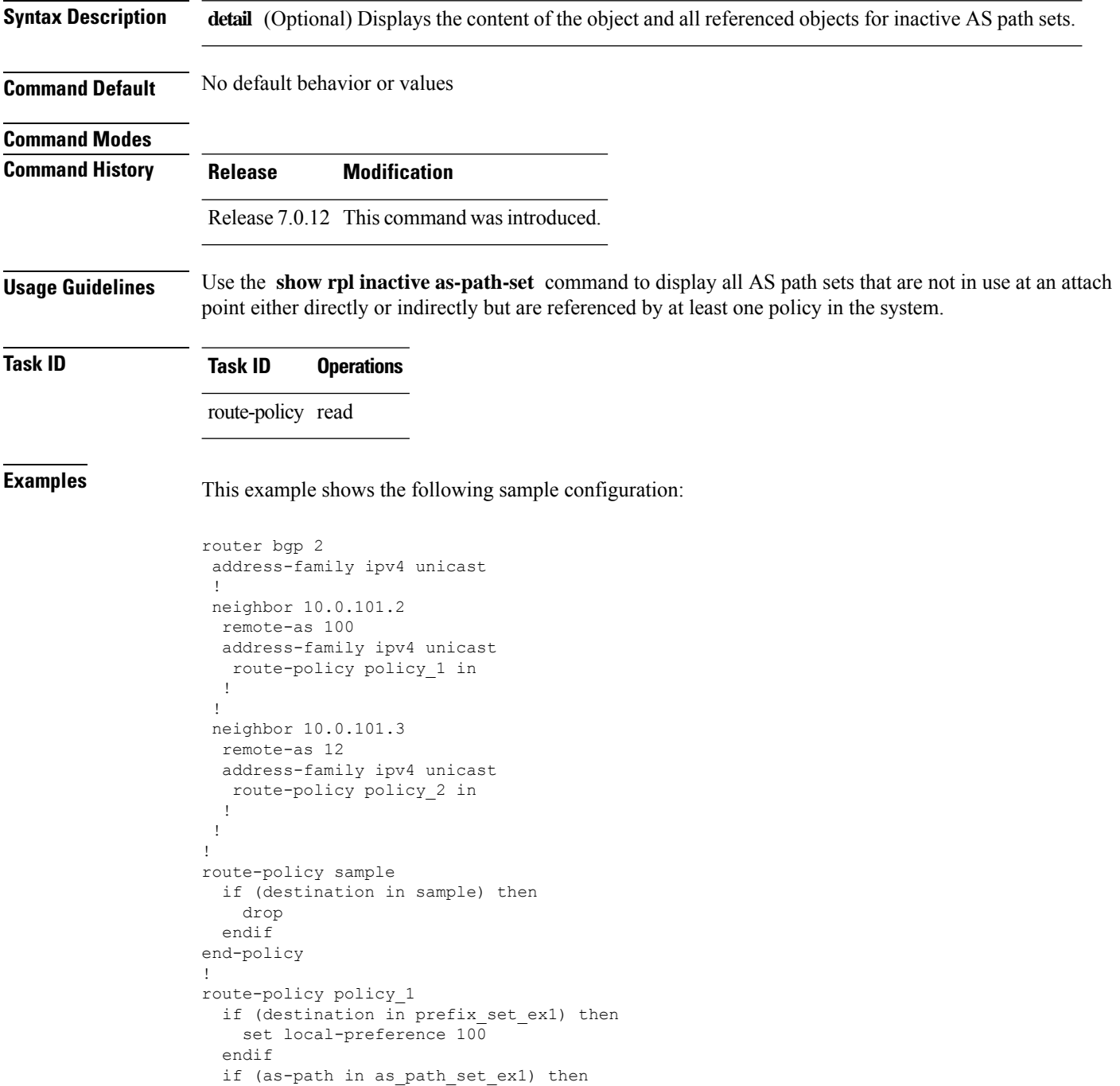
Ш

```
set community (10:333) additive
  endif
end-policy
!
route-policy policy_2
  if destination in prefix_set_ex1 then
     if (community matches-any comm_set_ex1) then
      set community (10:666) additive
     endif
     if (extcommunity rt matches-any ext_comm_set_rt_ex1) then
      set community (10:999) additive
     endif
   endif
end-policy
!
route-policy policy_3
 if (destination in prefix_set_ex2) then
   set local-preference 100
  endif
  if (as-path in as path set ex2) then
   set community (10:333) additive
  endif
end-policy
!
route-policy policy_4
  if (destination in prefix_set_ex2) then
   if (community matches-any comm_set_ex2) then
     set community (10:666) additive
    endif
   if (extcommunity matches-any ext_comm_set_rt_ex2) then
     set community (10:999) additive
   endif
  endif
end-policy
!
route-policy policy_5
 apply sample1
 apply policy_3
end-policy
```
Given thissample configuration, the **show rplinactive as-path-set** command displaysthe following information:

```
RP/0/# show rpl inactive as-path-set
ACTIVE -- Referenced by at least one policy which is attached
INACTIVE -- Only referenced by policies which are not attached
UNUSED -- Not attached (directly or indirectly) and not referenced
The following as-path-sets are INACTIVE
---------------------------------------
as path set ex2
```
## **show rpl inactive community-set**

To display the community sets that are referenced by a policy but not any policy that is used at an attach point, use the **show rpl inactive community-set** command in .

**show rpl inactive community-set** [**detail**]

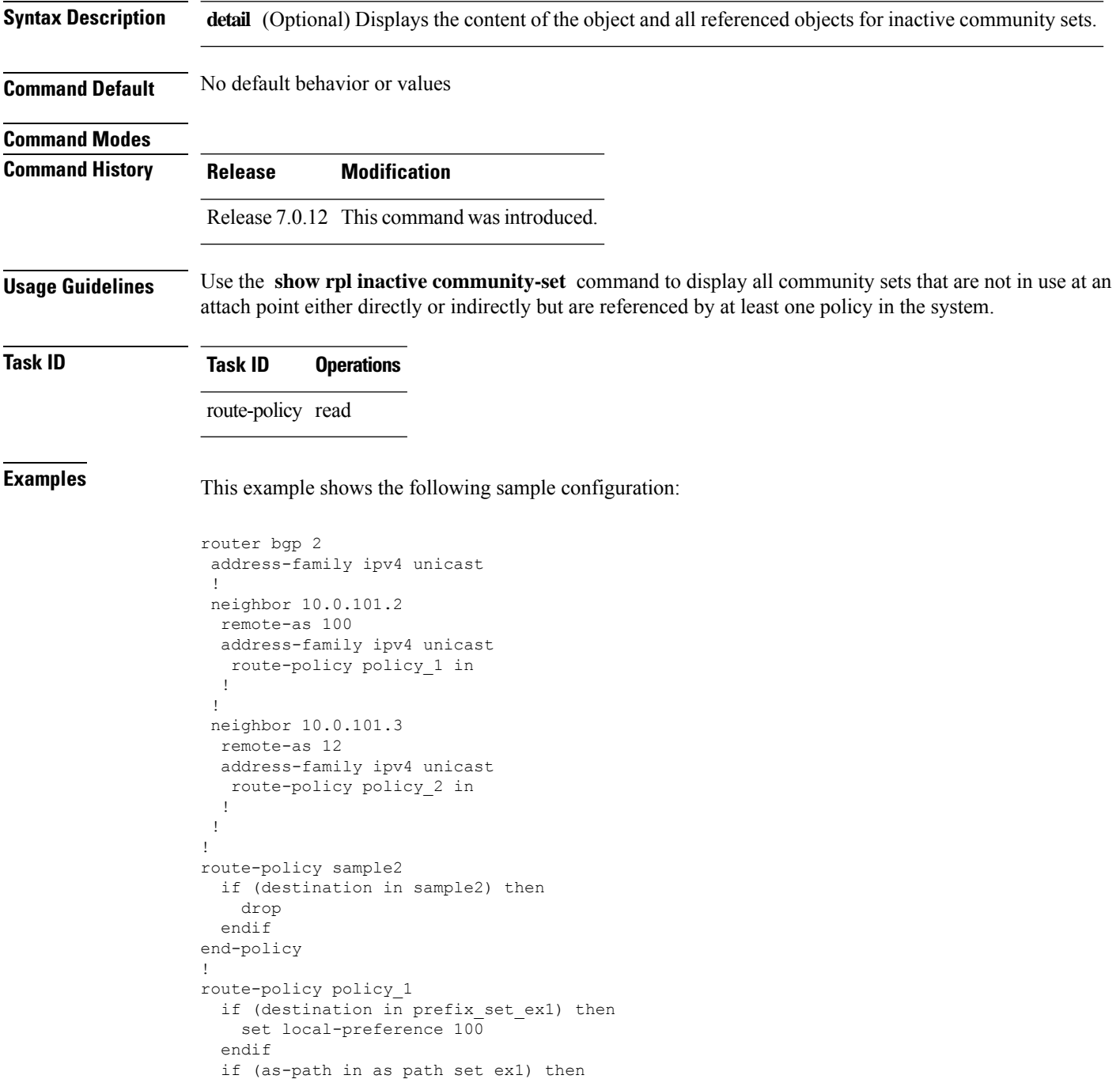

Ш

```
set community (10:333) additive
  endif
end-policy
!
route-policy policy_2
   if destination in prefix_set_ex1 then
     if (community matches-any comm_set_ex1) then
      set community (10:666) additive
     endif
     if (extcommunity rt matches-any ext_comm_set_rt_ex1) then
      set community (10:999) additive
     endif
   endif
end-policy
!
route-policy policy_3
 if (destination in prefix_set_ex2) then
   set local-preference 100
  endif
  if (as-path in as path set ex2) then
   set community (10:333) additive
  endif
end-policy
!
route-policy policy_4
  if (destination in prefix_set_ex2) then
    if (community matches-any comm_set_ex2) then
     set community (10:666) additive
    endif
   if (extcommunity matches-any ext_comm_set_rt_ex2) then
     set community (10:999) additive
   endif
  endif
end-policy
!
route-policy policy_5
 apply sample2
 apply policy_3
end-policy
```
Given this sample configuration, the **show rpl inactive community-set** command displays the following information:

```
RP/0/# show rpl inactive community-set
ACTIVE -- Referenced by at least one policy which is attached
INACTIVE -- Only referenced by policies which are not attached
UNUSED -- Not attached (directly or indirectly) and not referenced
The following community-sets are INACTIVE
------------------------------------------
comm_set_ex2
```
### **show rpl inactive extcommunity-set**

To display the extended community sets that are referenced by a policy but not in any policy that is used at an attach point, use the **show rpl inactive extcommunity-set** command in .

**show rpl inactive extcommunity-set** [**detail**]

**Syntax Description** detail (Optional) Displays the content of the object and all referenced objects for inactive extended community sets.

**Command Default** No default behavior or values

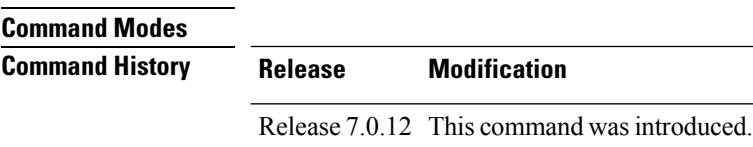

**Usage Guidelines** Use the **show rpl inactive extcommunity-set** command to display all extended community sets that are not in use at an attach point either directly or indirectly but are referenced by at least one policy in the system.

**Task ID Task ID Operations** route-policy read

**Examples** This example shows the following sample configuration:

```
router bgp 2
address-family ipv4 unicast
 !
neighbor 10.0.101.2
 remote-as 100
  address-family ipv4 unicast
   route-policy policy_1 in
  !
 !
neighbor 10.0.101.3
 remote-as 12
  address-family ipv4 unicast
  route-policy policy_2 in
  !
 !
!
route-policy sample3
  if (destination in sample3) then
    drop
  endif
end-policy
!
route-policy policy_1
  if (destination in prefix set ex1) then
    set local-preference 100
  endif
```
Ш

```
if (as-path in as path set ex1) then
   set community (10:333) additive
  endif
end-policy
!
route-policy policy_2
   if destination in prefix set ex1 then
     if (community matches-any comm set ex1) then
      set community (10:666) additive
     endif
    if (extcommunity rt matches-any ext_comm_set_rt_ex1) then
      set community (10:999) additive
     endif
   endif
end-policy
!
route-policy policy_3
 if (destination in prefix_set_ex2) then
   set local-preference 100
  endif
 if (as-path in as path set ex2) then
   set community (10:333) additive
  endif
end-policy
!
route-policy policy_4
 if (destination in prefix_set_ex2) then
   if (community matches-any comm_set_ex2) then
     set community (10:666) additive
    endif
   if (extcommunity matches-any ext_comm_set_rt_ex2) then
     set community (10:999) additive
   endif
  endif
end-policy
!
route-policy policy_5
 apply sample3
 apply policy_3
end-policy
```
Given this sample configuration, the **show rpl inactive extcommunity-set** command displays the following information:

```
RP/0/# show rpl inactive extcommunity-set
ACTIVE -- Referenced by at least one policy which is attached
INACTIVE -- Only referenced by policies which are not attached
UNUSED -- Not attached (directly or indirectly) and not referenced
The following extcommunity-sets are INACTIVE
 --------------------------------------------
ext_comm_set_rt_ex2
```
## **show rpl inactive prefix-set**

To display the prefix sets that are referenced by a policy but not in any policy that is used at an attach point, use the **show rpl inactive prefix-set** command in .

**show rpl inactive prefix-set** [**detail**]

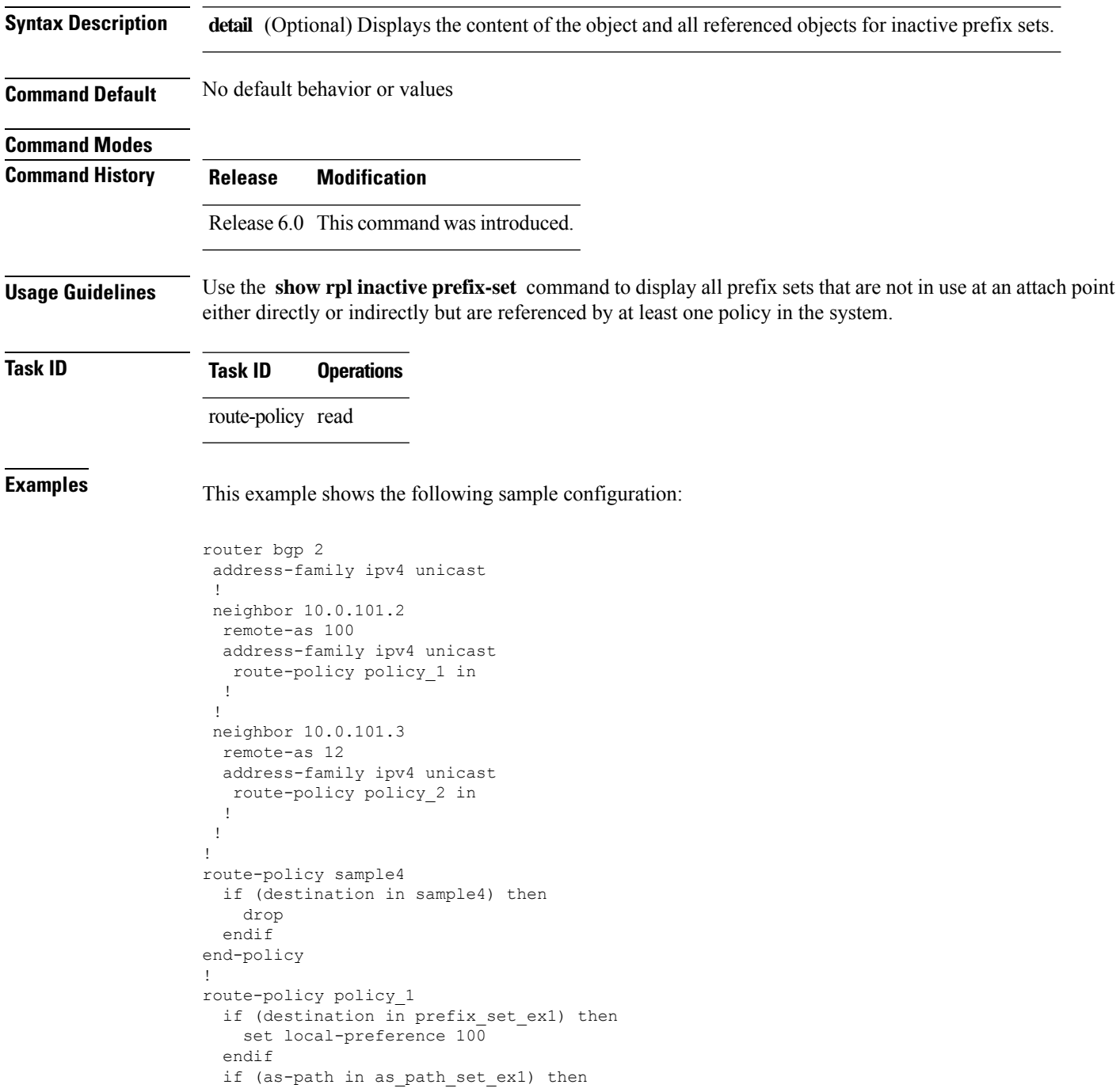

Ш

```
set community (10:333) additive
  endif
end-policy
!
route-policy policy_2
  if destination in prefix_set_ex1 then
     if (community matches-any comm_set_ex1) then
      set community (10:666) additive
     endif
     if (extcommunity rt matches-any ext_comm_set_rt_ex1) then
      set community (10:999) additive
     endif
   endif
end-policy
!
route-policy policy_3
 if (destination in prefix_set_ex2) then
   set local-preference 100
  endif
  if (as-path in as path set ex2) then
   set community (10:333) additive
  endif
end-policy
!
route-policy policy_4
  if (destination in prefix_set_ex2) then
    if (community matches-any comm_set_ex2) then
     set community (10:666) additive
    endif
   if (extcommunity matches-any ext_comm_set_rt_ex2) then
     set community (10:999) additive
   endif
  endif
end-policy
!
route-policy policy_5
 apply sample4
 apply policy_3
end-policy
```
Given this sample configuration, the **show rpl inactive prefix-set** command displays the following information:

```
RP/0/# show rpl inactive prefix-set
ACTIVE -- Referenced by at least one policy which is attached
INACTIVE -- Only referenced by policies which are not attached
UNUSED -- Not attached (directly or indirectly) and not referenced
The following prefix-sets are INACTIVE
--------------------------------------
sample4
prefix_set_ex2
```
## **show rpl inactive rd-set**

To display the route distinguisher (RD) sets that are referenced by a policy but not in any policy that is used at an attach point, use the **show rpl inactive rd-set** command in .

**show rpl inactive rd-set** [**detail**]

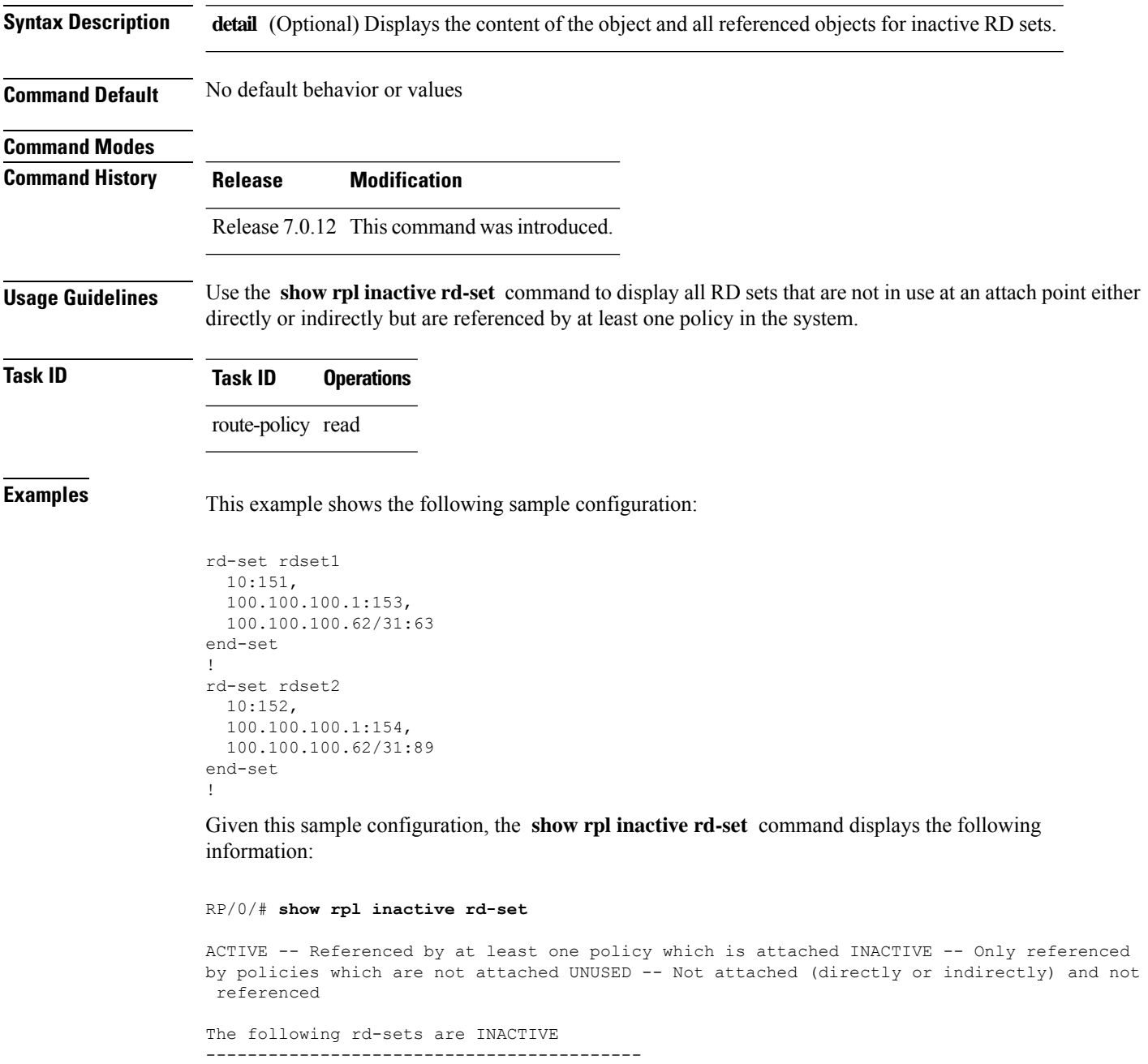

rdset1

 $\mathbf{l}$ 

rdset2

## **show rpl inactive route-policy**

To display the route policies that are referenced by a policy but not in any policy that is used at an attach point, use the **show rpl inactive route-policy** command in .

**show rpl inactive route-policy** [**detail**]

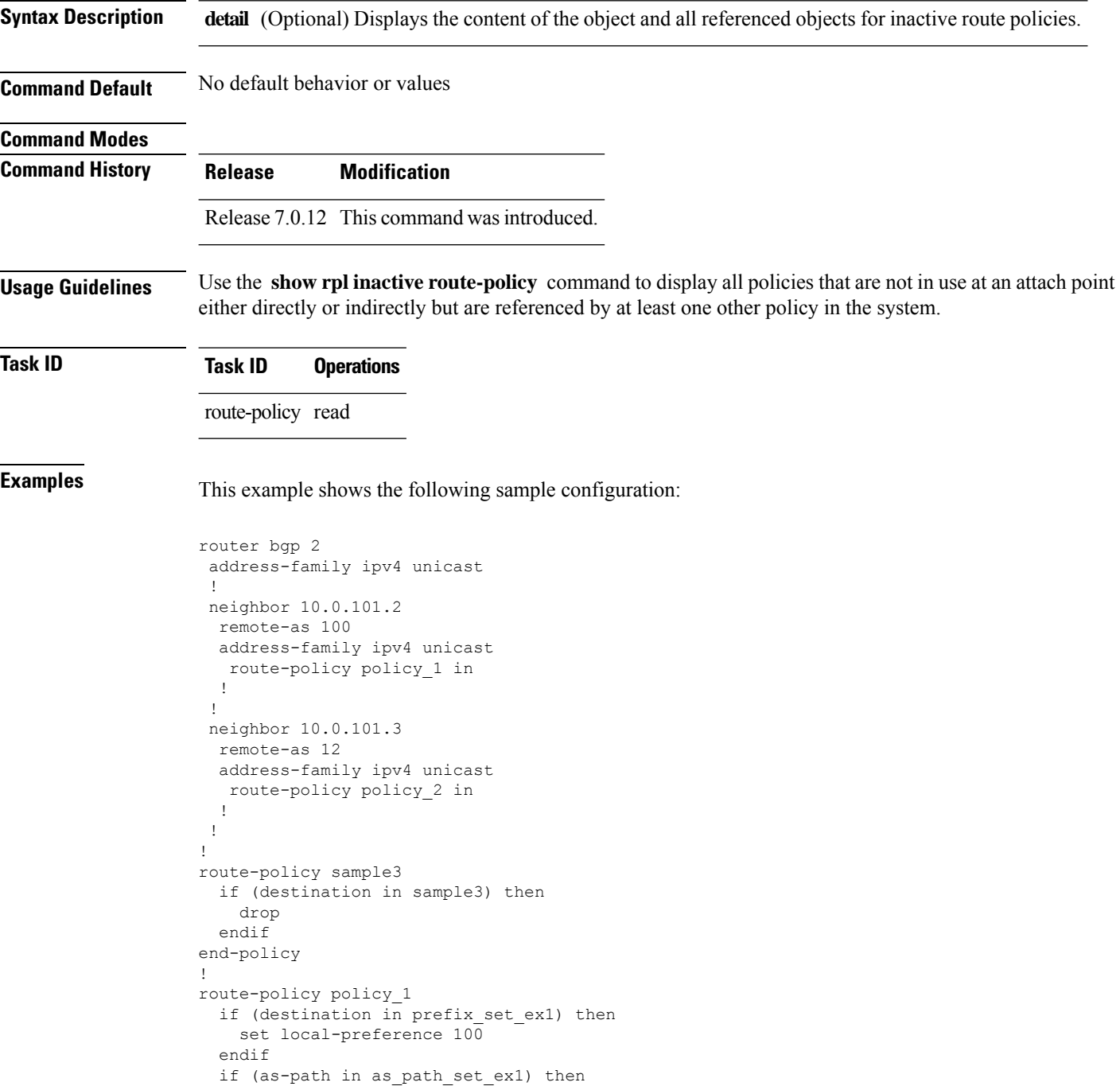

Ш

```
set community (10:333) additive
  endif
end-policy
!
route-policy policy_2
  if destination in prefix_set_ex1 then
     if (community matches-any comm_set_ex1) then
      set community (10:666) additive
     endif
     if (extcommunity rt matches-any ext_comm_set_rt_ex1) then
      set community (10:999) additive
     endif
   endif
end-policy
!
route-policy policy_3
 if (destination in prefix_set_ex2) then
   set local-preference 100
  endif
  if (as-path in as path set ex2) then
   set community (10:333) additive
  endif
end-policy
!
route-policy policy_4
  if (destination in prefix_set_ex2) then
    if (community matches-any comm_set_ex2) then
     set community (10:666) additive
    endif
   if (extcommunity matches-any ext_comm_set_rt_ex2) then
     set community (10:999) additive
   endif
  endif
end-policy
!
route-policy policy_5
 apply sample3
 apply policy_3
end-policy
```
Given thissample configuration, the **show rplinactive route-policy** command displaysthe following information:

```
RP/0/# show rpl inactive route-policy
ACTIVE -- Referenced by at least one policy which is attached
INACTIVE -- Only referenced by policies which are not attached
UNUSED -- Not attached (directly or indirectly) and not referenced
The following policies are (INACTIVE)
-------------------------------------
sample3
policy_3
```
I

# **show rpl maximum**

To display the maximum limitsfor lines of configuration and number of policies, use the **show rpl maximum** command in .

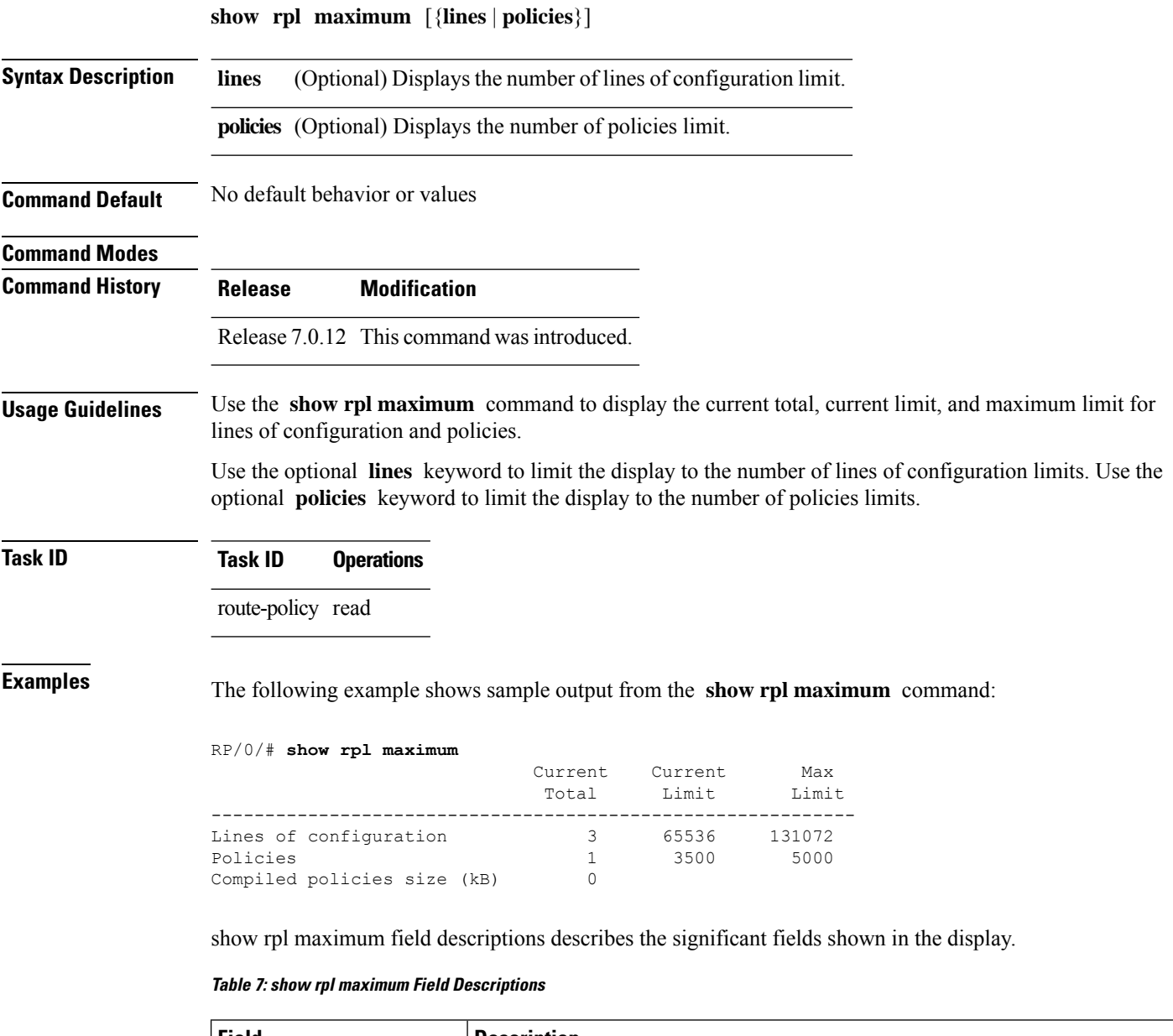

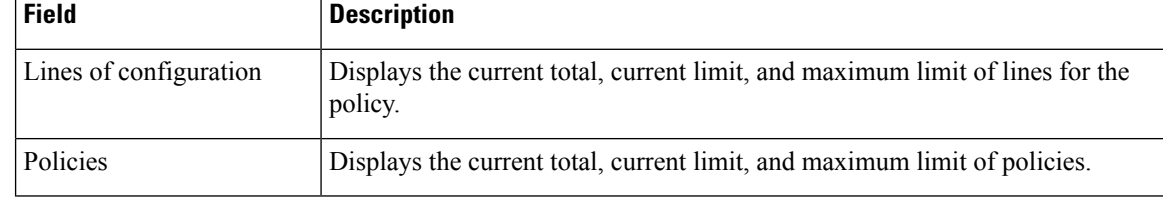

 $\mathbf I$ 

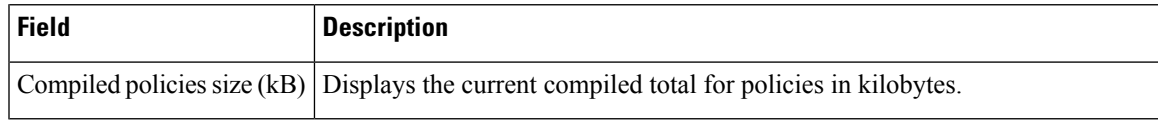

## **show rpl policy-global references**

To display policy-global definitions, use the **show rpl policy-global references** command in .

**show rpl policy-global references** [**brief**] **Syntax Description brief** (Optional) Limits the display to a list of the policy names. **Command Default** No default behavior or values **Command Modes Command History Release Modification** Release 7.0.12 This command was introduced. **Usage Guidelines** No specific guidelines impact the use of this command. **Task ID Task ID Operations** route-policy read **Examples** This example shows the following sample configuration: policy-global infinity '16' end-global ! route-policy set-rip-unreachable set rip-metric \$infinity end-policy ! Given this sample configuration, the **show rpl policy-global references** command displays the following information:

RP/0/# **show rpl policy-global references**

```
Usage Direct -- Reference occurs in this policy Usage Indirect -- Reference occurs via an
apply statement
Status UNUSED -- Policy is not in use at an attachpoint (unattached) Status ACTIVE -- Policy
is actively used at an attachpoint Status INACTIVE -- Policy is applied by an unattached
```
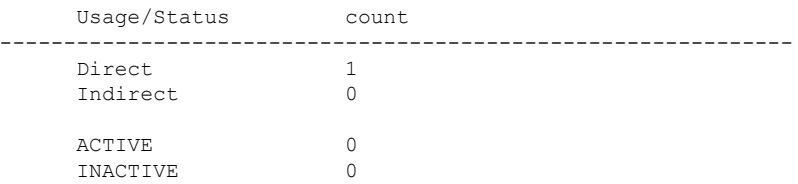

policy

I

UNUSED 1 Usage Status Route-policy -------------------------------------------------------------- Direct UNUSED set-rip-unreachable

## **show rpl prefix-set**

To display the configuration of prefix sets, use the **show rpl prefix-set** command in .

**show rpl prefix-set** [{*name* | **states** | **brief**}]

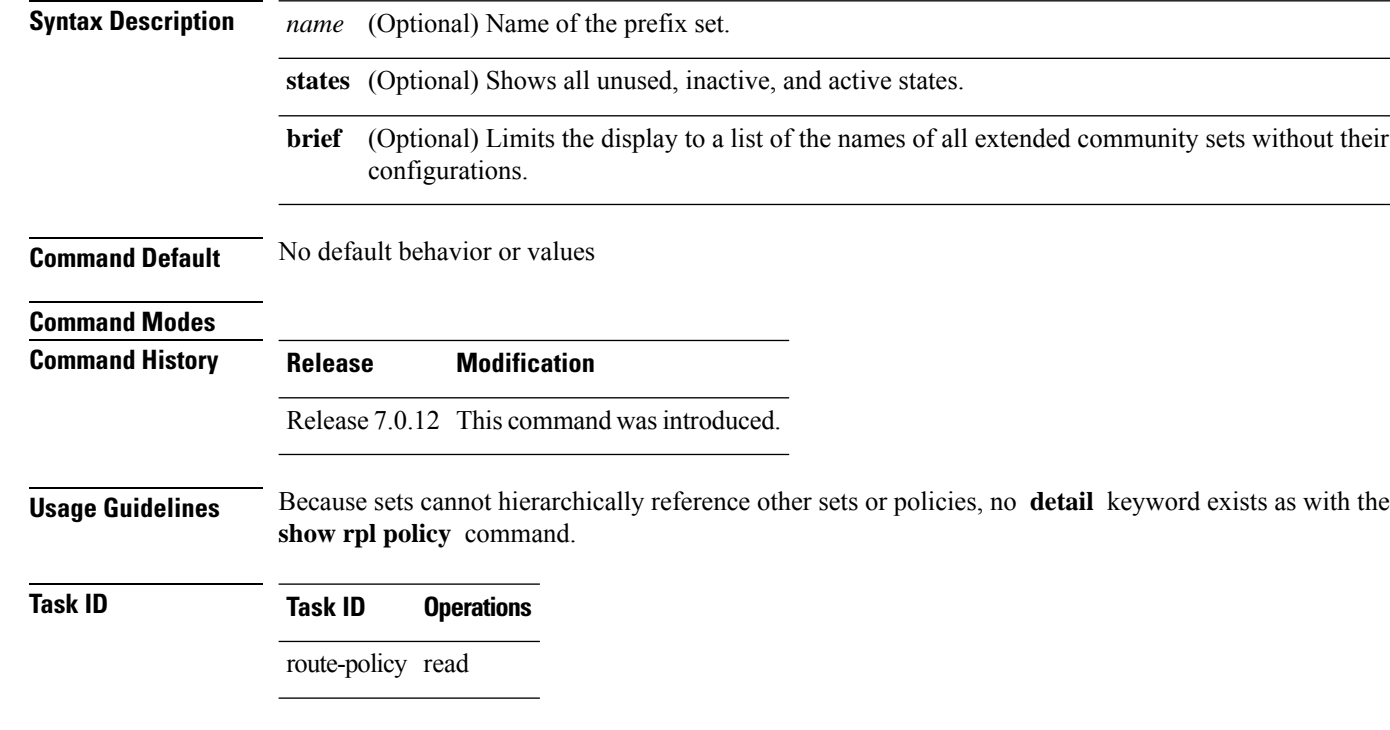

**Examples** In the following example, the configuration of prefix set pset1 is displayed:

```
RP/0/# show rpl prefix-set pset1
!
prefix-set pset1
10.0.0.1/0,10.0.0.2/0 ge 25 le 32,
10.0.0.5/8 ge 8 le 32,
10.168.0.0/16 ge 16 le 32,
172.16.0.9/20 ge 20 le 32,
192.168.0.5/20 ge 20 le 32
end-set
```
## **show rpl prefix-set attachpoints**

To display all the policies used at an attach point that reference the named prefix set, use the **show rpl prefix-set attachpoints** command in .

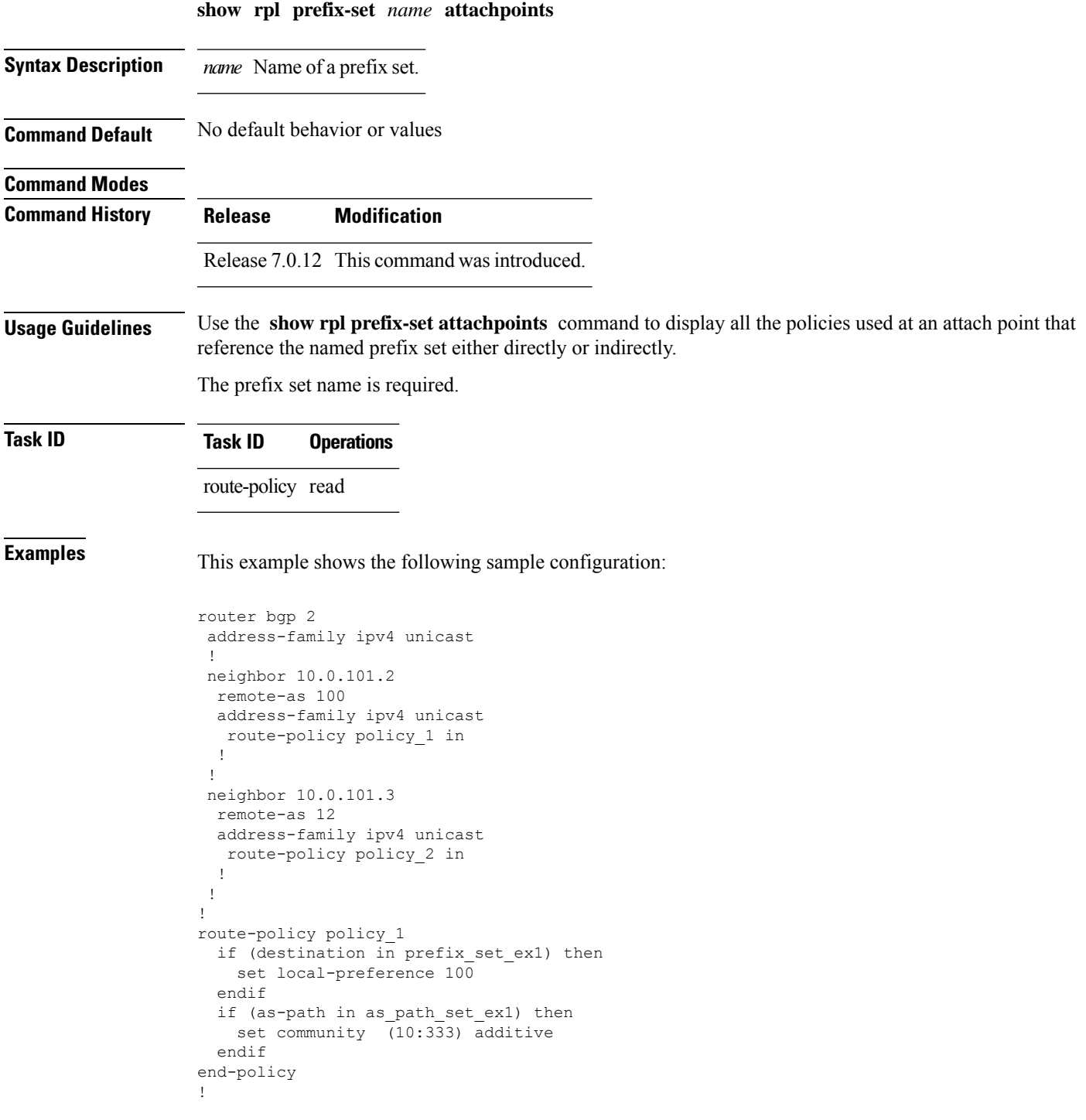

```
route-policy policy_2
  if (destination in prefix_set_ex1) then
   if (community matches-any comm set ex1) then
     set community (10:666) additive
    endif
   if (extcommunity matches-any ext_comm_set_rt_ex1) then
     set community (10:999) additive
    endif
 endif
end-policy
```
Given this sample configuration, the **show rpl prefix-set prefix\_set\_ex1 attachpoints** command displays the following information:

RP/0/# **show rpl prefix-set prefix\_set\_ex1 attachpoints**

BGP Attachpoint:Neighbor

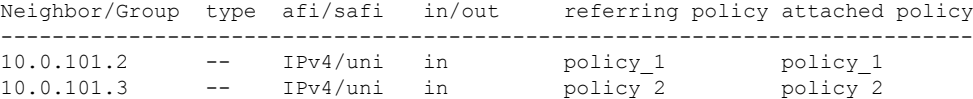

This table describes the significant fields shown in the display.

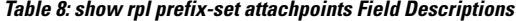

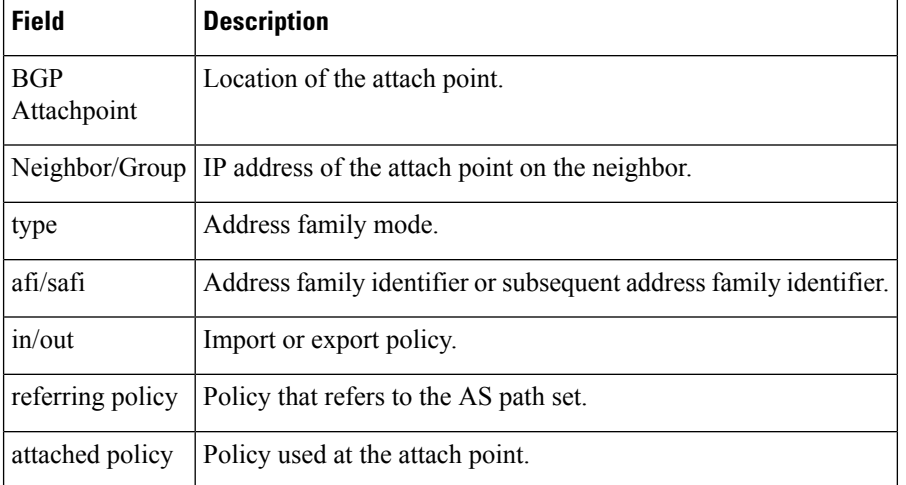

## **show rpl prefix-set references**

To list all the policies that reference the named prefix set, use the **show rpl prefix-set references** command in .

**show rpl prefix-set** *name* **references** [**brief**]

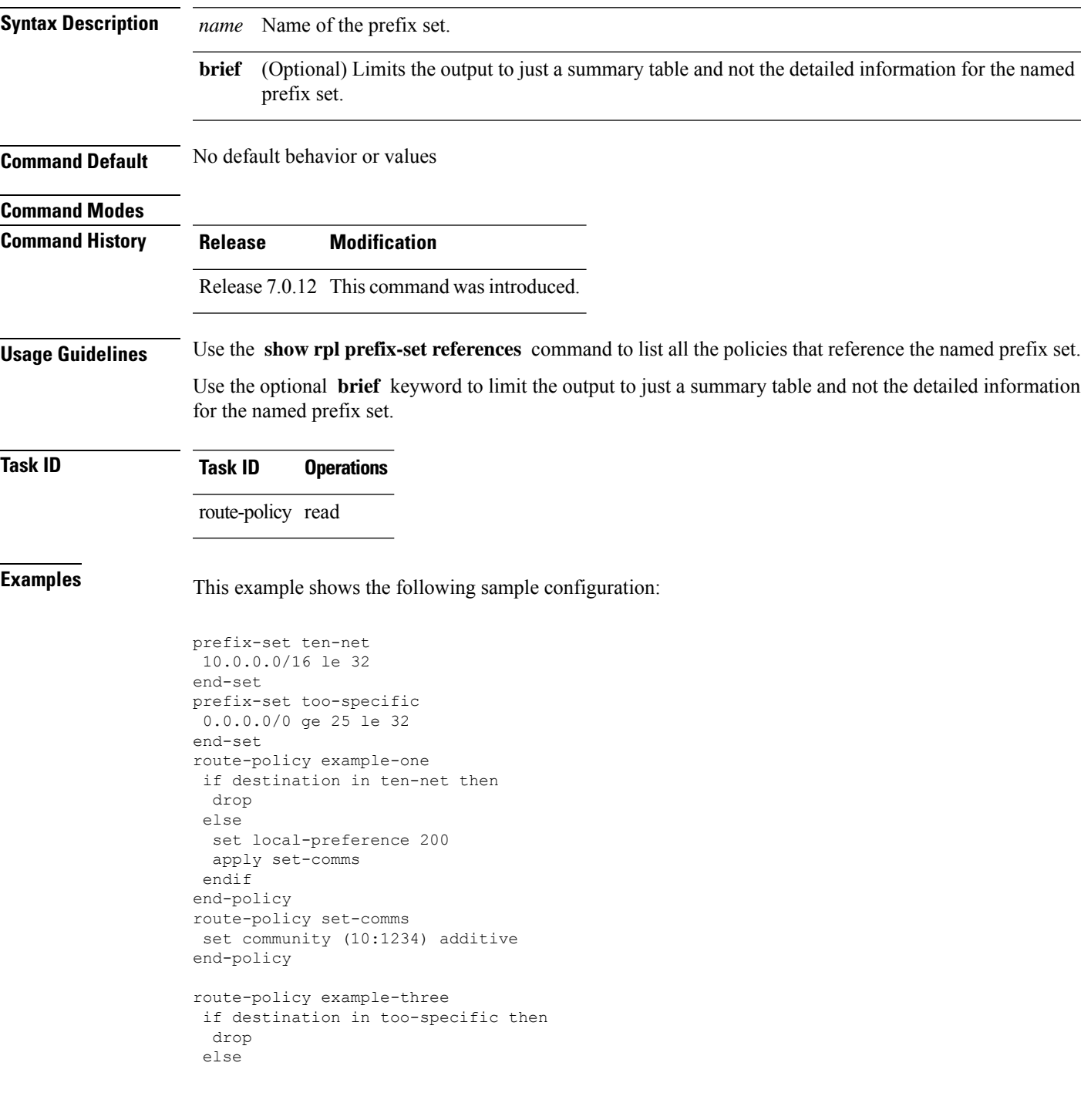

apply example-one pass endif end-policy

The following example displays information showing the usage and status of each policy that references the prefix set ten-net. The **brief** keyword limits the display to just a summary table and not the detailed information for the prefix set.

```
RP/0/# show rpl prefix-set ten-net references brief
Usage Direct -- Reference occurs in this policy
Usage Indirect -- Reference occurs via an apply statement
Status UNUSED -- Policy is not in use at an attachpoint (unattached)
Status ACTIVE -- Policy is actively used at an attachpoint
Status INACTIVE -- Policy is applied by an unattached policy
   Usage/Status count
-------------------------------------------------------------
    Direct 1
    Indirect 1
   ACTIVE 0
    INACTIVE 1
    UNUSED 1
```
This table describes the significant fields shown in the display.

**Table 9: show rpl prefix-set name references Field Descriptions**

| <b>Field</b> | <b>Description</b>                                                                        |
|--------------|-------------------------------------------------------------------------------------------|
|              | Usage/Status Displays the usage and status of all policies that reference the prefix set. |
| count        | Number of policies that match each usage and status option.                               |

 $\overline{\phantom{a}}$ 

# **show rpl rd-set**

To display the configuration of route distinguisher (RD) sets, use the **show rpl rd-set** command in .

**show rpl rd-set** [{*name* | **states** | **brief**}]

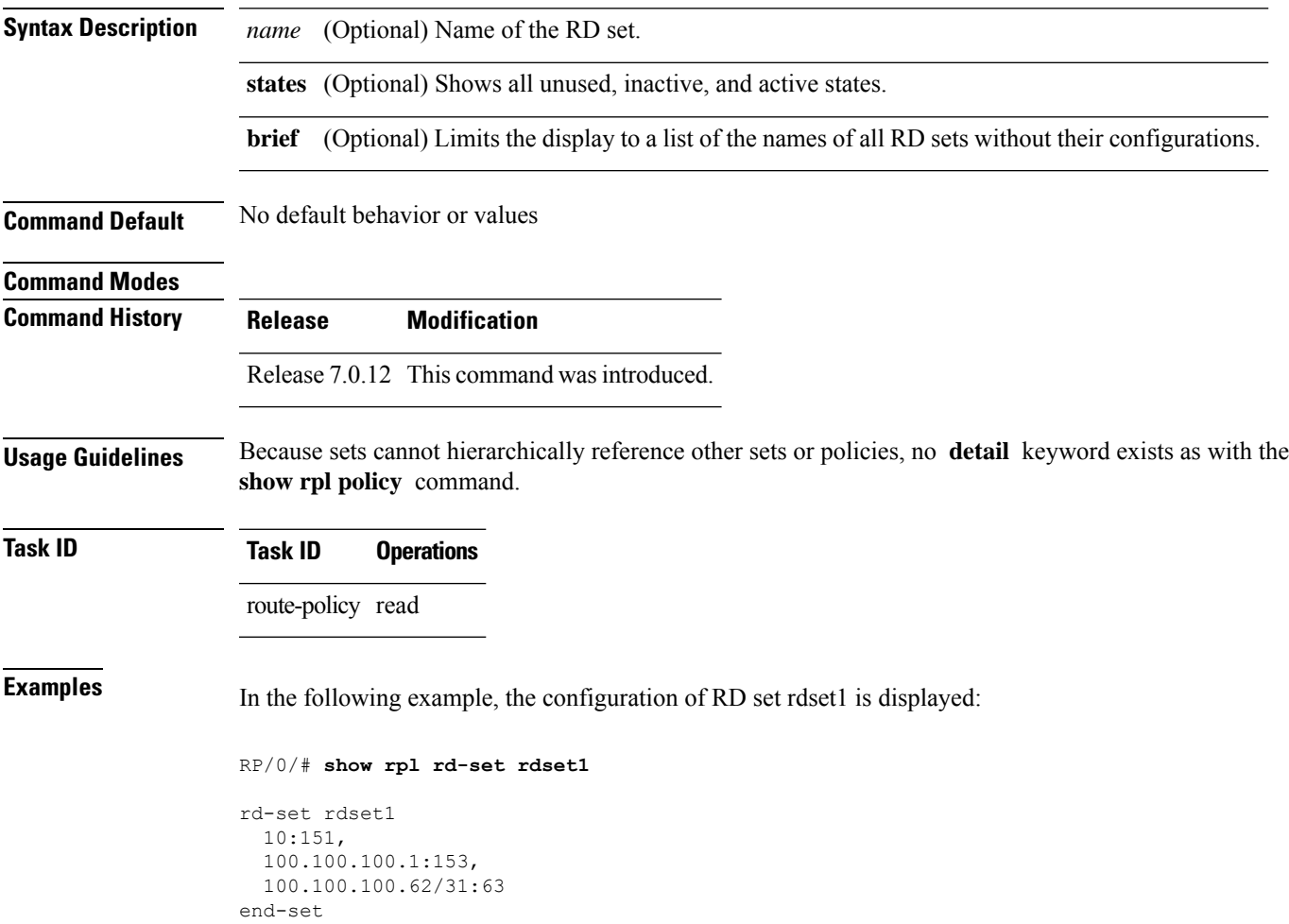

## **show rpl rd-set attachpoints**

To display all the policies used at an attach point that reference the named route distinguisher (RD) set, use the **show rpl rd-set attachpoints** command in .

**show rpl rd-set** *name* **attachpoints Syntax Description** *name* Name of an RD set. **Command Default** No default behavior or values **Command Modes Command History Release Modification** Release 7.0.12 This command was introduced. **Usage Guidelines** Use the **show rpl rd-set attachpoints** command to display all the policies used at an attach point that reference the named RD set either directly or indirectly. **Task ID Task ID Operations** route-policy read **Examples** This example shows the following sample configuration: route-policy rdsetmatch if rd in rdset1 then set community (10:112) elseif rd in rdset2 then set community (10:223) endif end-policy router bgp 10 address-family vpnv4 unicast exit neighbor 10.0.101.1 remote-as 11 address-family vpnv4 unicast route-policy rdsetmatch in ! Given this sample configuration, the **show rpl rd-set rdset1 attachpoints** command displays the following information:

> RP/0/# **show rpl rd-set rdset attachpoints** BGP Attachpoint: Neighbor Neighbor/Group type afi/safi in/out vrf name --------------------------------------------------

10.0.101.1 -- IPv4/vpn in default

This table describes the significant fields shown in the display.

**Table 10: show rpl rd-set attachpoints Field Descriptions**

| <b>Field</b> | <b>Description</b>                                                              |
|--------------|---------------------------------------------------------------------------------|
|              | Neighbor/Group   BGP neighbor or neighbor group where the specified RD is used. |
| afi/safi     | BGP address family or subaddress family where the RD set is used.               |
| in/out       | <b>Direction</b>                                                                |
| vrf name     | VRF name where the RD set is used.                                              |

## **show rpl rd-set references**

To list all the policiesthat reference the named route distinguisher (RD)set, use the **show rpl rd-set references** command in .

**show rpl rd-set** *name* **references** [**brief**]

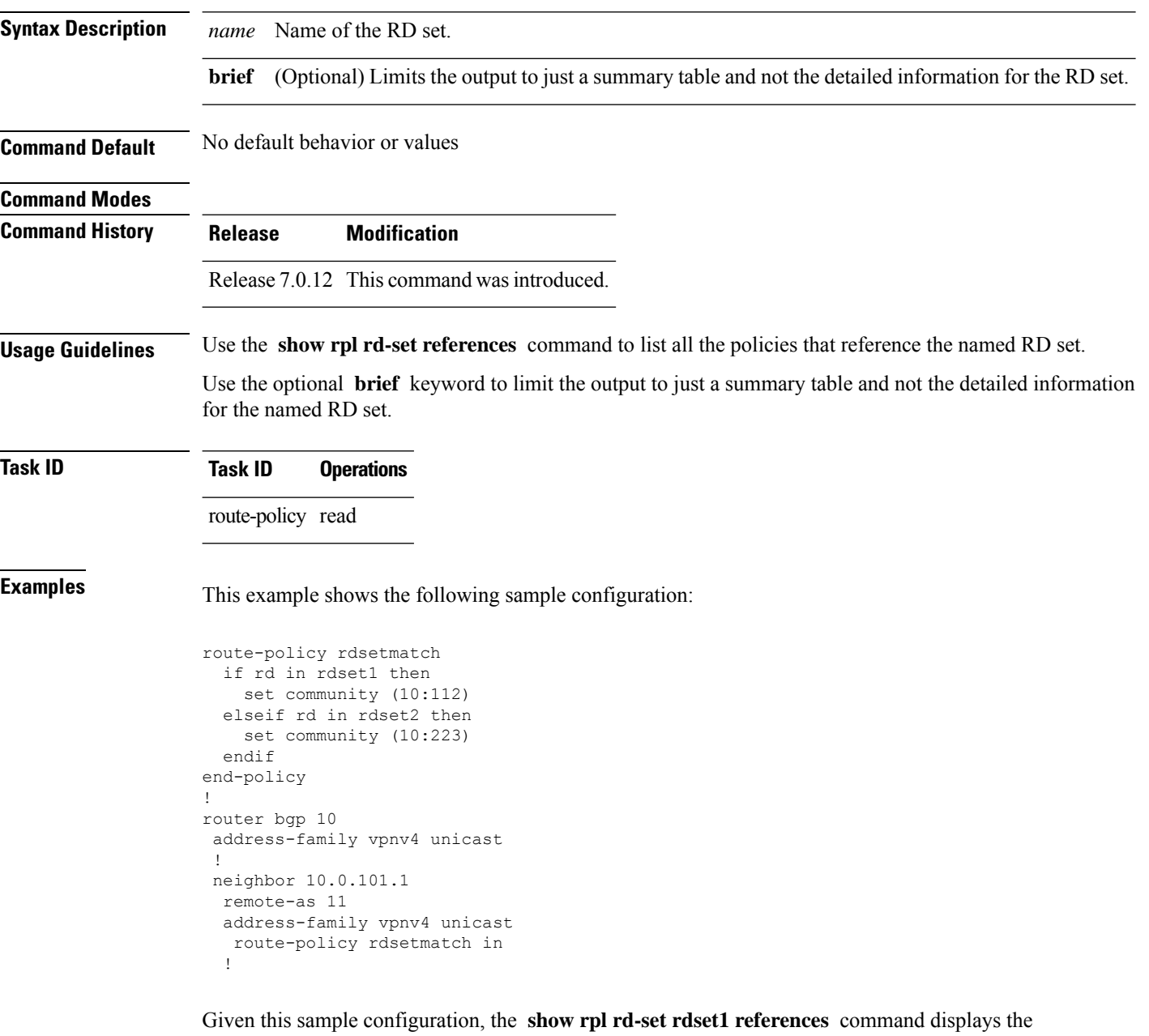

following information:

RP/0/# **show rpl rd-set rdset1 references**

 $\overline{\phantom{a}}$ 

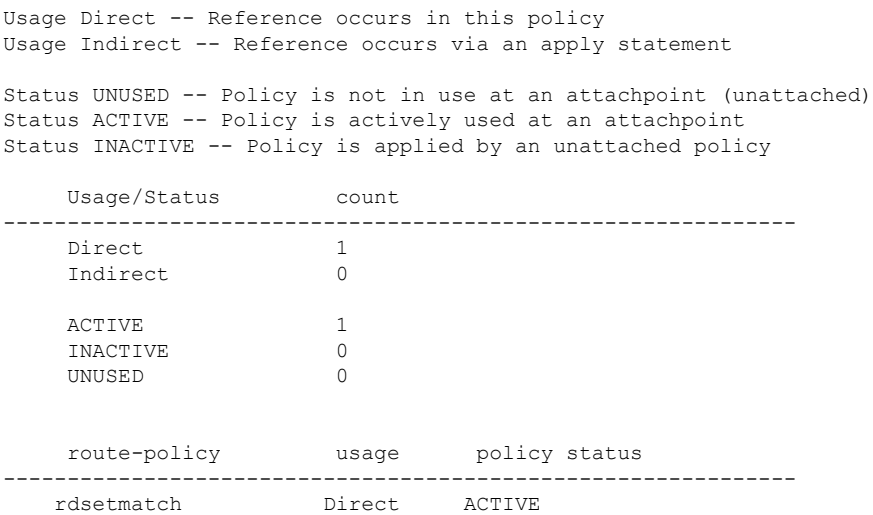

This table describes the significant fields shown in the display.

**Table 11: show rpl rd-set name references Field Descriptions**

| <b>Field</b>     | <b>Description</b>                            |
|------------------|-----------------------------------------------|
|                  | route-policy   Name of the route policy.      |
| usage            | Type of reference usage for the route policy. |
| policy<br>status | Status of the route policy.                   |

I

## **show rpl route-policy**

To display the configuration of route policies, use the **show rpl route-policy** command in .

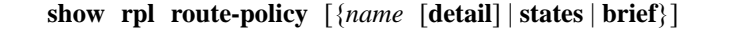

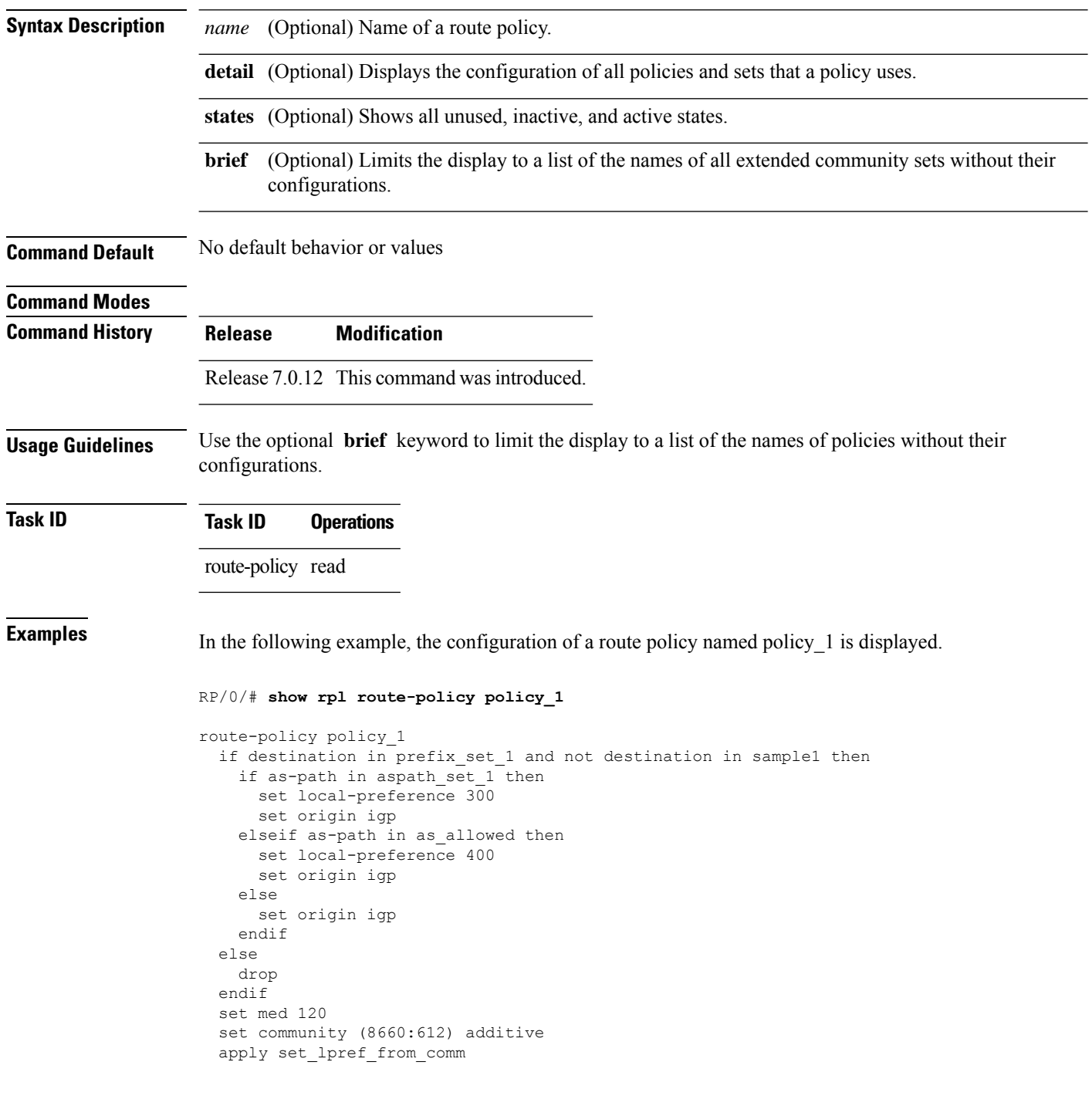

Ш

end-policy

If the optional **detail** keyword is used, all routing policy language (RPL) policies and sets that route policy policy\_1 uses are displayed, as shown in the following example.

```
RP/0/# show rpl route-policy policy_1 detail
!
prefix-set sample1
  0.0.0.0/0,0.0.0.0/0 ge 25 le 32,
  10.0.0.0/8 ge 8 le 32,
  192.168.0.0/16 ge 16 le 32,
  224.0.0.0/20 ge 20 le 32,
  240.0.0.0/20 ge 20 le 32
end-set
!
prefix-set prefix_set_1
 10.0.0.1/24 ge 24 le 32,
10.0.0.5/24 ge 24 le 32,
172.16.0.1/24 ge 24 le 32,
 172.16.5.5/24 ge 24 le 32,
 172.16.20.10/24 ge 24 le 32,
 172.30.0.1/24 ge 24 le 32,
 10.0.20.10/24 ge 24 le 32,
 172.18.0.5/24 ge 24 le 32,
 192.168.0.1/24 ge 24 le 32,
192.168.20.10/24 ge 24 le 32,
192.168.200.10/24 ge 24 le 32,
192.168.255.254/24 ge 24 le 32
end-set
!
as-path-set as_allowed
  ios-regex '.* _1239_ .*',
  ios-regex '.* _3561_ .*',
  ios-regex '.* _701_ .*',
  ios-regex '.* _666_ .*',
  ios-regex '.* _1755_ .*',
  ios-regex \cdot \cdot \cdot 1756.*'
end-set
!
as-path-set aspath set 1
 ios-regex ' 9148',
  ios-regex '5870',
 ios-regex '_2408_',
  ios-regex '_2531_',
  ios-regex '_197_',
 ios-regex \sqrt{2992}end-set
!
route-policy set_lpref_from_comm
  if community matches-any (2:50) then
    set local-preference 50
  elseif community matches-any (2:60) then
    set local-preference 60
  elseif community matches-any (2:70) then
    set local-preference 70
  elseif community matches-any (2:80) then
   set local-preference 80
  elseif community matches-any (2:90) then
    set local-preference 90
  endif
```

```
end-policy
!
route-policy policy_1
 if destination in prefix_set_1 and not destination in sample1 then
   if as-path in aspath_set_1 then
     set local-preference 300
     set origin igp
   elseif as-path in as_allowed then
     set local-preference 400
     set origin igp
   else
     set origin igp
   endif
 else
   drop
 endif
 set med 120
 set community (8660:612) additive
 apply set_lpref_from_comm
end-policy
```
## **show rpl route-policy attachpoints**

To display all the policies used at an attach point that reference the named policy, use the **show rpl route-policy attachpoints** command in .

**show rpl route-policy** *name* **attachpoints**

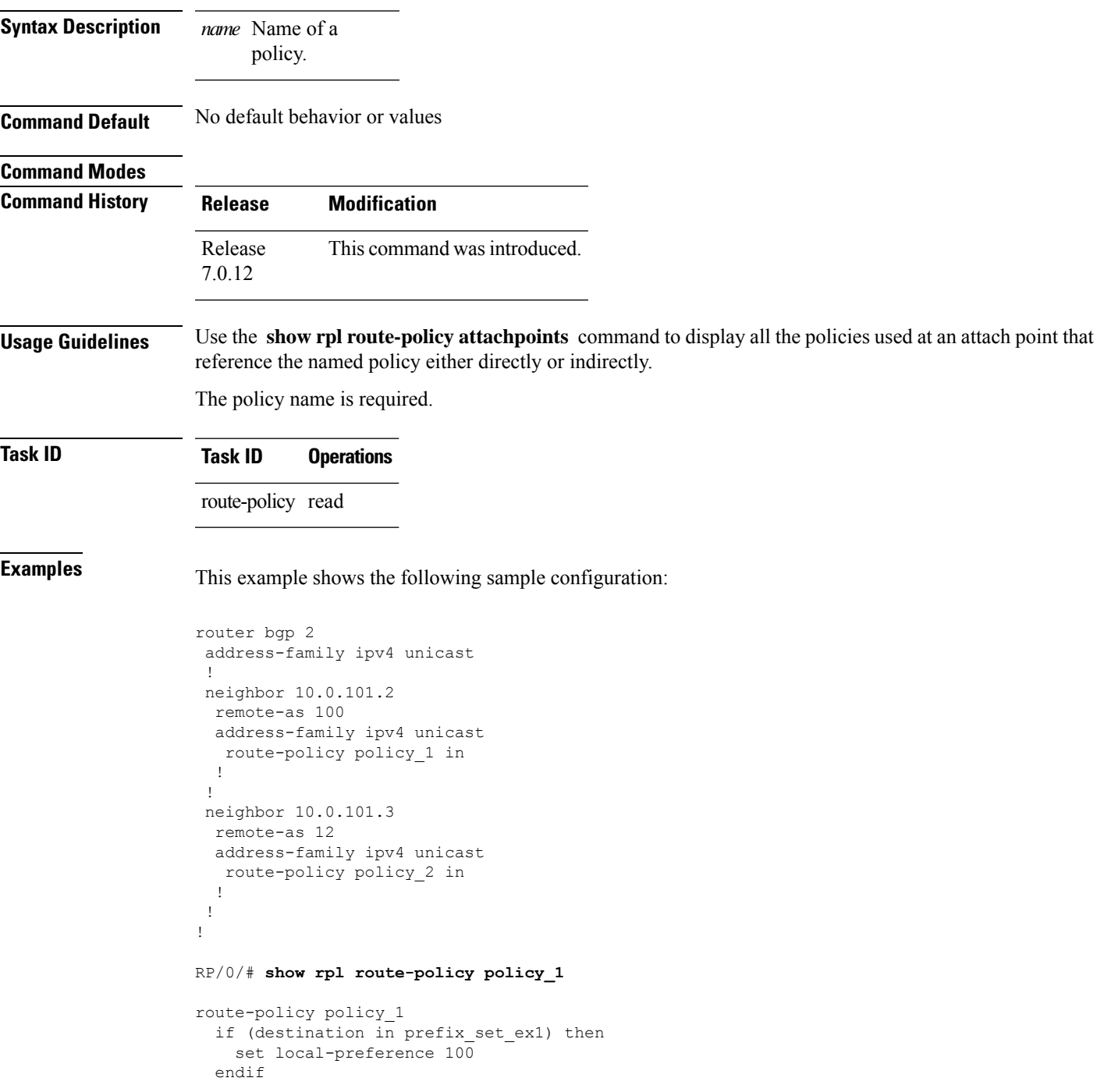

```
if (as-path in as path set ex1) then
   set community (10:333) additive
  endif
end-policy
!
RP/0/# show rpl route-policy policy_2
route-policy policy_2
 if (destination in prefix_set_ex1) then
   if (community matches-any comm_set_ex1) then
     set community (10:666) additive
   endif
   if (extcommunity matches-any ext comm set rt ex1) then
     set community (10:999) additive
   endif
 endif
end-policy
!
```
The following command displays the route policy attach points for policy 2:

RP/0/# **show rpl route-policy policy\_2 attachpoints**

BGP Attachpoint: Neighbor

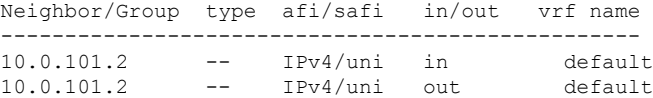

This table describes the significant fields shown in the display.

**Table 12: show rpl route-policy attachpoints Field Descriptions**

| <b>Field</b>              | <b>Description</b>                                                 |
|---------------------------|--------------------------------------------------------------------|
| <b>BGP</b><br>Attachpoint | Location of the attach point.                                      |
|                           | Neighbor/Group   IP address of the attach point on the neighbor.   |
| type                      | Displays the address family mode.                                  |
| afi/safi                  | Address family identifier or subsequent address family identifier. |
| vrf name                  | Name of the VPN routing and forwarding (VRF) instance.             |

# **show rpl route-policy inline**

To display all policies and sets that a policy uses expanded inline, use the **show rpl route-policy inline** command in .

**show rpl route-policy** *name* **inline**

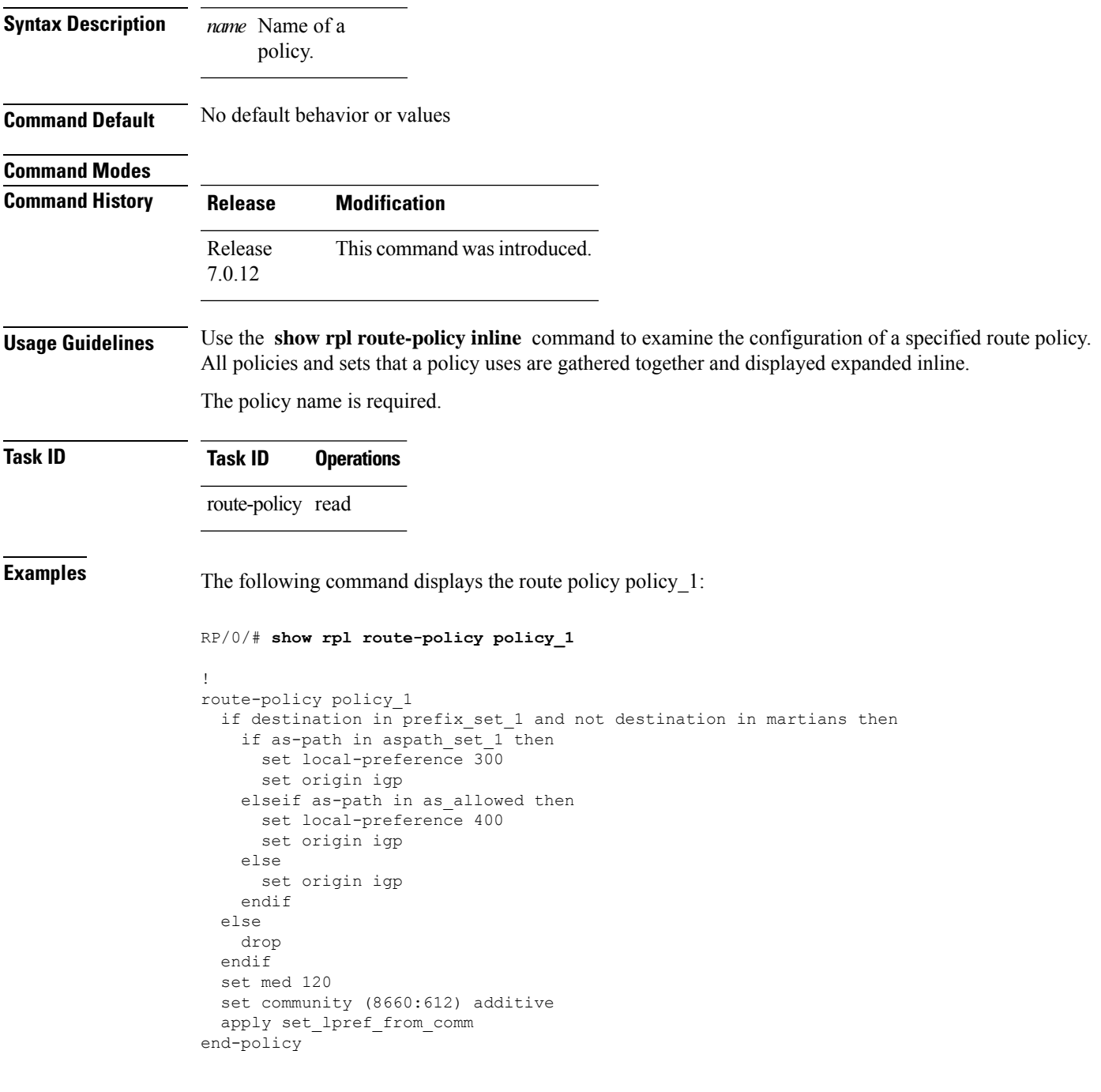

The following command displays the route policy policy 1 and all the other sets or policies it refers too inline. Adding the inline keyword causes the configuration to be displayed inline for all RPL objects that the route-policy policy\_1 uses.

#### RP/0/#**show rpl policy policy\_1 inline**

```
route-policy policy_1
 if destination in (91.5.152.0/24 ge 24 le 32, 91.220.152.0/24 ge 24 le 32, 61.106.52.0/24
ge 24 le 32, 222.168.199.0/24
  ge 24 le 32, 93.76.114.0/24 ge 24 le 32, 41.195.116.0/24 ge 24 le 32, 35.92.152.0/24 ge
24 le 32, 143.144.96.0/24 ge 24
 le 32, 79.218.81.0/24 ge 24 le 32, 75.213.219.0/24 ge 24 le 32, 178.220.61.0/24 ge 24 le
32, 27.195.65.0/24 ge 24 le 32)
 and not destination in (0.0.0.0/0, 0.0.0.0/0 ge 25 le 32, 10.0.0.0/8 ge 8 le 32,
192.168.0.0/16 ge 16 le 32, 224.0.0.0/20
  ge 20 le 32, 240.0.0.0/20 ge 20 le 32) then
    if as-path in (ios-regex '_9148_', ios-regex '_5870_', ios-regex '_2408_', ios-regex
'_2531_', ios-regex '_197_',
\overline{\text{ios-regex}} '_2992_') then
      set local-preference 300
      set origin igp
    elseif as-path in
 (ios-regex '.* _1239_ .*', ios-regex '.* _3561_ .*', ios-regex '.* _701_ .*', ios-regex
'.* _666_ .*', ios-regex '.* _1755_ .*',
ios-regex '.* _1756_ .*') then
      set local-preference 400
      set origin igp
    else
      set origin igp
    endif
  else
    drop
  endif
  set med 120
  set community (8660:612) additive
  # apply set_lpref_from_comm
  if community matches-any (2:50) then
    set local-preference 50
  elseif community matches-any (2:60) then
    set local-preference 60
  elseif community matches-any (2:70) then
   set local-preference 70
  elseif community matches-any (2:80) then
    set local-preference 80
  elseif community matches-any (2:90) then
   set local-preference 90
  endif
  # end-apply set_lpref_from_comm
end-policy
```
#### **show rpl route-policy references** To list all the policies that reference the named policy, use the **show rpl route-policy references** command in . **show rpl route-policy** *name* **references** [**brief**] **Syntax Description** *name* Name of a prefix set. (Optional) Limits the output to just a summary table and not the detailed information for the named policy. **brief Command Default** No default behavior or values **Command Modes Command History Release Modification** Release 7.0.12 This command was introduced. **Usage Guidelines** Use the **show rpl route-policy references** command to list all the policies that reference the named policy. Use the optional **brief** keyword to limit the output to just a summary table and not the detailed information for the policy. **Task ID Task ID Operations** route-policy read **Examples** This example shows the following sample configuration: prefix-set ten-net 10.0.0.0/16 le 32 end-set prefix-set too-specific 0.0.0.0/0 ge 25 le 32 end-set route-policy example-one if destination in ten-net then drop else set local-preference 200 apply set-comms endif end-policy route-policy set-comms set community (10:1234) additive end-policy route-policy example-three if destination in too-specific then drop else apply example-one

pass endif end-policy

The following command displays information about the policy set-comms and how it is referenced:

RP/0/# **show rpl route-policy set-comms references** Usage Direct -- Reference occurs in this policy Usage Indirect -- Reference occurs via an apply statement Status UNUSED -- Policy is not in use at an attachpoint (unattached) Status ACTIVE -- Policy is actively used at an attachpoint Status INACTIVE -- Policy is applied by an unattached policy Usage/Status count -------------------------------------------------------------- Direct 1 Indirect 1 ACTIVE 0 INACTIVE 1<br>
INIISED 1 UNUSED 1 route-policy usage policy status ------------------------------------------------------------- example-one Direct INACTIVE example-three Indirect UNUSED

The direct usage indicates that the route policy example-one directly applies the policy set-comms, that is, example-one has a line in the form apply set-comms. The usage Indirect indicates that the route policy example-three does not directly apply the route policy set-comms. However, the route policy example-three does apply the policy example-one, which in turn appliesthe policy set-comms, so there is an indirect reference from example-three to the route policy set-comms.

The status column indicates one of three states. A policy is active if it is in use at an attach point. In the example provided, neither example-one nor example-three is in use at an attach point, which leavestwo possible states: UNUSED or INACTIVE. The route policy example-one isinactive because it has some other policy (example-three) that references it, but neither example-one nor any of the policies that reference it (example-one) are in use at an attach point. The route policy example-three has a status of unused because it is not used at an attach point and no other route policies in the system refer to it.

This table describes the significant fields shown in the display.

**Table 13: show rpl route-policy references Field Descriptions**

| <b>Field</b> | <b>Description</b>                                                                                |
|--------------|---------------------------------------------------------------------------------------------------|
|              | Usage/Status   Displays the usage and status of all policies that reference the specified policy. |
|              | Values for usage are Direct or Indirect.                                                          |
|              | Values for status are ACTIVE, INACTIVE, and UNUSED.                                               |
| count        | Number of policies that match each usage and status option.                                       |
|              | route-policy One name for multiple policies that reference the specified policy.                  |

I

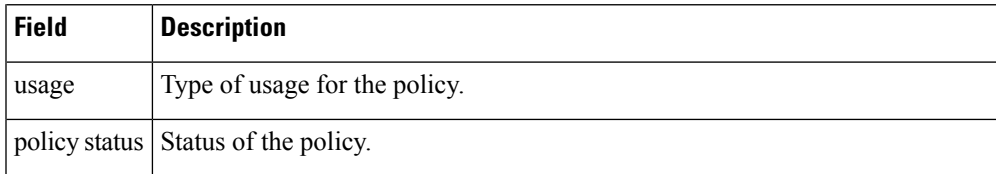

## **show rpl route-policy uses**

To display information about a specified named policy, use the **show rpl route-policy uses** command in .

**show rpl route-policy** *name* **uses** {**policies** | **sets** | **all**} [**direct**]

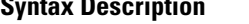

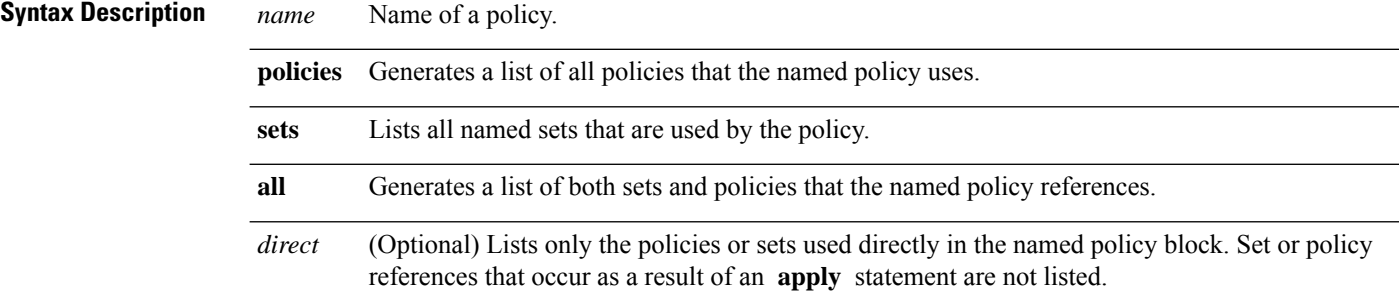

**Command Default** No default behavior or values

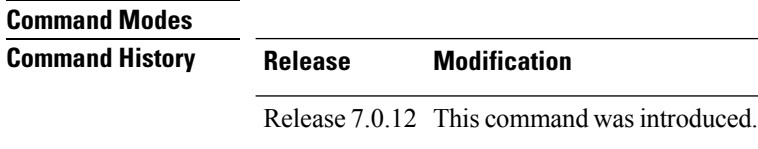

**Usage Guidelines** Use the **show rpl route-policy uses** command to display information about a specified named policy.

#### **Task ID Task ID Operations**

route-policy read

**Examples** This example shows the following sample configuration:

```
prefix-set ten-net
10.0.0.0/16 le 32
end-set
prefix-set too-specific
0.0.0.0/0 ge 25 le 32
end-set
route-policy example-one
 if destination in ten-net then
 drop
 else
 set local-preference 200
 apply set-comms
endif
end-policy
route-policy set-comms
set community (10:1234) additive
end-policy
route-policy example-three
if destination in too-specific then
```
```
drop
 else
 apply example-one
 pass
endif
end-policy
```
The following command lists the policies one and set-comms. It also lists the prefix sets too-specific and ten-net.

```
RP/0/# show rpl route-policy example-three uses all
Policies directly and indirectly applied by this policy:
----------------------------------------------------------
    example-one set-comms
Sets referenced directly and indirectly
 ----------------------------------------
(via applied policies) in this policy:
type prefix-set:
    ten-net too-specific
```
The sets example-one and set-comms are listed as policies that are used by the policy example-three. The policy example-one is listed because route policy example-three uses it in an **apply** statement. The policy set-comms is also listed because example-one applies it. Similarly, the prefix-set too-specific is used directly in the **if** statement in the policy example-three, and the prefix-set ten-net is used in the policy example-one. The optional **direct** keyword can be used to limit the output to just those sets and policies that are used within the example-three block itself, as shown in the following example:

```
RP/0/# show rpl route-policy example-three uses all direct
Policies directly applied by this policy:
------------------------------------------
    example-one
Sets used directly in this policy
------------------------------------
type prefix-set:
```
too-specific

As can be seen in the output, the route policy set-comms and the prefix set ten-net are no longer included in the output when the **direct** keyword is used. The **direct** form of the command considers only those sets or policies used in the specified route policy and any additional policies or sets that may be used if you follow the hierarchy of **apply** statements.

This table describes the significant fields shown in the display.

**Table 14: show rpl route-policy uses Field Descriptions**

| <b>Field Description</b>                                                          |
|-----------------------------------------------------------------------------------|
| type Displays the type used in the policy configuration.                          |
| Values for type are prefix-set, community-set, extcommunity-set, and as-path-set. |

# **show rpl unused as-path-set**

To display the AS path sets that are defined but not used by a policy at an attach point or referenced in a policy using an **apply** statement, use the **show rpl unused as-path-set** command in .

**show rpl unused as-path-set** [**detail**]

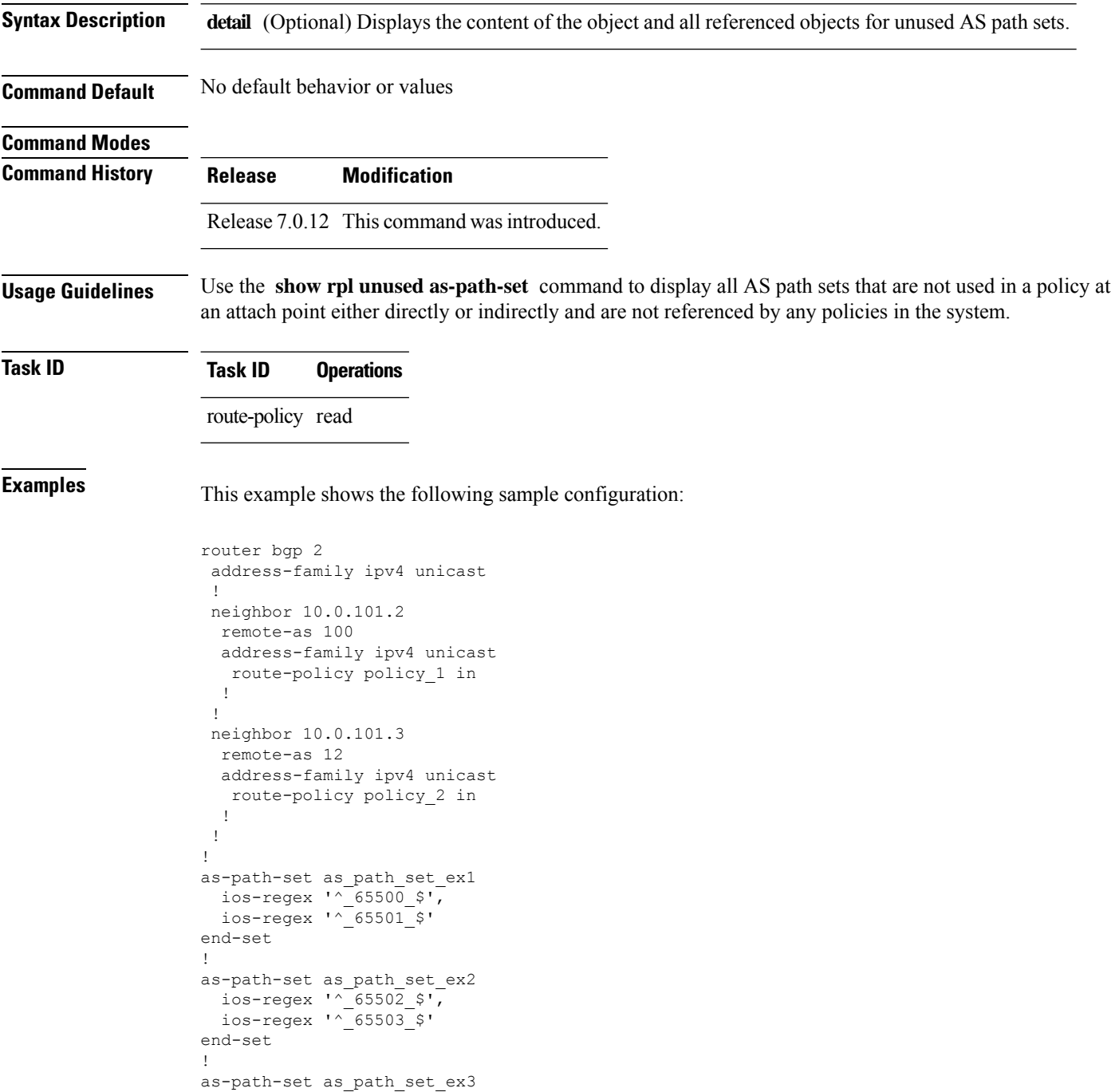

Ш

```
ios-regex '^_65504_$',
 ios-regex '\sim 65505\frac{-}{s}'
end-set
!
route-policy sample
 if (destination in sample) then
   drop
 endif
end-policy
!
route-policy policy_1
  if (destination in prefix set ex1) then
   set local-preference 100
  endif
 if (as-path in as path set ex1) then
   set community (10:333) additive
  endif
end-policy
!
route-policy policy_2
 if (destination in prefix set ex1) then
   if (community matches-any comm_set_ex1) then
      set community (10:666) additive
    endif
   if (extcommunity matches-any ext_comm_set_rt_ex1) then
     set community (10:999) additive
   endif
  endif
end-policy
!
route-policy policy_3
 if (destination in prefix set ex2) then
   set local-preference 100
  endif
 if (as-path in as_path_set_ex2) then
   set community (10:333) additive
  endif
end-policy
!
route-policy policy_4
 if (destination in prefix set ex2) then
   if (community matches-any comm_set_ex2) then
     set community (10:666) additive
   endif
   if (extcommunity matches-any ext_comm_set_rt_ex2) then
     set community (10:999) additive
   endif
  endif
end-policy
!
route-policy policy_5
 apply sample
 apply policy_3
end-policy
```
Given thissample configuration, the **show rplunusedas-path-set** command displaysthe following information:

```
RP/0/# show rpl unused as-path-set
ACTIVE -- Referenced by at least one policy which is attached
INACTIVE -- Only referenced by policies which are not attached
```
I

UNUSED -- Not attached (directly or indirectly) and not referenced The following as-path-sets are UNUSED ------------------------------------ as\_path\_set\_ex3

## **show rpl unused community-set**

To display the community sets that are defined but not used by a policy at an attach point or referenced in a policy using an **apply** statement, use the **show rpl unused community-set** command in .

**show rpl unused community-set** [**detail**] **Syntax Description detail** (Optional) Displays the content of the object and all referenced objects for unused community sets. **Command Default** No default behavior or values **Command Modes Command History Release Modification** Release 7.0.12 This command was introduced. **Usage Guidelines** Use the **show rpl unused community-set** command to display all the community sets that are not used in a policy at an attach point either directly or indirectly and are not referenced by any policies in the system. **Task ID Task ID Operations** route-policy read **Examples** This example shows the following sample configuration: router bgp 2 address-family ipv4 unicast ! neighbor 10.0.101.2 remote-as 100 address-family ipv4 unicast route-policy policy\_1 in ! ! neighbor 10.0.101.3 remote-as 12 address-family ipv4 unicast route-policy policy\_2 in ! ! ! community-set comm\_set\_ex1 65500:1, 65500:2, 65500:3 end-set ! community-set comm\_set\_ex2 65501:1, 65501:2, 65501:3

```
end-set
!
community-set comm_set_ex3
 65502:1,
 65502:2,
 65502:3
end-set
!
route-policy sample
 if (destination in sample) then
   drop
 endif
end-policy
!
route-policy policy_1
 if (destination in prefix set ex1) then
   set local-preference 100
  endif
 if (as-path in as_path_set_ex1) then
   set community (10:333) additive
 endif
end-policy
!
route-policy policy_2
 if (destination in prefix_set_ex1) then
   if (community matches-any comm_set_ex1) then
      set community (10:666) additive
    endif
   if (extcommunity matches-any ext_comm_set_rt_ex1) then
     set community (10:999) additive
   endif
  endif
end-policy
!
route-policy policy_3
 if (destination in prefix_set_ex2) then
   set local-preference 100
  endif
  if (as-path in as_path_set_ex2) then
   set community (10:333) additive
 endif
end-policy
!
route-policy policy_4
 if (destination in prefix set ex2) then
    if (community matches-any comm_set_ex2) then
     set community (10:666) additive
    endif
   if (extcommunity matches-any ext_comm_set_rt_ex2) then
     set community (10:999) additive
    endif
  endif
end-policy
!
route-policy policy_5
 apply sample
 apply policy_3
end-policy
```
Given this sample configuration, the **show rpl unused community-set** command displays the following information:

#### RP/0/# **show rpl unused community-set**

ACTIVE -- Referenced by at least one policy which is attached INACTIVE -- Only referenced by policies which are not attached UNUSED -- Not attached (directly or indirectly) and not referenced

The following community-sets are UNUSED -------------------------------------- comm\_set\_ex3

# **show rpl unused extcommunity-set**

To display the extended community sets that are defined but not used by a policy at an attach point or referenced in a policy using an **apply** statement, use the **show rpl unused extcommunity-set** command in .

**show rpl unused extcommunity-set** [{**cost** | **detail** | **rt** | **soo**}]

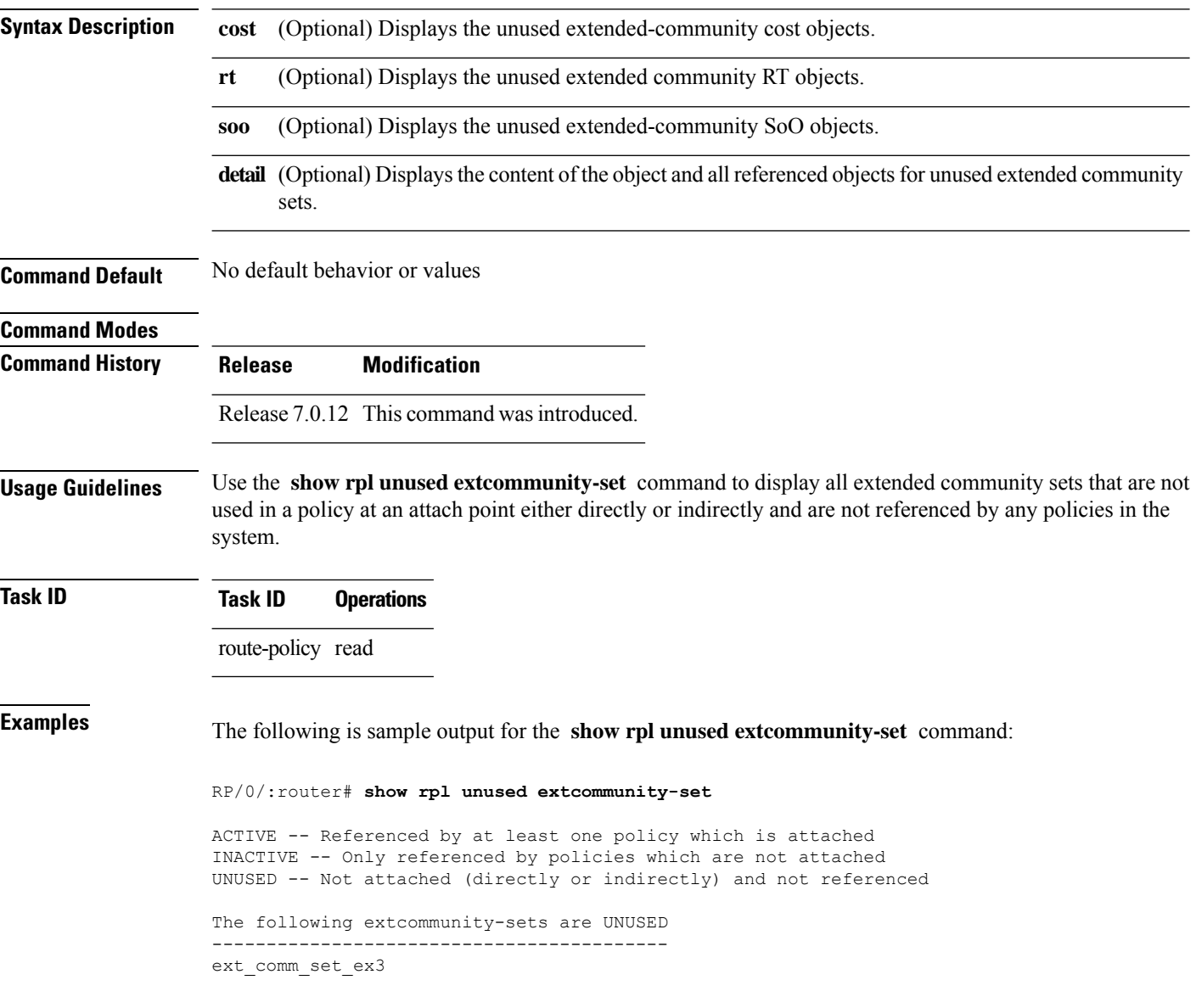

## **show rpl unused prefix-set**

To display the prefix sets that are defined but not used by a policy at an attach point or referenced in a policy using an **apply** statement, use the **show rpl unused prefix-set** command in .

**show rpl unused prefix-set** [**detail**] **Syntax Description detail** (Optional) Displays the content of the object and all referenced objects for unused prefix sets. **Command Default** No default behavior or values **Command Modes Command History Release Modification** Release 7.0.12 This command was introduced. **Usage Guidelines** Use the **show rpl unused prefix-set** command to display all prefix sets that are not used in a policy at an attach point either directly or indirectly and are not referenced by any policies in the system. **Task ID Task ID Operations** route-policy read **Examples** This example shows the following sample configuration: router bgp 2 address-family ipv4 unicast ! neighbor 10.0.101.2 remote-as 100

> address-family ipv4 unicast route-policy policy\_1 in

> address-family ipv4 unicast route-policy policy\_2 in

neighbor 10.0.101.3 remote-as 12

prefix-set sample 0.0.0.0/0,

> 0.0.0.0/0 ge 25 le 32, 10.0.0.0/8 ge 8 le 32, 192.168.0.0/16 ge 16 le 32, 224.0.0.0/20 ge 20 le 32, 240.0.0.0/20 ge 20 le 32

prefix-set prefix\_set\_ex1

! !

! ! !

end-set !

```
10.0.0.0/16 ge 16 le 32,
  0.0.0.0/0 ge 25 le 32,
 0.0.0.0/0
end-set
!
prefix-set prefix_set_ex2
 220.220.220.0/24 ge 24 le 32,
  220.220.120.0/24 ge 24 le 32,
 220.220.130.0/24 ge 24 le 32
end-set
!
prefix-set prefix set ex3
 221.221.220.0/24 ge 24 le 32,
  221.221.120.0/24 ge 24 le 32,
 221.221.130.0/24 ge 24 le 32
end-set
!
route-policy sample
 if (destination in sample) then
   drop
  endif
end-policy
!
route-policy policy_1
 if (destination in prefix set ex1) then
   set local-preference 100
  endif
  if (as-path in as path set ex1) then
   set community (10:333) additive
  endif
end-policy
!
route-policy policy_2
 if (destination in prefix set ex1) then
    if (community matches-any comm_set_ex1) then
     set community (10:666) additive
    endif
   if (extcommunity matches-any ext_comm_set_rt_ex1) then
     set community (10:999) additive
    endif
  endif
end-policy
!
route-policy policy_3
 if (destination in prefix set ex2) then
   set local-preference 100
  endif
  if (as-path in as path set ex2) then
   set community (10:333) additive
  endif
end-policy
!
route-policy policy_4
 if (destination in prefix_set_ex2) then
   if (community matches-any comm_set_ex2) then
      set community (10:666) additive
    endif
   if (extcommunity matches-any ext_comm_set_rt_ex2) then
     set community (10:999) additive
    endif
  endif
end-policy
!
route-policy policy_5
```
apply sample apply policy\_3 end-policy ------------------------- ext\_comm\_set\_ex3

Given this sample configuration, the **show rpl unused prefix-set** command displays the following information:

RP/0/# **show rpl unused prefix-set**

ACTIVE -- Referenced by at least one policy which is attached INACTIVE -- Only referenced by policies which are not attached UNUSED -- Not attached (directly or indirectly) and not referenced

The following prefix-sets are UNUSED ----------------------------------- prefix\_set\_ex3

# **show rpl unused rd-set**

To display the route distinguisher (RD) sets that are defined but not used by a policy at an attach point or referenced in a policy using an **apply** statement, use the **show rpl unused rd-set** command in .

**show rpl unused rd-set** [**detail**]

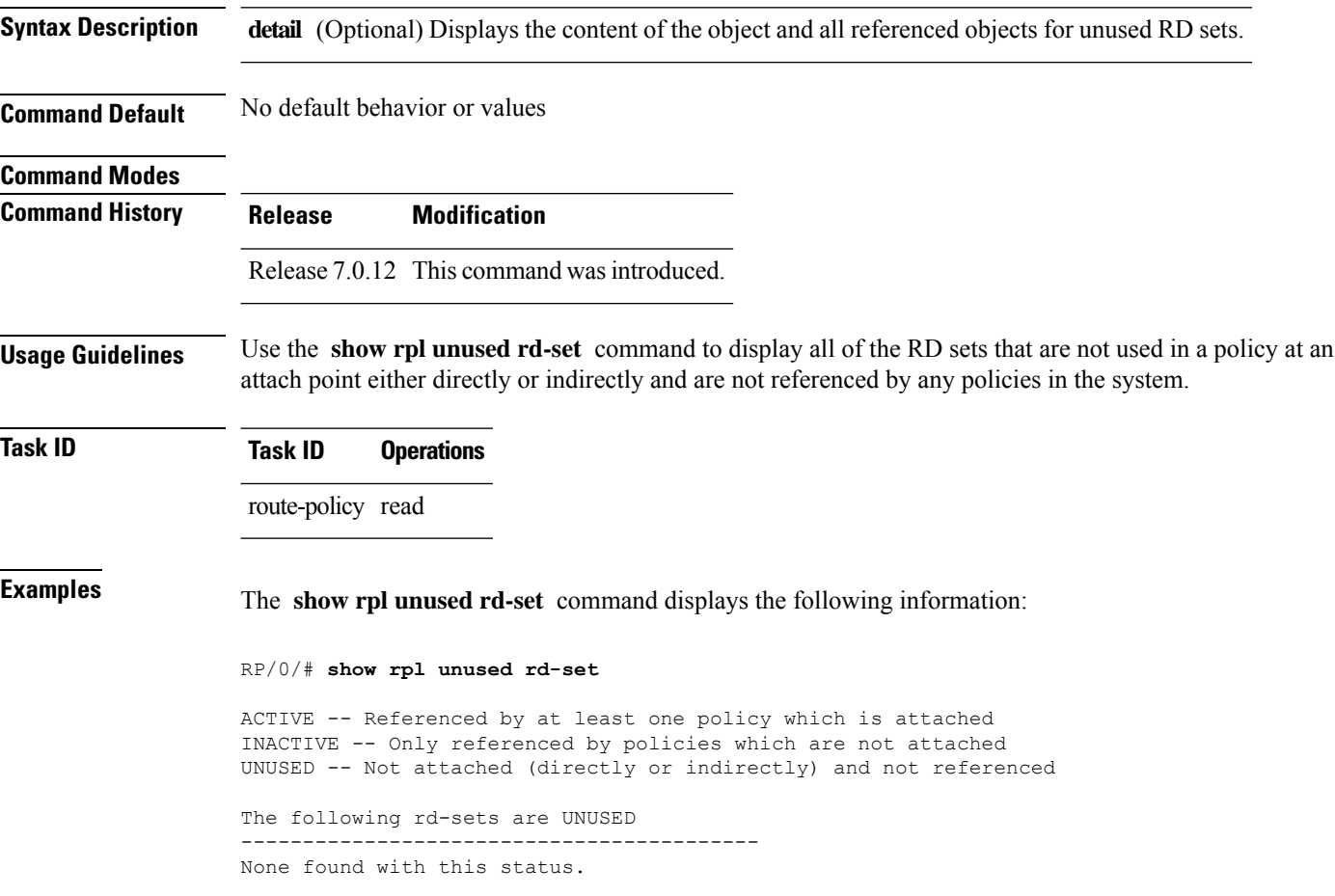

Π

### **show rpl unused route-policy**

To display the route policies that are defined but not used at an attach point or referenced using an **apply** statement, use the **show rpl unused route-policy** command in .

**show rpl unused route-policy** [**detail**] **Syntax Description detail** (Optional) Displays the content of the object and all referenced objects for unused route policies. **Command Default** No default behavior or values **Command Modes Command History Release Modification** Release This command was introduced. 7.0.12 **Usage Guidelines** Use the **show rpl unused route-policy** command to display route policies that are defined but not used at an attach point or referenced from another policy using an **apply** statement. **Task ID Task ID Operations** route-policy read **Examples** This example shows the following sample configuration: RP/0/# **show run | begin prefix-set** Building configuration... prefix-set prefix\_set\_ex1 10.0.0.0/16 ge 16 le 32, 0.0.0.0/0 ge 25 le 32, 0.0.0.0/0 end-set ! prefix-set prefix\_set\_ex2 220.220.220.0/24 ge 24 le 32, 220.220.120.0/24 ge 24 le 32, 220.220.130.0/24 ge 24 le 32 end-set ! as-path-set as path set ex1 ios-regex '^\_65500\_\$', ios-regex '^\_65501\_\$' end-set ! as-path-set as path set ex2 ios-regex '^\_65502\_\$', ios-regex '^\_65503\_\$' end-set !

as-path-set as\_path\_set\_ex3

ios-regex '^\_65504\_\$',

```
ios-regex '^_65505_$'
end-set
!
community-set comm_set_ex1
 65500:1,
  65500:2,
 65500:3
end-set
!
community-set comm_set_ex2
 65501:1,
 65501:2,
 65501:3
end-set
!
extcommunity-set rt ext_comm_set_rt_ex1
 1.2.3.4:34
end-set
!
extcommunity-set rt ext_comm_set_rt_ex2
 2.3.4.5:36
end-set
!
route-policy sample
 if (destination in sample) then
   drop
  endif
end-policy
!
route-policy policy_1
 if (destination in prefix set ex1) then
   set local-preference 100
  endif
 if (as-path in as_path_set_ex1) then
   set community (10:333) additive
 endif
end-policy
!
route-policy policy_2
 if (destination in prefix_set_ex1) then
   if (community matches-any comm_set_ex1) then
     set community (10:666) additive
   endif
   if (extcommunity rt matches-any ext_comm_set_rt_ex1) then
     set community (10:999) additive
   endif
  endif
end-policy
!
route-policy policy_3
 if (destination in prefix_set_ex2) then
   set local-preference 100
 endif
 if (as-path in as_path_set_ex2) then
   set community (10:333) additive
  endif
end-policy
!
route-policy policy_4
 if (destination in prefix_set_ex2) then
    if (community matches-any comm_set_ex2) then
     set community (10:666) additive
    endif
```

```
if (extcommunity rt matches-any ext comm set rt ex2) then
      set community (10:999) additive
   endif
  endif
end-policy
!
route-policy policy_5
 apply sample
 apply policy_3
end-policy
!
route ipv4 0.0.0.0/0 10.91.37.129
route ipv4 10.91.36.0/23 10.91.37.129
route ipv4 10.91.38.0/24 10.91.37.129
end
```
In the following example, route policies that are defined but not used at an attach point or referenced from another policy using an **apply** statement are displayed using the **show rplunusedroute-policy** command.

```
RP/0/# show rpl unused route-policy
```
ACTIVE -- Referenced by at least one policy which is attached INACTIVE -- Only referenced by policies which are not attached UNUSED -- Not attached (directly or indirectly) and not referenced

```
The following policies are (UNUSED)
-----------------------------------
policy_1
policy_2
policy_4
policy_5
```
**show rpl unused route-policy**

 $\mathbf I$